ESPAÑOL FRANÇAIS ENGLISH

 $\alpha$ 

# marantz® Super Audio CD / Blu-Ray Disc player **UD9004**

 $\dot{\circ}$ 

 $\dot{\circ}$ 

 $\overline{O}$ 

 $\dot{\circ}$ 

 $\circ$ 

ㅎ

 $\circ$ 

 $\frac{1}{2}$ 

 $0000000000$ 

**User Guide** 

#### ENGLISH FRANÇAIS ESPAÑOL

#### n **SAFETY PRECAUTIONS**

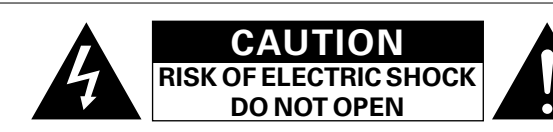

#### **CAUTION:**

#### **TO REDUCE THE RISK OF ELECTRIC SHOCK, DO NOT REMOVE COVER (OR BACK). NO USER-SERVICEABLE PARTS INSIDE. REFER SERVICING TO QUALIFIED SERVICE PERSONNEL.**

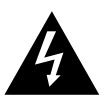

The lightning flash with arrowhead symbol, within an equilateral triangle, is intended to alert the user to the presence of uninsulated "dangerous voltage" within the product's enclosure that may be of sufficient magnitude to constitute a risk of electric shock to persons.

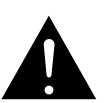

The exclamation point within an equilateral triangle is intended to alert the user to the presence of important operating and maintenance (servicing) instructions in the literature accompanying the appliance.

#### **WARNING:**

**TO REDUCE THE RISK OF FIRE OR ELECTRIC SHOCK, DO NOT EXPOSE THIS APPLIANCE TO RAIN OR MOISTURE.**

#### **CAUTION:**

**USE OF CONTROLS OR ADJUSTMENTS OR PERFORMANCE OF PROCEDURES OTHER THAN THOSE SPECIFIED HEREIN MAY RESULT IN HAZARDOUS RADIATION EXPOSURE. THIS PRODUCT SHOULD NOT BE ADJUSTED OR REPAIRED BY ANYONE EXCEPT PROPERLY QUALIFIED SERVICE PERSONNEL.**

n **Laser Class (IEC 60825-1:2001)**

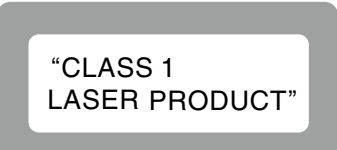

# **IMPORTANT SAFETY INSTRUCTIONS**

- 1. Read these instructions.
- 2. Keep these instructions.
- 3. Heed all warnings.
- 4. Follow all instructions.
- 5. Do not use this apparatus near water.
- 6. Clean only with dry cloth.
- 7. Do not block any ventilation openings. Install in accordance with the manufacturer's instructions.
- 8. Do not install near any heat sources such as radiators, heat registers, stoves, or other apparatus (including amplifiers) that produce heat.
- 9. Do not defeat the safety purpose of the polarized or grounding-type plug. A polarized plug has two blades with one wider than the other. A grounding type plug has two blades and a third grounding prong. The wide blade or the third prong are provided for your safety. If the provided plug does not fit into your outlet, consult an electrician for replacement of the obsolete outlet.
- 10. Protect the power cord from being walked on or pinched particularly at plugs, convenience receptacles, and the point where they exit from the apparatus.
- 11. Only use attachments/accessories specified by the manufacturer.
- 12. Use only with the cart, stand, tripod, bracket, or table specified by the manufacturer, or sold with the apparatus. When a cart is used, use caution when moving the cart/ apparatus combination to avoid injury from tip-over.
- 13. Unplug this apparatus during lightning storms or when unused for long periods of time.
- 14. Refer all servicing to qualified service personnel. Servicing is required when the apparatus has been damaged in any way, such as power-supply cord or plug is damaged, liquid has been spilled or objects have fallen into the apparatus, the apparatus has been exposed to rain or moisture, does not operate normally, or has been dropped.
- 15. Batteries shall not be exposed to excessive heat such as sunshine, fire or the like.

# **CAUTION:**

- The ventilation should not be impeded by covering the ventilation openings with items, such as newspapers, tablecloths, curtains, etc.
- • No naked flame sources, such as lighted candles, should be placed on the unit.
- Observe and follow local regulations regarding battery disposal.
- Do not expose the unit to dripping or splashing fluids.
- Do not place objects filled with liquids, such as vases, on the unit.

# **ATTENTION:**

- La ventilation ne doit pas être gênée en recouvrant les ouvertures de la ventilation avec des objets tels que journaux, rideaux, tissus, etc.
- • Aucune flamme nue, par exemple une bougie, ne doit être placée sur l'appareil.
- • Veillez à respecter les lois en vigueur lorsque vous jetez les piles usagées.
- • L'appareil ne doit pas être exposé à l'eau ou à l'humidité.
- Ne pas poser d'objet contenant du liquide, par exemple un vase, sur l'appareil.

# **PRECAUCIÓN:**

- • La ventilación no debe quedar obstruida por haberse cubierto las aperturas con objetos como periódicos, manteles, cortinas, etc.
- • No debe colocarse sobre el aparato ninguna fuente inflamable sin protección, como velas encendidas.
- A la hora de deshacerse de las pilas, respete la normativa para el cuidado del medio ambiente.
- • No exponer el aparato al goteo o salpicaduras cuando se utilice.

• No colocar sobre el aparato objetos llenos de líquido, como jarros.

#### **CAUTION:**

To completely disconnect this product from the mains, disconnect the plug from the wall socket outlet.

The mains plug is used to completely interrupt the power supply to the unit and must be within easy access by the user.

# **PRECAUTION:**

Pour déconnecter complètement ce produit du courant secteur, débranchez la prise de la prise murale.

La prise secteur est utilisée pour couper complètement l'alimentation de l'appareil et l'utilisateur doit pouvoir y accéder facilement.

# **PRECAUCIÓN:**

Para desconectar completamente este producto de la alimentación eléctrica, desconecte el enchufe del enchufe de la pared. El enchufe de la alimentación eléctrica se utiliza para interrumpir por completo el suministro de alimentación eléctrica a la unidad y debe de encontrarse en un lugar al que el usuario tenga fácil acceso.

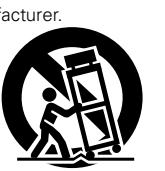

#### **1. COMPLIANCE INFORMATION**

 Product Name: Super Audio CD / Blu-Ray Disk Player Model Number: UD9004

 This product complies with Part 15 of the FCC Rules. Operation is subject to the following two conditions: (1) this product may not cause harmful interference, and (2) this product must accept any interference received, including interference that may cause undesired operation.

#### **2. IMPORTANT NOTICE: DO NOT MODIFY THIS PRODUCT**

This product, when installed as indicated in the instructions contained in this manual, meets FCC requirements. Modification not expressly approved by MARANTZ may void your authority, granted by the FCC, to use the product.

#### **3. NOTE**

This product has been tested and found to comply with the limits for a Class B digital device, pursuant to Part 15 of the FCC Rules. These limits are designed to provide reasonable protection against harmful interference in a residential installation.

This product generates, uses and can radiate radio frequency energy and, if not installed and used in accordance with the instructions, may cause harmful interference to radio communications. However, there is no guarantee that interference will not occur in a particular installation. If this product does cause harmful interference to radio or television reception, which can be determined by turning the product OFF and ON, the user is encouraged to try to correct the interference by one or more of the following measures:

- Reorient or relocate the receiving antenna.
- Increase the separation between the equipment and receiver.
- • Connect the product into an outlet on a circuit different from that to which the receiver is connected.
- • Consult the local retailer authorized to distribute this type of product or an experienced radio/TV technician for help.

This Class B digital apparatus complies with Canadian ICES-003.

Cet appareil numérique de la classe B est conforme à la norme NMB-003 du Canada.

#### n **Copyrights / Droits d'auteur**

- It is prohibited by law to reproduce, broadcast, rent or play discs in public without the consent of the copyright holder.
- • La reproduction, la diffusion, la location, le prêt ou la lecture publique de ces disques sont interdits sans le consentement du détenteur des droits d'auteur.

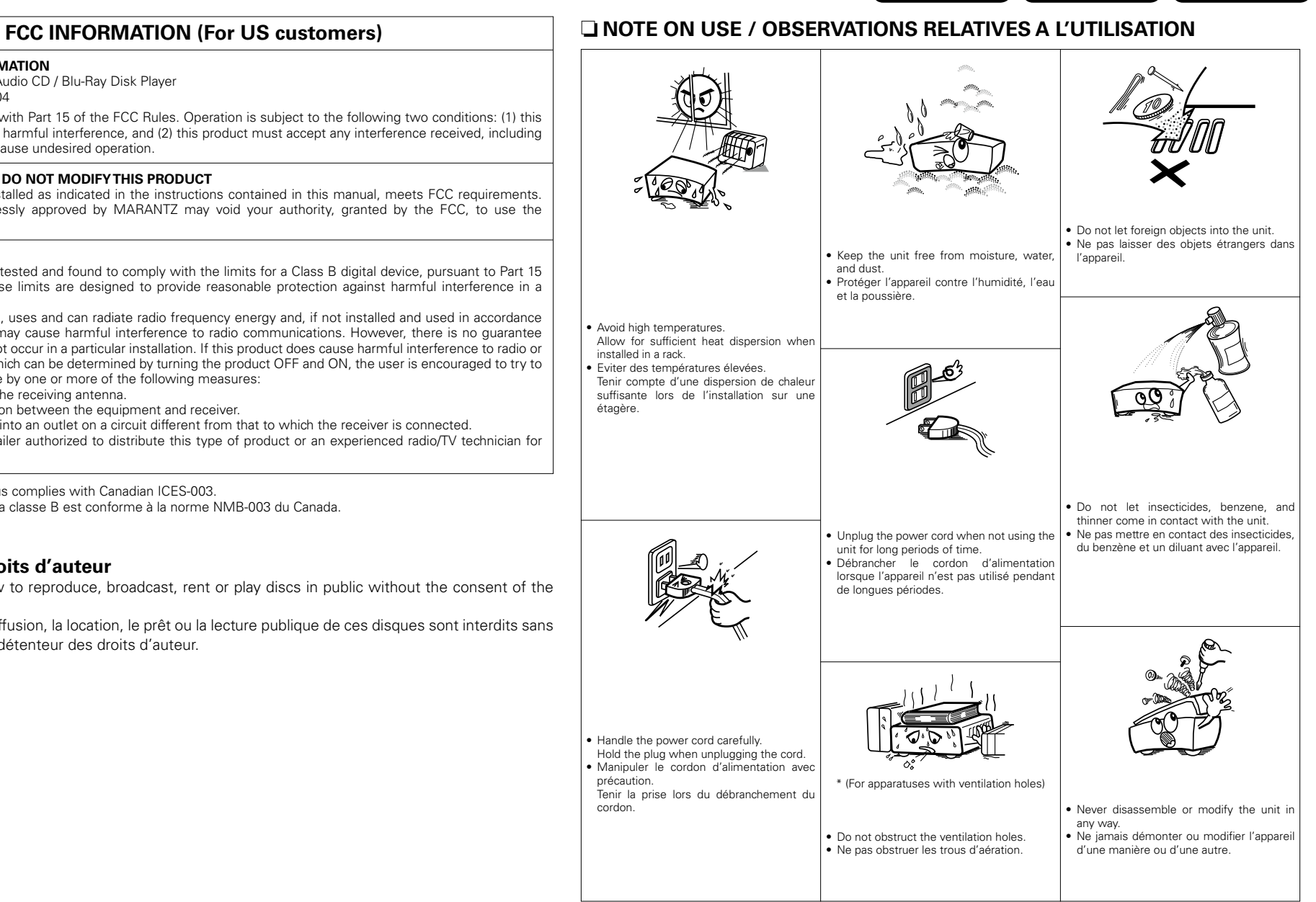

 $\rightarrow$ 

# **Contenidos**

#### **Funciones** ······················································································· 2

### Primeros pasos

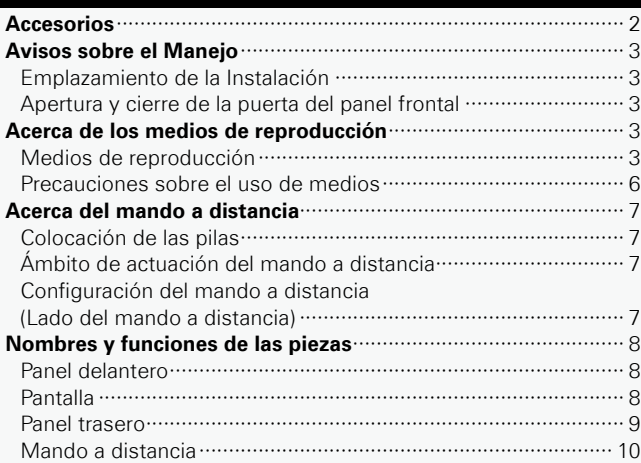

#### Conexiones

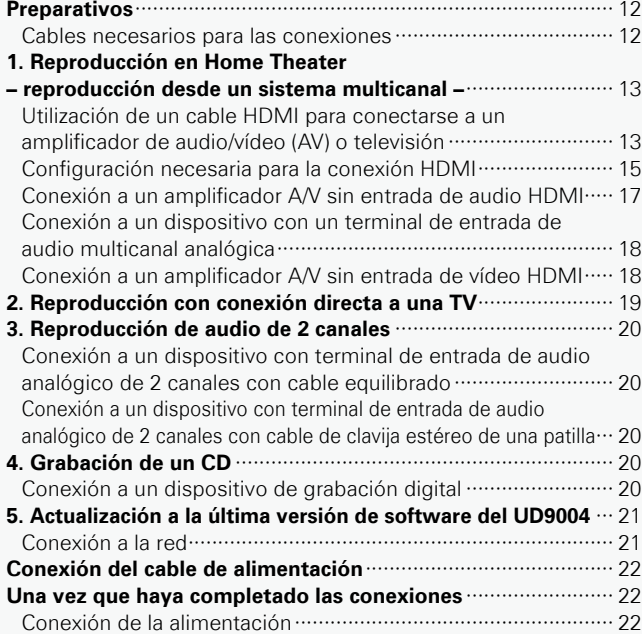

## Configuración del menú GUI

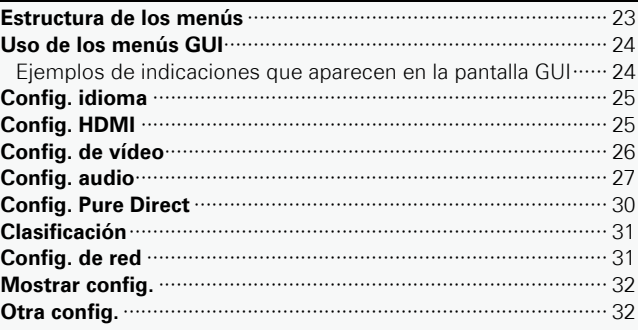

## Otros ajustes

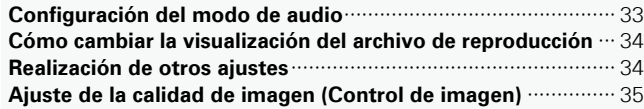

# Reproducción

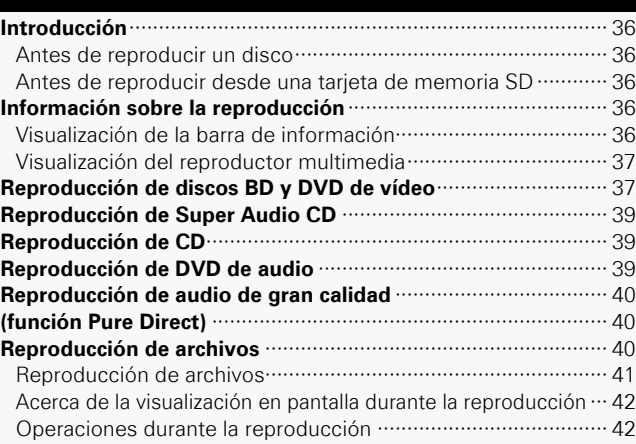

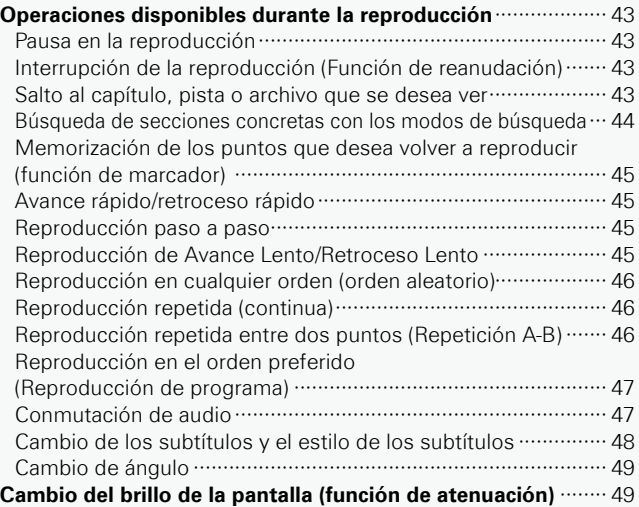

# Función de control de HDMI····································49

# Otra información

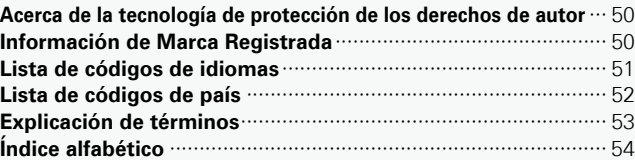

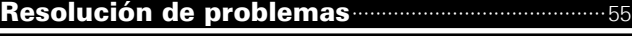

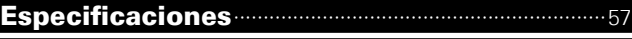

# **Funciones**

**Primeros pasos**

Conexiones

Configuración

**Primeros pasos** 

**reproduce los formatos de Super Audio CD y DVD de audio**

**ESPAÑOL** 

v**página 3, 4 "Medios de reproducción"**

- 2 **La unidad incorpora los conceptos de diseño del reproductor de Super Audio CD de MARANTZ y es capaz de producir sonido de calidad superior desde la salida de audio analógica gracias a la experiencia de MARANTZ en materia de diseño, como por ejemplo el HDAM-SA2, el uso de componentes premium, etc.**
- 2 **El descodificador gestiona no solo la decodificación Dolby TrueHD y DTS-HD Master Audio, sino también Dolby Pro Logic IIx y DTS Neo:6**

Compatible con la modulación PCM lineal de 192 kHz (uno de los formatos de audio BD) y salida multicanal (6 canales).

v**página 18 "Conexión a un dispositivo con un terminal de entrada de audio multicanal analógica"**

#### 2 **Circuito de transmisión analógico de 2 canales equilibrado instalado**

Al combinarse con el AV8003/MM8003, se habilita la transmisión equilibrada desde el conversor D/A del reproductor hasta fortalecer el amplificador.

v**página 20 "Conexión a un dispositivo con terminal de entrada de audio analógico de 2 canales con cable equilibrado"** 

#### 2 **La reproducción directa pura de AV elimina la interferencia mutua de audio y vídeo**

Emisión de audio y vídeo por separado desde los dos terminales HDMI. Lleva a cabo de forma clara la transmisión de señal con un nivel de interferencia mínimo entre las señales.

v**página 14 "**e **Conexión "AV Pure Direct""** 

2 **Reproductor de discos Blu-ray universal que**  2 **GUI instalado con excelente operabilidad y visibilidad**

v**página 24 "Uso de los menús GUI"**

- **Listo para el control HDMI** v**página 49 "Función de control de HDMI"**
- 2 **Mecanismo "Mechanism" rediseñado con un centro de gravedad bajo, amortiguación de vibración, silencioso y de gran precisión**
- 2 **Chasis construido en 3 bloques que previene la interferencia mutua eléctrica y magnética**

# Primeros pasos

Le damos las gracias por la adquisición de este producto MARANTZ. Para garantizar un funcionamiento correcto, lea atentamente las instrucciones de este manual del usuario antes de utilizar el producto. Después de leerlas, asegúrese de guardarlas para futuras referencias.

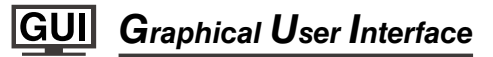

**Utilice este manual conjuntamente con la guía de uso que aparece en la pantalla GUI.**

**Uso de los menús GUI (**v**página 24)**

# **Accesorios**

Compruebe que el producto va acompañado de las piezas siguientes.

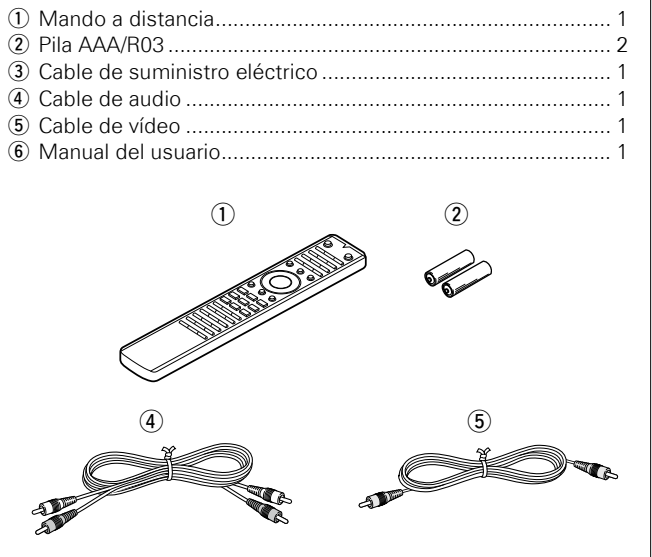

2

# **Avisos sobre el Manejo Emplazamiento de la Instalación Acerca de los medios de**

#### •**Antes de encender el interruptor de alimentación**

Compruebe una vez más que todas las conexiones son correctas y que no hay ningún problema con los cables de conexión.

•La alimentación llega a parte de la circuitería incluso cuando la unidad está en modo espera. Cuando viaje o se vaya de casa durante periodos largos de tiempo, asegúrese de desenchufar el cable de alimentación del enchufe de red.

#### •**Persistencia de imagen (quemado de imagen)**

No deje las imágenes fijas del menú del disco, menú UD9004, etc., visualizadas en la pantalla del TV durante mucho tiempo. Esto puede producir el efecto de persistencia de imagen (quemado de imagen) en la pantalla.

#### •**Acerca de la condensación**

Si hay una diferencia importante de temperatura entre el interior de la unidad y su entorno, puede formarse condensación (rocío) en las piezas de funcionamiento dentro de la unidad, provocando que la unidad no funcione correctamente.

Si se deja en estas condiciones, no funcionará correctamente el UD9004 y se producirían daños. Si se forma condensación, deje apagada la unidad UD9004 durante 1 o 2 horas antes de volverla a utilizar.

#### •**Precauciones con el uso de los teléfonos móviles**

Utilizar un teléfono móvil cerca de esta unidad puede tener como resultado la generación de ruidos. En ese caso, mueva el teléfono móvil lejos de esta unidad cuando lo esté utilizando.

#### •**Mover la unidad**

Asegúrese de quitar el disco, apague la unidad y desconecte el cable de CA de la toma de corriente. A continuación, desconecte los cables de conexión con otros equipos del sistema antes de mover la unidad.

#### •**Limpieza**

- •Limpie el gabinete y el panel de control con un paño suave.
- •Siga las instrucciones al utilizar productos de limpieza químicos.
- •Benceno, diluyentes o solventes orgánicos así como insecticidas podrían ocasionar que el material cambie y se decolore si entran en contacto con la unidad y, por lo tanto, no se deben utilizar.

•**Ventile suficientemente el lugar de instalación**

Si se deja la unidad en una habitación llena de humo de cigarrillos, etcétera, durante largos periodos de tiempo, la superficie de lectura óptica se puede ensuciar, en cuyo caso no podrá leer las señales correctamente.

•Tenga en cuenta que las ilustraciones de estas instrucciones pueden variar de la unidad real con propósitos de explicación.

#### **Nota:**

**Para la dispersión del calor adecuadamente, no instale este equipo en un lugar confinado tal como una librería o unidad similar.**

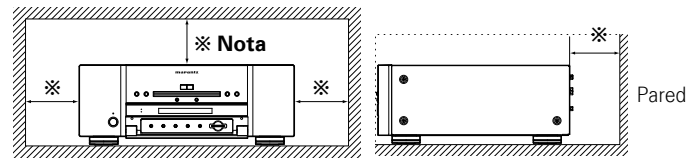

No coloque el UD9004 sobre un amplificador o cualquier otra pieza que genere calor.

#### **Apertura y cierre de la puerta del panel frontal**

Cuando desee usar los mandos que se hallan detrás de la puerta del panel frontal, abra dicha puerta apretando ligeramente la parte inferior del panel. Mantenga la puerta cerrada cuando no esté usando estos mandos.

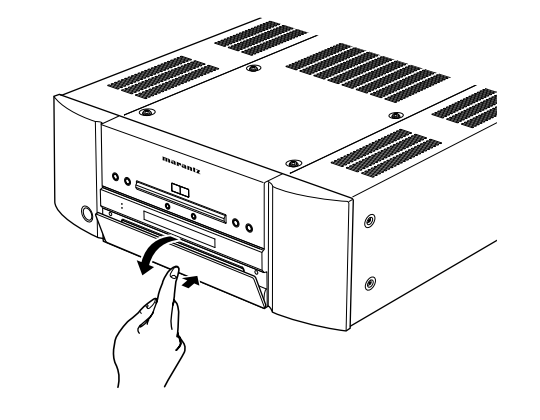

#### **PRECAUCIÓN**

•Tenga cuidado de no pillarse los dedos entre la puerta y el panel.

# **reproducción**

# **Medios de reproducción**

#### **Discos**

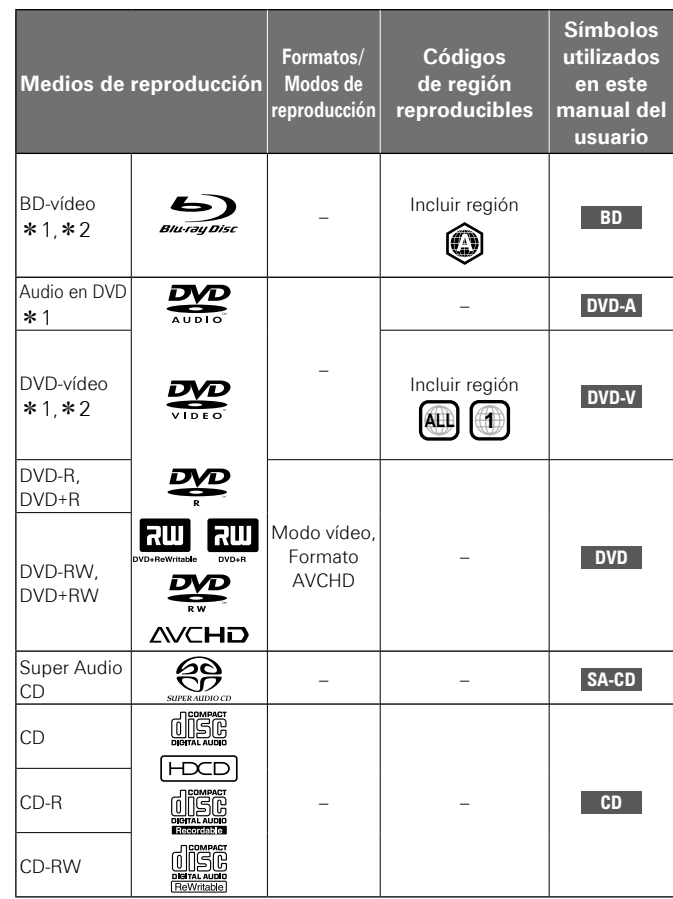

- z1 : Los discos BD-Vídeo/DVD-Audio/DVD-Vídeo podrían no funcionar según lo descrito en este manual debido a la estructura del menú.
- \*2 : El reproductor de BD y el de disco de vídeo de BD así como el reproductor de DVD y de disco de vídeo DVD cuentan con un código de región (código asignado para cada región). La reproducción no es posible si los códigos no coinciden.

**Especificaciones**

Especificaciones

# **NOTA**

**Primeros pasos**

**Primeros pasos** 

- •El disco podría no ser accesible o se reproduciría incorrectamente debido a las interrupciones de audio y vídeo, etc., dependiendo de las condiciones de grabación al realizarse con un grabador BD o de DVD.
- •Los discos DVD-R/-RW/+R/+RW y CD-R/-RW no finalizados podrían no reproducirse. Finalice los discos antes de reproducirlos.

# $\bullet$

En este aparato no se podrán reproducir los siguientes discos. •BD-RE Ver.1.0 (disco BD con cartucho)

- •Los discos BD-ROM/BD-R/BD-RE que contienen vídeos grabados, imágenes fijas, audio, etc., archivos
- •BD-R/BD-RE con BDMV/BDAV grabado
- •HD DVD
- •DVD-RAM
- •CDV (solamente se puede reproducir la parte de audio)
- •CD-G (solamente se pueden emitir las señales de audio)
- •CD no estándar (CD con protección contra copia, etc.)
- •Disco no autorizado (disco pirateado)
- •Disco con área de grabación inferior a 55 mm de diámetro
- •Disco sencillo de vídeo (VSD) / CVD/ CD de vídeo / CD de supervÍdeo / CompactDisc-Interactivo (CD-I) / CDs fotográficos

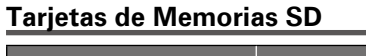

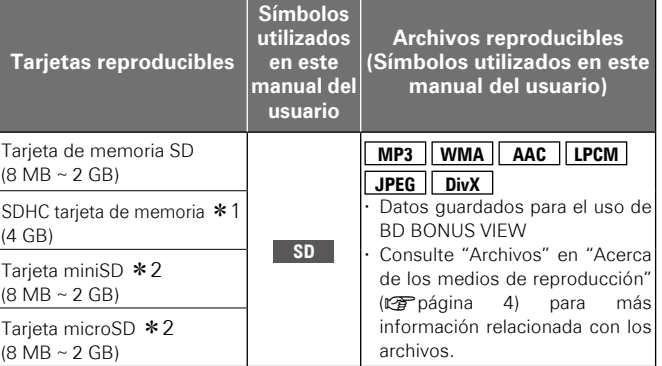

- \*1 · Esta unidad soporta tarietas de memoria SD con sistema de archivos FAT16 y tarjetas de memoria SDHC con el sistema de archivos FAT32.
- \*2 : Para las tarjetas miniSD y microSD, es necesario un adaptador.

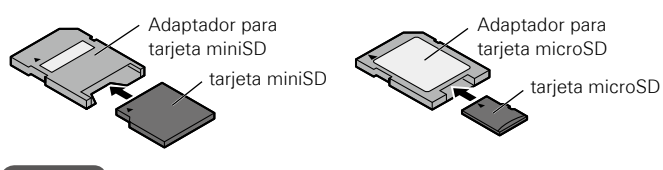

#### **NOTA**

- •Esta unidad no soporta tarjetas de memoria mini SDHC ni micro SDHC.
- •Inserte o extraiga la tarjeta de memoria SD mientras la alimentación eléctrica se encuentra en el modo de espera. Si inserta una tarjeta de memoria SD mientras la alimentación eléctrica se encuentra activada, podría no ser posible leer la tarjeta SD.
- •La tarjeta SD utilizada para la función Bonus View debe tener una capacidad de 1 GB o mayor. La tarjeta SD se debe formatear en el UD9004 ( $\sqrt{p}$ página 32).

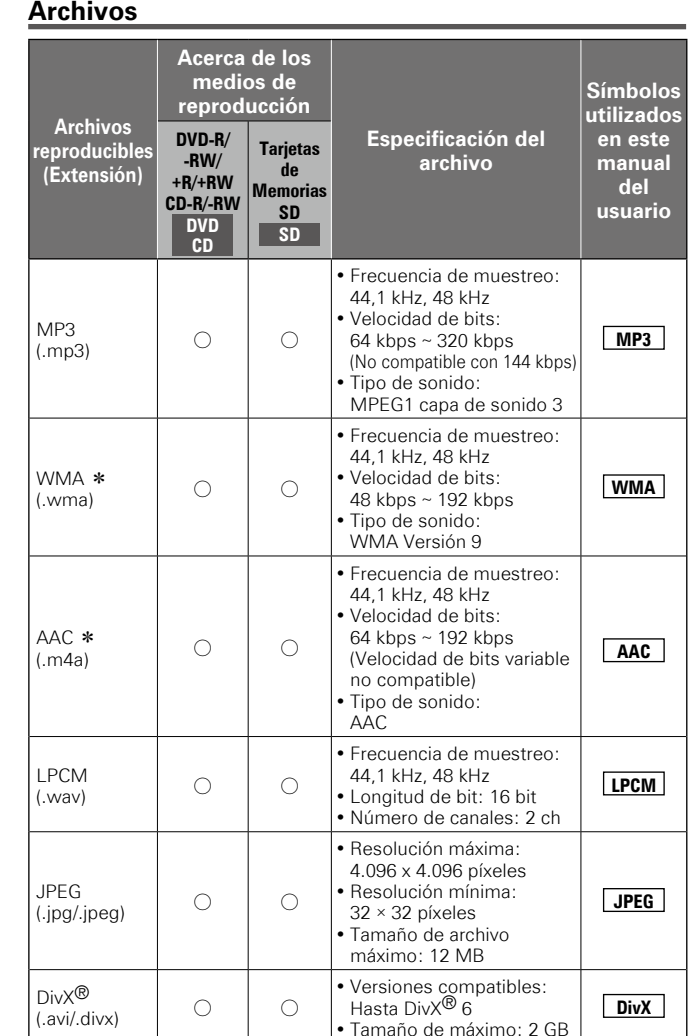

\* : Esta unidad no puede reproducir archivos grabados con DRM (Gestión de derechos digitales) aparte de los archivos DivX®.

# $\overline{\rightarrow}$

- El tipo de archivo mencionado anteriormente podría no reproducirse dependiendo de las condiciones obtenidas al momento de la grabación.
- •Si se incluyen caracteres en el nombre de archivo, título, nombre de artista o título del álbum que no son compatibles con la pantalla del menú, estos no se visualizarán correctamente.
- •Los archivos JPEG progresivos (archivos JPEG grabados en formato progresivo) no pueden reproducirse en esta unidad.

#### **Acerca del Vídeo bajo demanda (VOD) de DivX®**

•Cuando haya comprado o alquilado un archivo DivX® a través del sitio oficial de vídeo DivX® que se llama DivX® servicios de vídeo bajo demanda (VOD, por sus siglas en inglés), se requiere un código cada

**OK**

**DivX Rental Alquiler de DivX(R) VOD Este archivo de alquiler se puede volver a ver 3 veces. ¿Mira?**

**Sí No**

**DivX Error de autorización**

**Error de autorización. UD9004 no tiene autorización para reproducir el archivo.**

vez que obtiene un nuevo archivo de los servicios DivX® VOD. Consulte "Registro Div $X^{\bigotimes n}$  ( $\chi \circ \overline{\chi}$  página 31).

- •Usted no puede reproducir los archivos DivX® VOD cuyo periodo de alquiler haya caducado.
- •Algunos archivos DivX® VOD están restringidos por un número de veces limitado de reproducciones (no se puede reproducirlos más allá del límite). Si su archivo DivX<sup>®</sup> VOD tiene dicho límite, la pantalla de confirmación de reproducción aparecerá.

Utilice botones  $\blacktriangleleft$  **b** para

seleccionar "Sí" si desea reproducir el archivo o seleccione "No" si no desea reproducirlo. Después, pulse botón **ENTER** para confirmar la selección.

#### **Acerca de los Discos y Archivos**

#### n **BD-vídeo, DVD-vídeo**

Los discos de vídeo BD/DVD están divididos en varias secciones grandes (títulos) y secciones pequeñas (capítulos). A todas estas secciones se les asignan números, los cuales se denominan números de título y números de capítulo.

#### G**Ejemplo**H

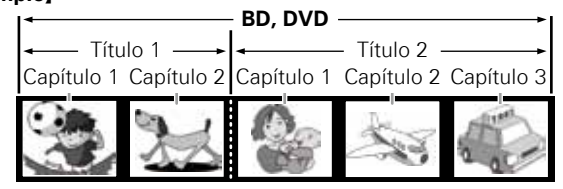

#### n **Super Audio CD** G**Tipos de Super Audio CD**H

#### •**Disco de una capa**

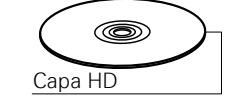

#### •**Disco de doble capa**

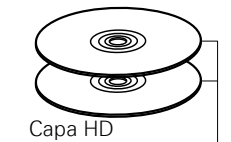

#### •**Disco híbrido**

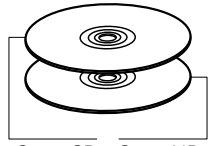

una capa CD. Las señales de la capa CD se pueden reproducir en un

 $HD^*$ 

sonido.

Super Audio CD de una sola capa que consiste en una única capa

Super Audio CD con doble capa  $HD^*$ , que ofrece mayor tiempo de reproducción y alta calidad de

Super Audio CD de doble capa que consiste en una capa  $HD*y$ 

Capa CD Capa HD reproductor de CD estándar. Capa HD

\*: Todos los CDs Super Audio contienen una capa HD (high density, alta densidad) con señales de CDs Super Audio de alta densidad. Esta capa puede contener una zona de canal estéreo, una zona multicanal o ambas (un canal estéreo y una zona multicanal).

#### n **Audio en DVD**

Los discos de audio DVD están divididos en varias secciones grandes (grupos) y secciones pequeñas (pistas). A todas estas secciones se les asignan números, los cuales se denominan números de grupo y números de pista.

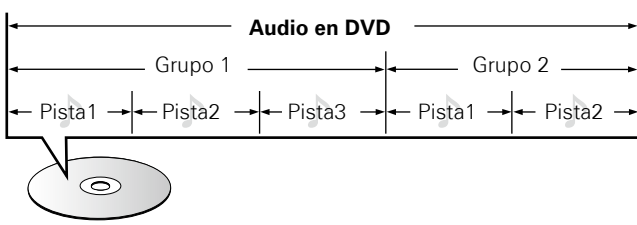

#### n **CD**

Los CDs de música están divididos en varias secciones (pistas). A estas secciones se les asignan números, denominados números de pista.

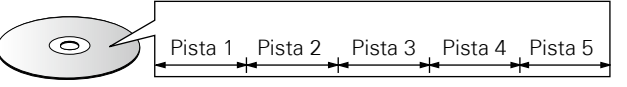

#### □ Archivo

Los archivos MP3/WMA/AAC/LPCM, JPEG y DivX<sup>®</sup> grabados en DVD-R/-RW/+R/+RW, CD-R/-RW y en la tarjeta de memoria SD se dividen en segmentos grandes (carpetas) y en segmentos pequeños (archivos). Los archivos son almacenados en carpetas y las carpetas se pueden colocar en jerarquía para su almacenamiento. El UD9004 puede reconocer hasta 8 jerarquías de carpeta.

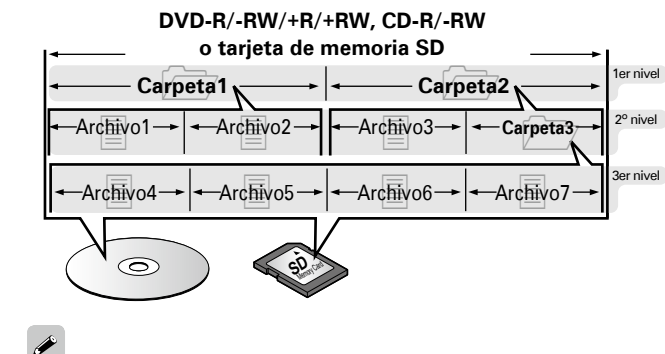

Al grabar ficheros MP3/WMA/AAC/JPFG/DivX<sup>®</sup> en discos CD-R/-RW. hágalo con el formato del software de escritura ajustado a "ISO9660". Los ficheros pueden no reproducirse correctamente si son grabados en otros formatos. Para más detalles, consulte las instrucciones del software de escritura.

**Primeros pasos**

**Primeros pasos** 

#### **Precauciones sobre el uso de medios**

#### **Cómo introducir los discos**

- •Coloque el disco con la cara etiquetada hacia arriba.
- •Asegúrese de que la bandeja del disco se encuentre totalmente abierta al introducir el disco.
- •Coloque el disco horizontalmente en la bandeja, alineado con la guía.

# $\overline{\mathscr{L}}$

Si se carga un disco que no se puede reproducir o si se carga el disco al revés, se visualiza "NO DISC" en la pantalla del reproductor.

#### **NOTA**

- •Introducir sólo un disco cada vez. Si se introducen dos o más discos se podría dañar el aparato o se podrían rayar los discos.
- •No utilice discos con rajas o combados o discos que hayan sido reparados con adhesivo, etc.
- •No utilice discos que tengan la parte pegante de la cinta de celofán o de la etiqueta expuesta o que tengan rastros de que la etiqueta haya sido quitada. Tales discos se podrían quedar atrapados dentro del reproductor y dañarlo.
- •No utilice discos que tengan formas especiales, ya que pueden dañar el reproductor.

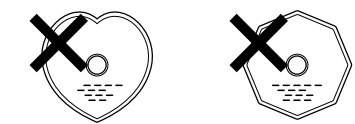

•No empuje la bandeja del disco hacia adentro con la mano cuando la alimentación esté desactivada. De lo contrario podría dañarse.

#### **Cómo insertar una tarjeta de memoria SD**

•Inserte la tarjeta de memoria SD en la dirección de la flecha en la ranura SD CARD con la etiqueta mirando hacia arriba.

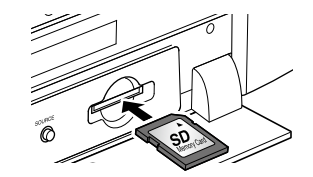

- •Inserte la tarjeta en la ranura SD CARD en línea recta hasta que haga clic.
- •Para extraer la tarjeta, presiónela en la dirección que se insertó y después suéltela para que salga expulsada.

#### **Acerca de la manipulación de medios**

- •No ensucie los discos con huellas dactilares, aceite o suciedad.
- •Tenga especial cuidado de no rayar los discos al sacarlos de sus cajas.
- •No doble ni caliente los discos.
- •No agrande el agujero del centro.
- •No escriba sobre la superficie etiquetada (impresa) con bolígrafos, lápices, etc., ni peque nuevas etiquetas en los discos.
- •Se pueden formas gotas de agua en los discos si se mueven de repente de un lugar frío (por ejemplo del exterior) a un lugar cálido, pero no trate de secarlos utilizando un secador de pelo, etc.
- •No extraiga la tarjeta de memoria SD ni apague la unidad mientras se está reproduciendo el contenido de la tarjeta. Puede tener como resultado un fallo de funcionamiento o la pérdida de los datos de la tarieta.
- •No intente abrir ni modificar la tarjeta.
- •Las tarjetas de memoria SD y los archivos se pueden averiar debido a la electricidad estática. No toque la superficie de terminal con sus dedos ni con ningún metal.
- •No utilice tarjetas de memoria SD que estén deformadas.
- •Después del uso, asegúrese de extraer el disco o la tarjeta de memoria SD y consérvelos en sus respectivos estuches para evitar el polvo, rayones o deformaciones.
- •No guarde los discos en los siguientes lugares:
- 1.Lugares expuestos a la luz solar directa durante largos periodos de tiempo
- 2.Lugares polvorientos o húmedos

3.Lugares expuestos al calor de dispositivos de calefacción, etc.

#### **Cómo limpiar los discos**

- •Si hay huellas dactilares o suciedad en los discos, límpielos antes de utilizar el disco. Si no la calidad del sonido se podría reducir hasta el punto de que no haya sonido.
- •Utilice un juego de limpieza de discos disponible en el comercio o un paño suave para limpiar los discos.

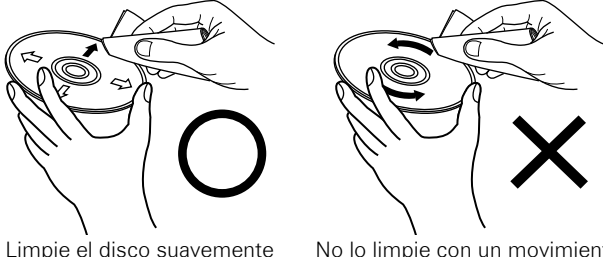

desde el interior hacia el exterior. No lo limpie con un movimiento circular.

#### **NOTA**

No utilice spray para discos, agentes antiestéticos, benceno, disolvente u otros solventes.

#### **Acerca de los derechos de autor**

- •La copia, la emisión, la ejecución pública y el préstamo de discos no autorizados están prohibidos.
- •Este producto incorpora tecnología de protección de derechos de autor que está protegida por patentes de los EE.UU. y otros derechos de la propiedad intelectual.
- •El uso de esta tecnología de protección de derechos de autor tiene que ser autorizado por Macrovision y está diseñada para su uso doméstico y otros usos limitados de visualización sólo, a menos que se autorice a menos que sea autorizado por Macrovision. La ingeniería inversa y el desmontaje están prohibidos.
- •Algunas porciones de este producto están protegidas por la ley de derechos de autor y bajo licencia de ARIS/SOLANA/4C.

**Especificaciones**

Especificaciones

Información

Resolución de problemas

# **Acerca del mando a distancia**

# **Colocación de las pilas**

(1) Retire la cubierta. (2) Coloque tres pila AAA/R03 en el compartimiento de las pilas en la dirección indicada.  $\widehat{2}$ 

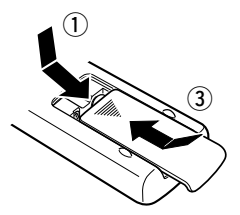

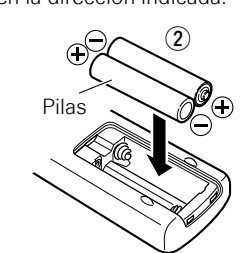

3 Instale la cubierta en su sitio.

#### **NOTA**

- •Utilice pila AAA/R03 en esta unidad de control remoto.
- •Cambie las pilas por pilas nuevas si la unidad no funciona correctamente ni siquiera cuando el mando se utiliza cerca del equipo. (La pila suministrada es solo para verificar el funcionamiento.)
- •Cuando introduzca las baterías, compruebe que quedan en la dirección correcta, siguiendo las marcas " $\oplus$ " y " $\ominus$ " que hay en el compartimento de las pilas.
- •Para evitar daños o fugas del líquido de las pilas: No utilice baterías nuevas junto con otras viejas. No utilice dos tipos distintos de pilas.

No intente cargar baterías secas.

No cortocircuite, deshaga o caliente las pilas ni las tire al fuego.

- •Si se produjera una fuga del líquido de las pilas, limpie bien el interior del compartimento de las pilas y coloque pilas nuevas.
- •Retire las pilas del mando a distancia si no lo va a utilizar durante un largo periodo de tiempo.
- •Las pilas usadas deben desecharse de acuerdo a las regulaciones locales concernientes al desecho de pilas.

# **Ámbito de actuación del mando a distancia**

Cuando utilice el mando a distancia apúntelo hacia el sensor remoto.

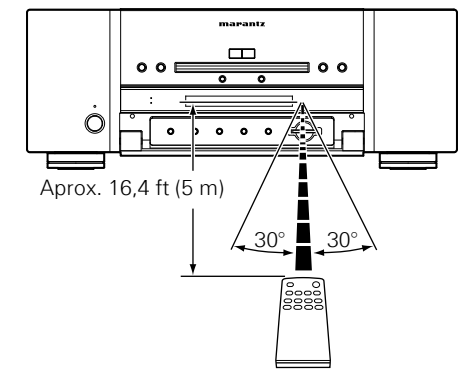

# **NOTA**

El sistema podría funcionar incorrectamente o el mando a distancia no podría funcionar si el sensor es expuesto a la luz solar directamente, a luz artificial fuerte de un inversor como una lámpara fluorescente o una luz infrarroja.

# **Configuración del mando a distancia (Lado del mando a distancia)**

#### **Cambios que se deben realizar cuando el mando a distancia del UD9004 opere otros reproductores MARANTZ BD que se encuentren creca.**

Ajuste también el código del mando a distancia simultáneamente en la unidad principal.

Para saber cómo ajustar los códigos, consulte el menú GUI: "Otra config." – "Config. mando " – "Ident. remoto" (verbágina 32).

#### G**Ajuste del código del mando a distancia**H

- •El mando a distancia suministrado cuenta con dos ajustes de código del mando a distancia: BD 1 y BD 2.
- •En fábrica, el código se ajusta a "BD 1".
- •Para ajustar el código a "BD 2", mantenga pulsado el botón de parada (2) y el botón Número [**2**] durante cinco segundos como mínimo.
- •Para ajustar el código a "BD 1" (restablecer), mantenga pulsado el botón de parada (2) y el botón Número [**1**] durante cinco segundos como mínimo.

•Si el código de la señal del mando a distancia no coincide con el código de la señal de la unidad, el código del mando a distancia ajustado en la unidad se muestra en la pantalla.

#### G**Ejemplo**H

 $\overline{\rightarrow}$ 

Si el ajuste del código en la unidad es "BD 1", y el del mando a distancia es "BD 2", se muestra en la pantalla "BD 1".

# **NOTA**

Haga coincidir el código de la señal del mando a distancia con el código de la señal de la unidad. Si el código del mando a distancia es diferente, no podrá operar el UD9004 con el mando a distancia.

**Primeros pasos**

Cone

**Primeros pasos** 

# 7

# **Nombres y funciones de las piezas**

#### **Panel delantero**

Para los botones no explicados aquí, vea la página indicada entre paréntesis ( ).

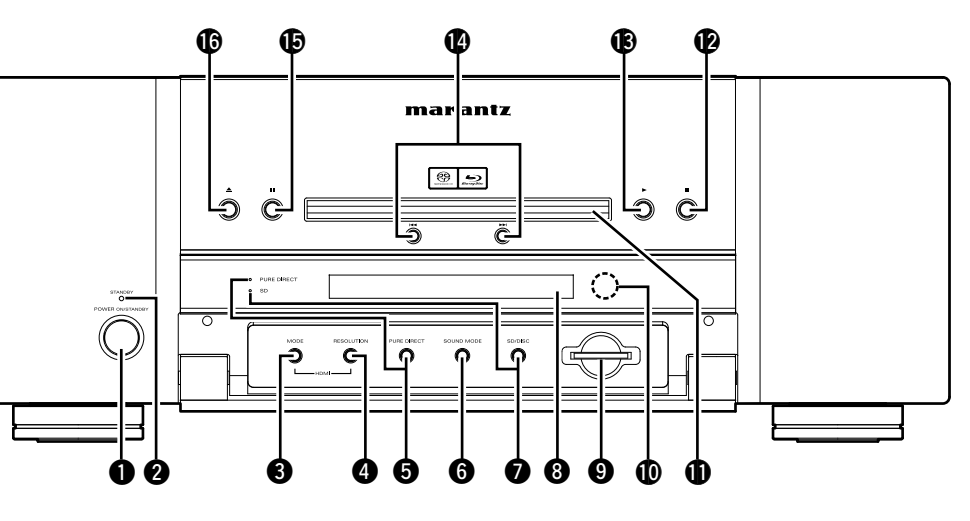

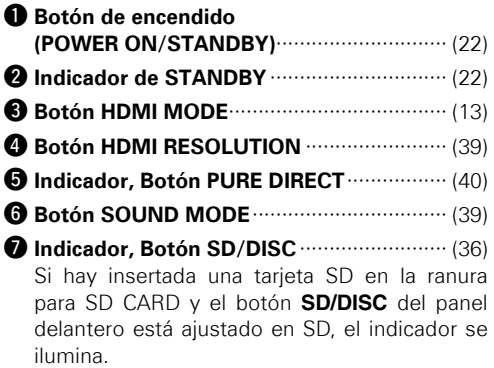

i **Pantalla**·························································· (8) o **Ranura para SD CARD**·································· (6) Q0**Sensor del mando a distancia** ····················· (7)

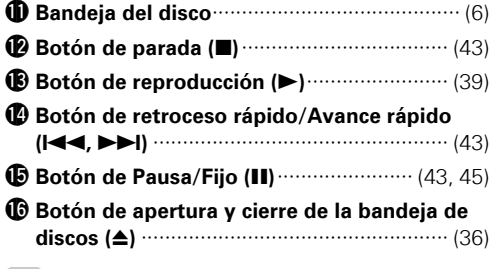

# $\bullet$

Cuando la alimentación eléctrica se encuentra en el modo de espera, pulse  $\bigcirc$  y  $\bigcirc$  para activarla.

# **Pantalla**  $\begin{matrix} 0 & \hspace{.1cm} 0 & \hspace{.1cm} 0 & \hspace{.1cm} 0 & \hspace{.1cm} 0 \hspace{.1cm} 0 & \hspace{.1cm} 0 \end{matrix}$ EXAMPLE CONTINUES (2011 MUCH) CONTINUES TO DISTURBANCE MANUSCRIPTION OF THE CONTINUES OF THE CONTINUES (2012) (SUPER AUDIO) (HDMI) GROUP TITLE TRACK CHAP KTOTAL SING REM **EXPLACES (REGISTRADE)**<br> **EXPLACES**<br> **EXPLACES**<br> **EXPLACES**<br> **EXPLACES**<br> **EXPLACES**<br> **EXPLACES**<br> **EXPLACES**<br> **EXPLACES**<br> **EXPLACES**<br> **EXPLACES**<br> **EXPLACES**<br> **EXPLACES**<br> **EXPLACES**<br> **EXPLACES**  $\begin{matrix} \text{\large0} & \text{\large0} & \text{\large0$

#### q **Indicadores del modo de reproducción**

- $\blacktriangleright$  : Durante la reproducción
- $\blacksquare$ : Durante pausa y la reproducción paso a paso
- **PROG** : Durante la reproducción programada
- **RAND** : Durante la reproducción aleatoria
- **1 A-B** : Durante la reproducción con repetición

# **<sup>2</sup>** Pantalla de información

Muestra los diferentes tipos de información o el tiempo transcurrido de la reproducción, etc. del disco.

 $\Theta$  Indicadores del formato de reproducción

#### **<sup>4</sup>** Indicador mezcla reducida

Se muestra al reproducir audio permitido de mezcla reducida.

#### $\Theta$  Indicador de información del ángulo

Se muestra cuando se ha grabado una escena en varios ángulos en el disco que se reproduce en ese momento.

#### $\Theta$  Indicadores del canal de audio

Muestra el número de canales de la señal de audio durante la reproducción. **2CH** : Reproducción 2 canales

**MULTI** : Reproducción multicanal

#### $\bullet$  Indicadores del modo tiempo

**TOTAL** : Tiempo total de un Super Audio CD y de CD

- **SING** : Tiempo transcurrido del título/capítulo/ pista/archivo que se está reproduciendo
- **REM** : Tiempo restante del título/capítulo/pista/ archivo que se está reproduciendo

#### i **Indicadores Grupo/Título/Pista/Capítulo**

#### $\bullet$  Indicador de salida HDMI

Aparece cuando se emiten señales de audio o de vídeo HDMI.

# $\rightarrow$

No aparece cuando el cable HDMI está conectado incorrectamente y al no verificar la conexión HDMI.

#### Q0**Indicadores de medios**

**BD** : BD **DVD** : DVD-vídeo, DVD-R/+R/-RW/+RW **DVD AUDIO** : Audio en DVD **SUPER AUDIO CD** : Super Audio CD **CD** : CD **SD** : Tarjeta de memoria SD Muestra el medio implementado.

**Primeros pasos**

Conexiones

Configuración

**Primeros pasos** 

#### **Panel trasero**

Para los botones no explicados aquí, vea la página indicada entre paréntesis ( ).

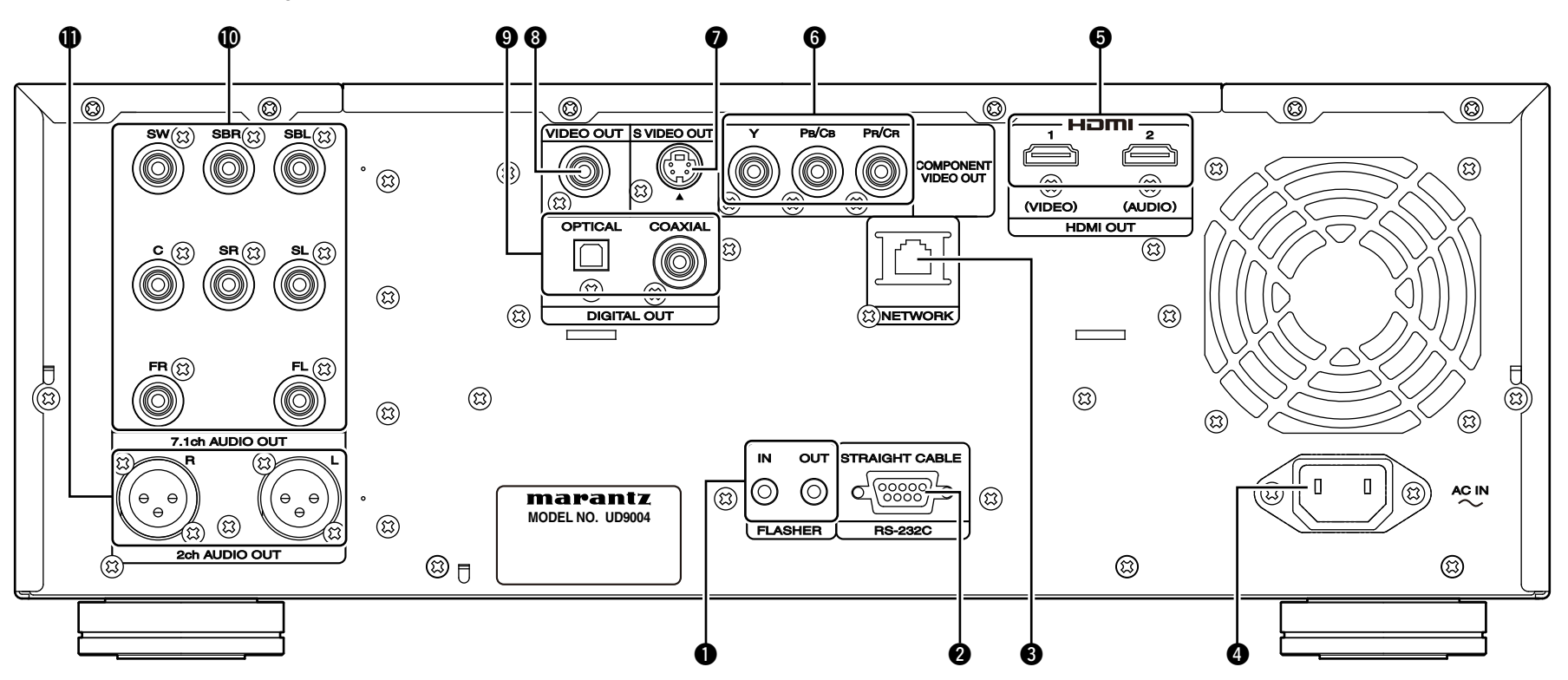

#### $\bullet$  **Conectores FLASHER IN/OUT**

Conecte un dispositivo de control externo u otro dispositivo para mantenimiento. (Utilice un cable recto para la conexión.)

#### w **Conector RS-232C**

Conector de extensión para uso futuro.

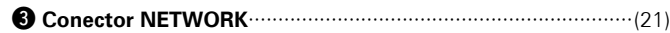

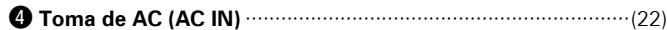

t **Conectores HDMI OUT**·······················································(13, 14)

La salida de señales desde cada terminal cambia dependiendo del ajuste del modo HDMI.

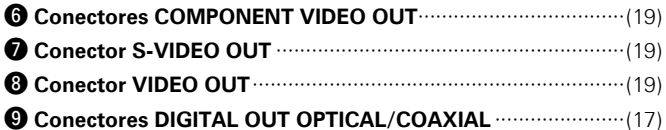

- Q0**Conectores 7.1ch AUDIO OUT**·················································(18)
- Q1**Conectores 2ch XLR AUDIO OUT**············································(20) Para software grabado en señales multicanales, se dan como salida señales analógicas cuya mezcla se ha reducido a 2 canales.

#### **NOTA**

- •No toque los pines internos de los conectores en el panel trasero. La descarga electrostática puede ocasionar daños permanentes al aparato.
- •No coloque sus dedos u objetos extraños en la abertura del ventilador. De lo contrario podría ocasionar lesiones o fallos en la unidad.

**Primeros pasos**

Conexiones

**Primeros pasos** 

## **Mando a distancia**

Para los botones no explicados aquí, vea la página indicada entre paréntesis ( ).

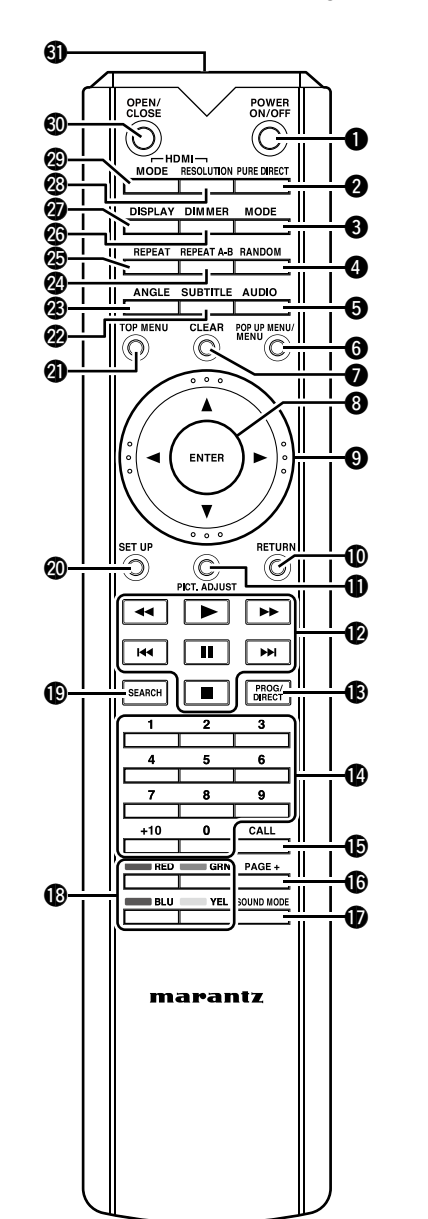

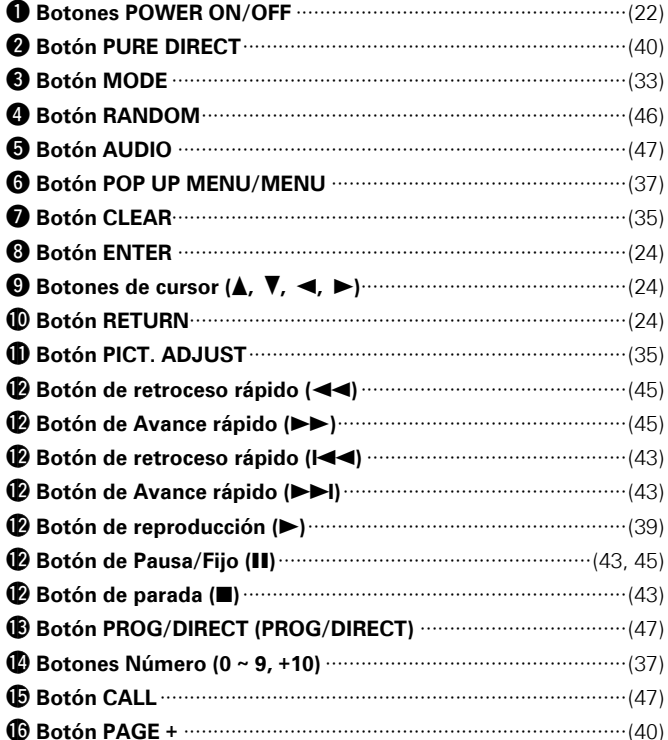

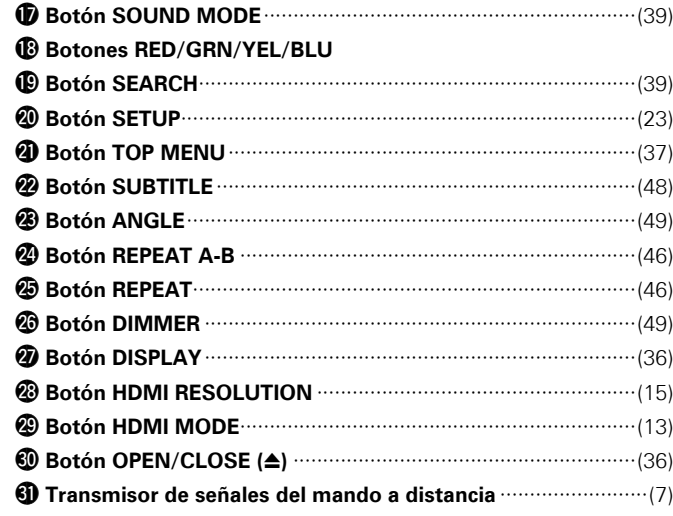

#### $\blacktriangleright$

• Cuando la alimentación eléctrica se encuentra en el modo de espera, pulse  $\mathbf{\Phi} \vee \mathbf{\Phi}$  ( $\blacktriangleright$ ) para activarla.

• Puede utilizar Q8 al operar la pantalla emergente del menú del BD, etc.

Configuración

# Conexiones

**Conecte el UD9004 como se muestra a continuación antes de utilizar la unidad. Realice las conexiones de acuerdo al equipo que va a conectar. Podría ser necesario realizar algunos ajustes en el UD9004 dependiendo del método de conexión. Verifique cada elemento de conexión para obtener más información.**

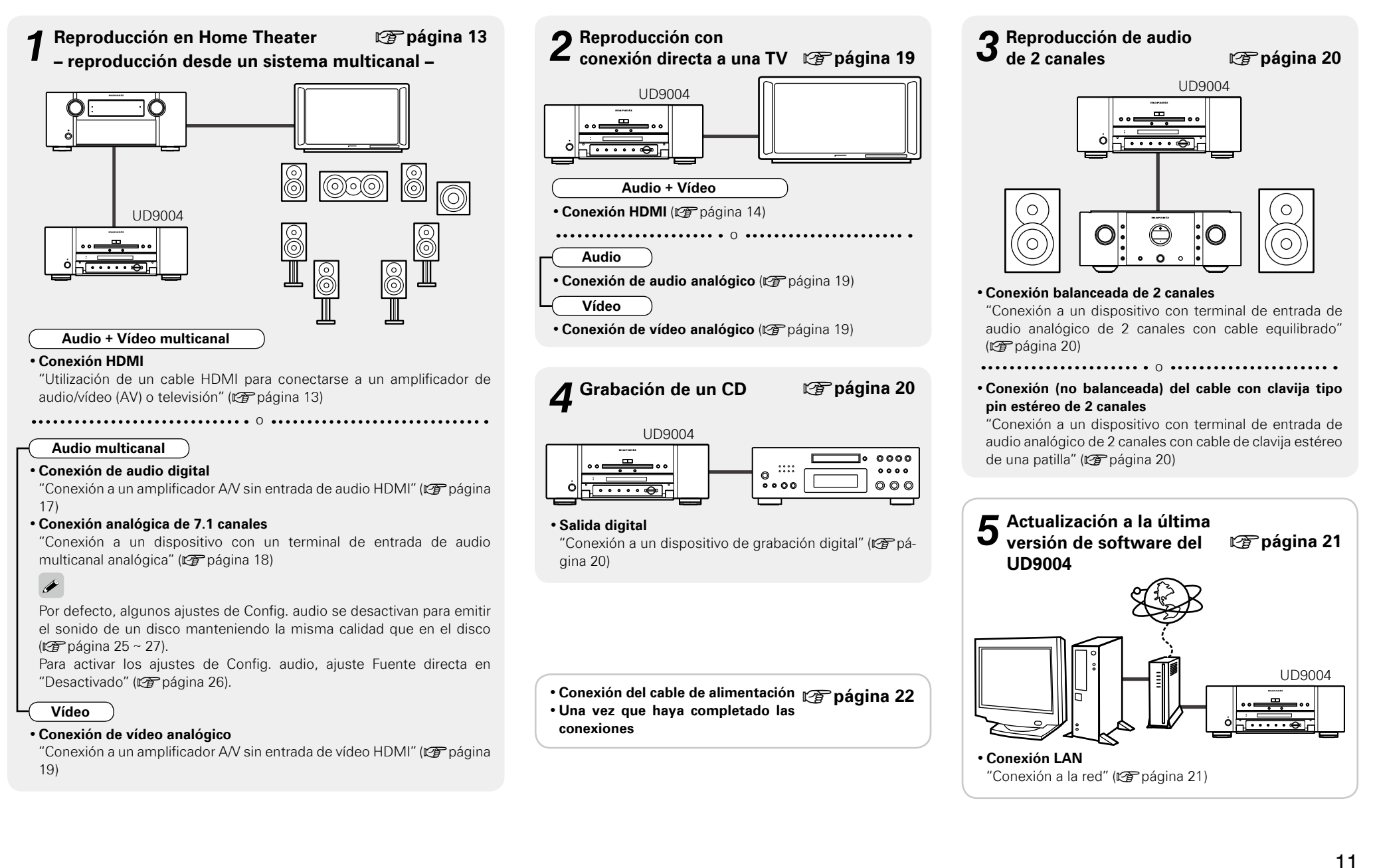

**Resolución de problemas Información Función de control de HDMI Reproducción Configuración Primeros pasos**

Función

de control de HDMI

Información

Resolución

de proble

sewa

Reproducción

**Conexiones**

Configuración

Conexiones

# **Preparativos**

## **Cables necesarios para las conexiones**

**Seleccione los cables según los equipos que vaya a conectar.**

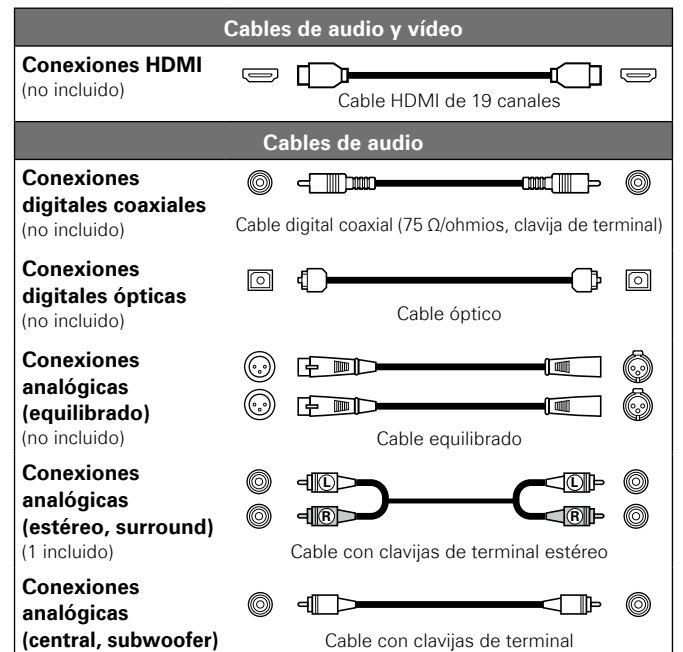

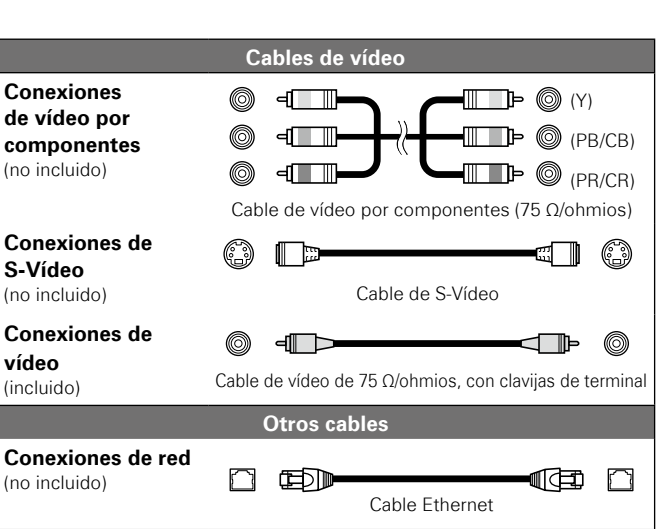

## **NOTA**

- •Conecte el cable de alimentación sólo una vez que haya completado todas las demás conexiones.
- •A la hora de realizar las conexiones, consulte también las instrucciones de funcionamiento de los otros componentes.
- •Primero inspeccione los canales de conexión y después conecte correctamente los canales de entrada y de salida.
- •No junte los cables de alimentación con los cables de conexión en un mismo mazo. De lo contrario, se podrían ocasionar zumbidos o ruido.

#### $\bullet$

- •Utilice solamente el cable HDMI (High Definition Multimedia Interface) que contenga el logotipo HDMI (producto HDMI genuino). Si utiliza un cable sin el logotipo HDMI (producto HDMI no genuino) podría ocasionar que la reproducción sea anormal.
- •Cuando emita colores profundos o 1080p, etc., la recomendamos que utilice un cable HDMI de alta velocidad para mejorar la reproducción de alta calidad.

(no incluido)

# **1. Reproducción en Home Theater – reproducción desde un sistema multicanal –**

# **Utilización de un cable HDMI para conectarse a un amplificador de audio/vídeo (AV) o televisión Los parámetros predeterminados se muestran subrayados**

- •**Hay cinco formas de conectar (**qt**) con el cable HDMI (de venta por separado). Primero, configure la conexión apropiada para el modo HDMI y después configure el modo HDMI con botón HDMI MODE.**
- •**Cuando vaya a realizar una conexión mediante el cable HDMI, realice la configuración del apartado "Configuración necesaria para la conexión HDMI" (** $\mathbb{Q}$ **página 15).**
- •**UD9004 detecta automáticamente la señal de audio y vídeo que admita el dispositivo HDMI conectado y emite la señal. Para cambiar la configuración, consulte "Config. HDMI", en el menú de la GUI (**v**página 25, 26).**

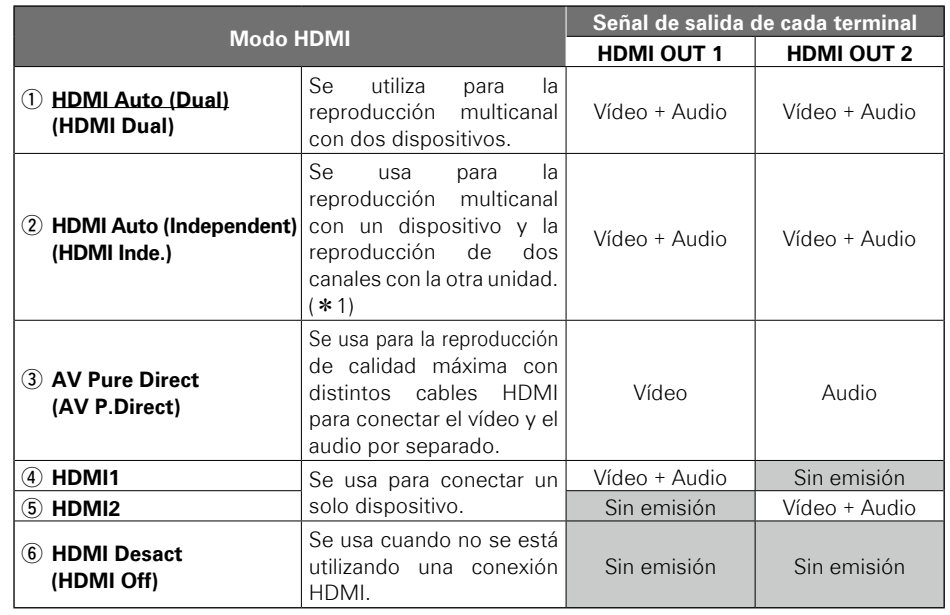

z1: Si el número de canales que admiten dos dispositivos es el mismo, el audio multicanal se emitirá a ambos.

#### **NOTA**

Para desactivar la salida de vídeo o audio del terminal HDMI, configure la opción "Salida vídeo" de "Config. Pure Direct", que emite audio analógico de gran calidad a "Desactivado". Para habilitar la salida de la señal de HDMI, configure el modo Pure Direct en uno de los siguientes valores:

- Modo Pure Direct "Desactivado", "Preset usuario 1" o "Preset usuario 2" (\*)
- ("Reproducción de audio de gran calidad (función Pure Direct)" ( $\mathscr{F}$  página 40)
- b Realice esta operación después de configurar "Config. Pure Direct" "Preset usuario 1" o "Preset
- usuario 2" "Salida vídeo" en el menú de la GUI en "Activado" ( $\mathbb{Q}$ ) página 30).

#### **Señales de salida de vídeo y audio, al emitirlas a dos dispositivos HDMI (modos HDMI Auto(Dual) y HDMI Auto(Independent))**

#### n **Acerca de la señal de vídeo**

Al establecer "Acerca de la configuración de la resolución de vídeo HDMI" ( $\mathbb{Z}$ página 15) en "Auto.", de la resolución compatible con los 2 dispositivos conectados, el UD9004 emite la señal de vídeo de resolución más alta en ambos dispositivos.

#### n **Acerca de la señal de audio**

#### **(1) Compruebe las señales de audio que admite el dispositivo que se va a conectar.**

- •**Formato de audio**·∙·∙·∙·∙·∙·∙·∙·∙·∙·∙·∙·∙·∙·∙Flujo de bits (Dolby Digital, DTS etc.), PCM lineal, etc.
- •**Número de canales**

#### **(2) Acerca del número de canales de salida del audio multicanal**

Al enviar señales de flujo de datos a dos dispositivos HDMI, las señales se envían a ambos dispositivos HDMI siempre que ambos admitan este tipo de señales. Si solo uno de los dispositivos es compatible con el flujo de datos, el LPCM se emitirá al dispositivo que no lo admita.

Al emitir señales LPCM a dos dispositivos HDMI, no es posible emitir señales de audio multicanal con un número de canales diferente a cada dispositivo HDMI.

Cuando el número de canales del audio multicanal admitido por los dos dispositivos HDMI conectados sea diferente, la señal de audio que se emitirá a cada modo será como sigue:

#### •**HDMI Auto (Dual):**

Emite audio multicanal de un menor número de canales a ambos dispositivos.

Si el número de canales admitido es 7.1 canales y 5.1 canales, respectivamente, se emitirá un audio de 5.1 canales. Si el número de canales admitido es multicanal y dos canales (o 2.1 canales), se emitirán los dos tipos de audio.

#### •**HDMI Auto (Independent):**

El audio multicanal se emite tal cual al dispositivo que admite un mayor número de canales. El audio LPCM de dos canales se emite al otro dispositivo.

Le recomendamos que use este modo al emitir a un amplificador de audio y vídeo y un televisor.

#### □ Acerca del formato de audio que se va a emitir

Se emitirá el formato de audio que admitan los dos dispositivos HDMI conectados. Cuando se emite audio multicanal, el canal de salida es como se ha descrito anteriormente, en el punto (2).

Primeros

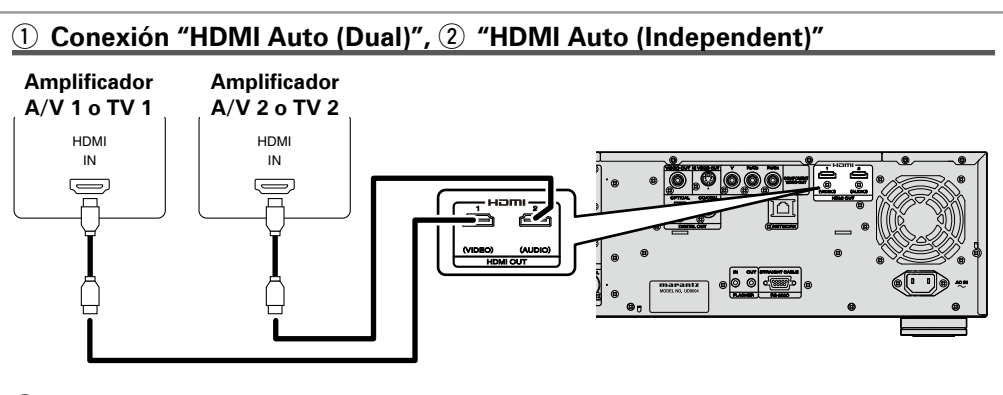

## e **Conexión "AV Pure Direct"**

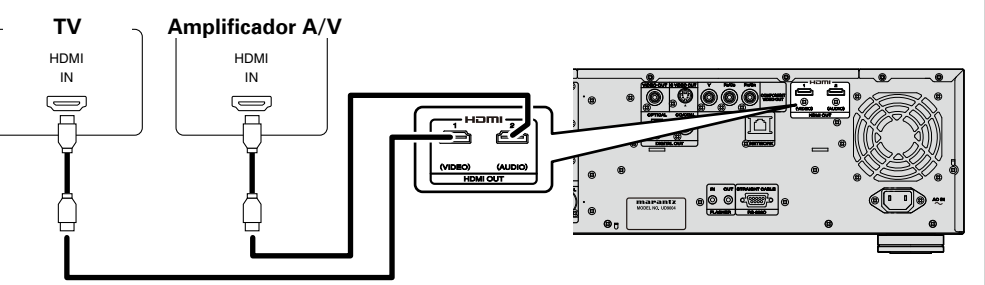

#### n **Acerca de la señal de vídeo**

Cuando se configura la opción "Acerca de la configuración de la resolución de vídeo HDMI" (ver página 15) en "Auto", será la señal de vídeo de la resolución máxima que admitan los dos dispositivos conectados la que se emita a ambos. (Desde el terminal HDMI 2, se emiten la señal de audio y la señal negra de vídeo.)

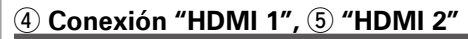

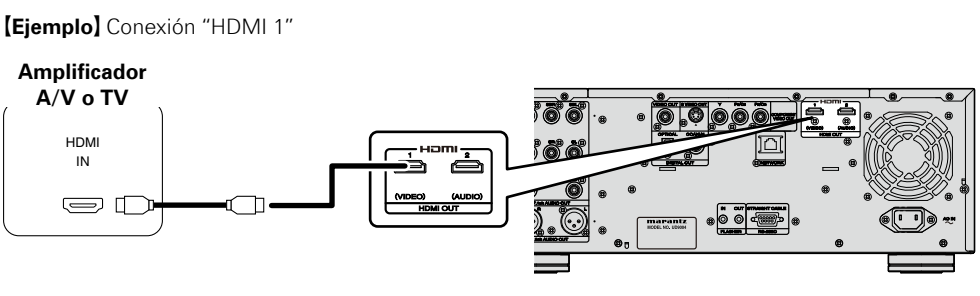

# $(6)$  Con "HDMI Desact (HDMI Off)"

No se emite audio/vídeo desde el terminal HDMI.

#### **Q** Conexión a un dispositivo con un terminal DVI-D

Si se usa un cable de conversión HDMI/DVI-D (de venta por separado), las señales de vídeo HDMI se convierten a señales DVI-D, lo que permite conectar la unidad a un dispositivo con un terminal DVI-D.

#### **NOTA**

- •En este caso, la señal de audio no se emite. Realice las conexiones de audio necesarias para sus dispositivos. ( $\sqrt{p}$ página 15 ~ 21).
- •La señal de vídeo puede estar en formato RGB.
- •No es posible enviar señales a un dispositivo DVI-D que no admita HDCP (sistema de protección de los derechos de propiedad intelectual del contenido digital de banda ancha).
- •Es posible que el vídeo no se emita, en función de la combinación de dispositivos.

**Conexiones**

Conexiones

Primeros pasos

# Primeros **Resolución de problemas Información Función de control de HDMI Reproducción Configuración Primeros pasos** sosed : Conexiones **Conexiones** Configuración Reproducción Función de control de HDMI Información Resolución de problemas

# **Configuración necesaria para la conexión HDMI**

#### **Configuración de la salida de vídeo HDMI**

- n **Configuración de la señal de salida HDMI y la función de control de HDMI** "Config. HDMI" ( $\sqrt{p}$ página 25, 26)
- n **Configuración de la señal de salida de vídeo para la televisión conectada** "Config. de vídeo" (v<sup>p</sup>nágina 26)

#### n **Acerca de la configuración de la resolución de vídeo HDMI**

•Cambie la resolución de vídeo HDMI pulsando botón **HDMI RESOLUTION**. Cambie el modo de salida como se indica a continuación (los parámetros predeterminados se muestran subrayados).

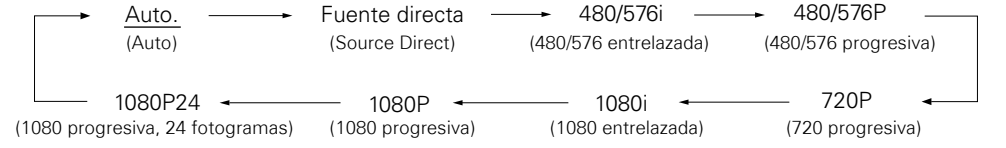

- •Si la resolución HDMI no está configurada en "Auto", configúrela para que corresponda con la resolución de la televisión. Las imágenes no se proyectarán con normalidad si la resolución de la televisión y la resolución de salida de la unidad UD9004 no coinciden.
- •El audio y el vídeo se interrumpirán temporalmente si se apaga la alimentación del dispositivo conectado que esté reproduciendo en este momento o si se cambia la entrada.
- •Cuando se cambia la resolución de vídeo HDMI de la unidad UD9004, el sistema puede tardar hasta 10 segundos en realizar la validación entre el UD9004 y el dispositivo conectado. Durante este tiempo no se emite audio ni vídeo.
- •Cuando se está emitiendo un color profundo o 1080p, por ejemplo, recomendamos el uso de un cable HDMI de alta velocidad para obtener una reproducción de gran calidad mejorada.

#### **NOTA**

Cuando la resolución de vídeo HDMI se establece en "1080P24", las señales de vídeo HDMI se emiten desde el UD9004 con una resolución de 1080P y una velocidad de 24 cuadros por segundo, sin importar el tipo de señales de vídeo del disco que se está reproduciendo. Debido a esto, al reproducir discos que contienen señales de vídeo grabadas con una velocidad diferente a 24 cuadros por segundo, el movimiento de la imagen podría ser no natural. Si esto sucede, establezca la resolución de vídeo HDMI en una opción diferente a "1080P24".

#### **Configuración de salida de audio HDMI**

• Cuando pulse botón **SET UP** y configure la opción "Config. HDMI" – "Config. audio" en "Auto." (v育 página 25) en el menú de la GUI, el modo de audio se configura en función del dispositivo conectado.

**1. Reproducción en Home Theater: reproducción desde un sistema multicanal**

- •Cuando desee configurar la salida de audio HDMI por separado, realice los cambios necesarios, según se indica en la tabla siguiente.
- •Consulte el manual de usuario del dispositivo conectado para obtener información sobre las especificaciones de entrada de audio HDMI compatibles con el dispositivo conectado.

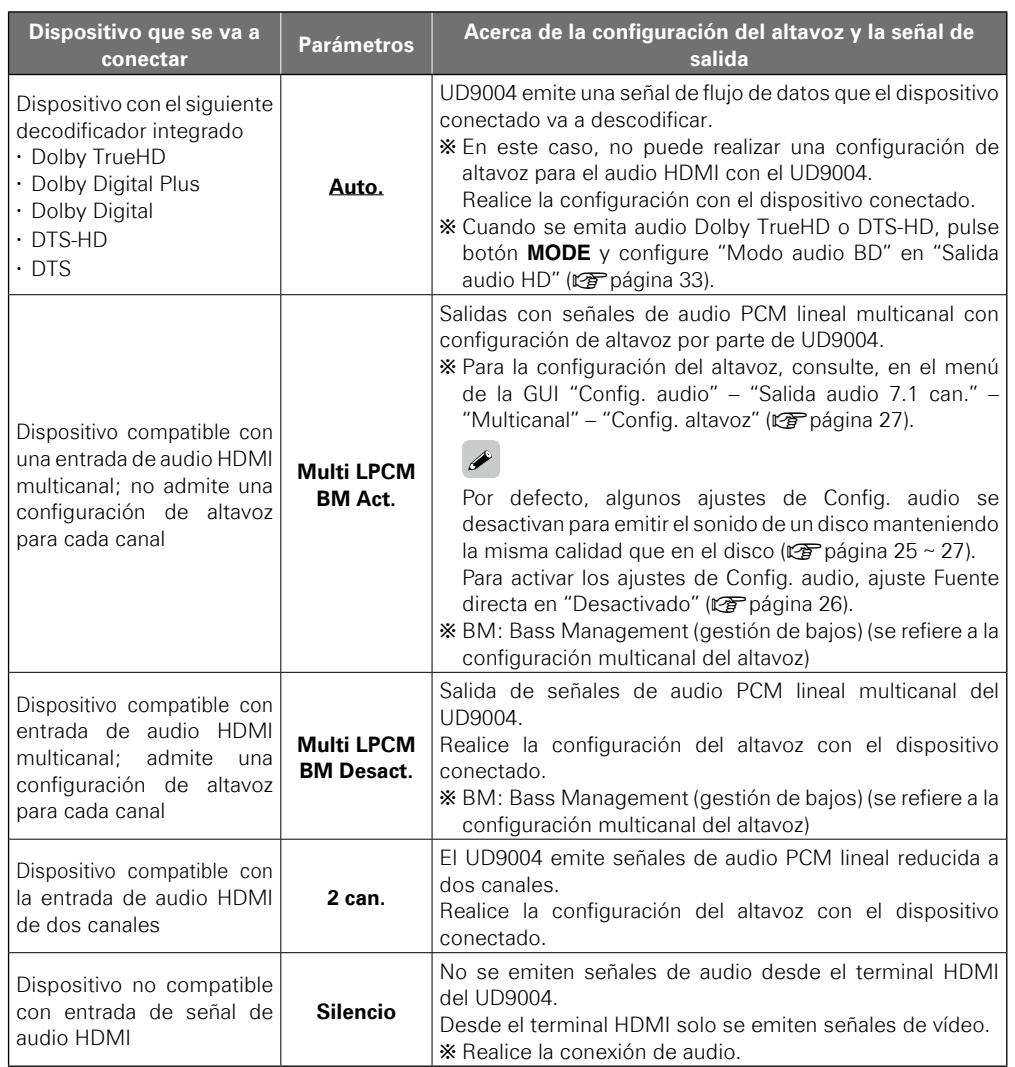

**Especificaciones**

Especificaciones

#### n **Señal de audio desde el terminal de salida HDMI**

Puede cambiar el formato de audio y el número de canales de reproducción según las especificaciones de dispositivo al que se emiten las señales de salida de audio HDMI del UD9004. Realice la configuración mientras comprueba las especificaciones del dispositivo de audio que se va a conectar, y el formato de audio y número de canales guardados en los soportes y archivos para su reproducción.

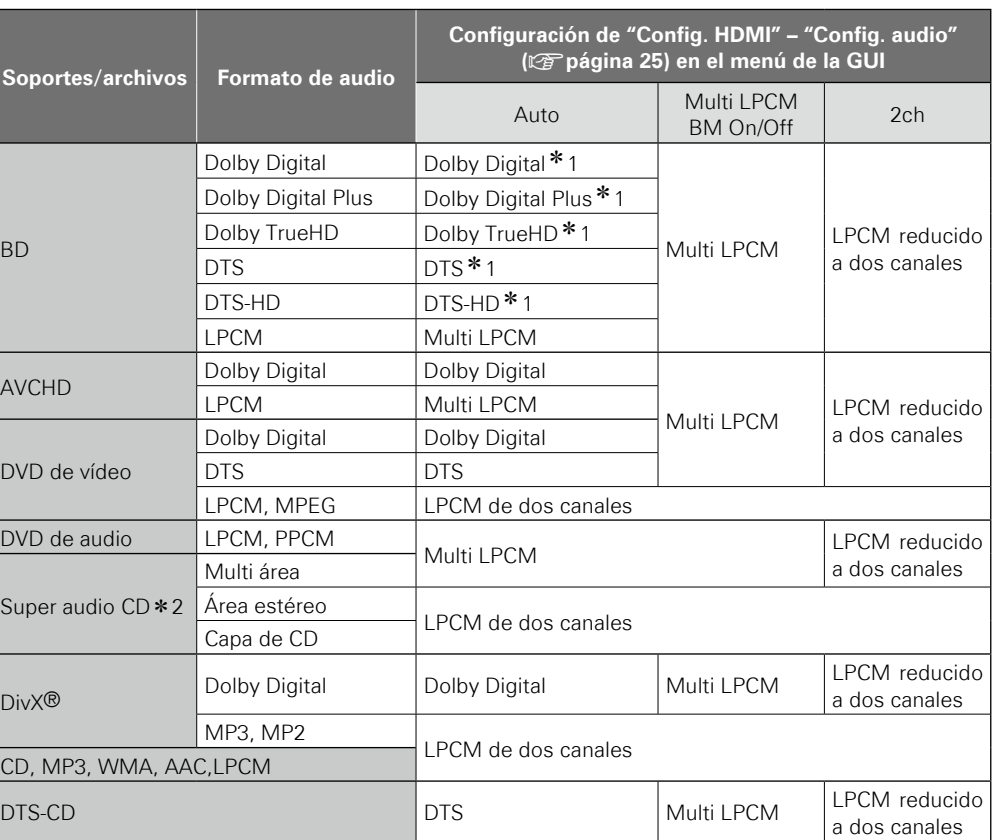

z1: Las señales PCM multilineales se emiten cuando se ha configurado "Modo audio BD" en "Salida mezcla audio" ( $\sqrt{p}$ caina 33). Las señales multi LPCM se emiten durante la emisión de señales de vídeo HDMI con resoluciones de 480i/576i o 480p/576p.

\* 2: Las señales de audio Super Audio CD se emiten a 44.1 kHz 16-bit.

# $\overline{\mathscr{E}}$

Aún cuando las opciones "Config. HDMI" – "Config. audio" en el menú GUI se encuentren establecidas en "Auto." (V字 página 25), se emiten señales multi-lineales PCM o señales PCM lineales de 2 canales remezclados si se conecta un dispositivo que no es compatible con el flujo de bits.

#### **Sistema de protección de derechos de autor**

Para reproducir audio y vídeo digital como vídeo BD o DVD de vídeo a través de una conexión HDMI, tanto el reproductor como la televisión o amplificador A/V tienen que ser compatibles con el sistema de protección de derechos de propiedad intelectual denominado HDCP (sistema de protección del contenido digital de banda ancha). HDCP es la tecnología de protección de los derechos de propiedad intelectual compuesto por una codificación y autenticación del dispositivo de audio y vídeo conectado. El UD9004 es compatible con el sistema HDCP.

#### **NOTA**

- •Si se conecta un dispositivo no compatible con HDCP, el audio y el vídeo no se emitirían correctamente. Lea el manual de usuario de la televisión o amplificador A/V para obtener más información.
- •La señal de audio proveniente del terminal de salida HDMI (frecuencia de muestreo, número de canales, etc.) podría estar limitada por las especificaciones relativas a las entradas de audio HDMI que admita el dispositivo conectado. Por ejemplo, si la especificación de audio HDMI del dispositivo conectado es de 5.1 canales, el audio de 5.1 canales se emitirá automáticamente, aunque el UD9004 esté reproduciendo en 7.1 canales. En este caso, la salida de audio analógica también será de 5.1 canales.

•Es posible que no se admita la entrada de señal de audio, según el monitor (proyector, etc.) compatible con HDMI que se esté utilizando.

Cuando el UD9004 esté conectado a este tipo de dispositivo, el terminal HDMI no emitirá señales de audio.

#### **1. Reproducción en Home Theater: reproducción desde un sistema multicanal**

# **Conexión a un amplificador A/V sin entrada de audio HDMI**

Cuando se reproduzca audio Dolby Digital Plus, Dolby TrueHD o DTS-HD grabado en un disco BD, el UD9004 emite Dolby Digital o flujo de datos DTS desde el terminal de salida de audio digital.

#### **Amplificador A/V**

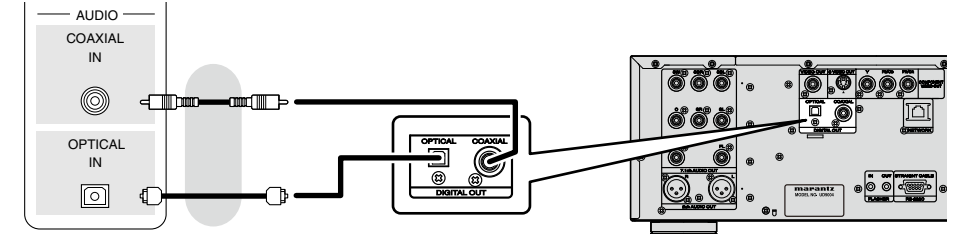

#### **NOTA**

•Con esta conexión no se emiten las señales de audio Dolby TrueHD, Dolby Digital Plus y DTS-HD.

Cuando se emiten señales de audio Dolby TrueHD, Dolby Digital Plus y DTS-HD, hay que hacerlo con una conexión HDMI (ver página 13, "Utilización de un cable HDMI para conectarse a un amplificador de audio/vídeo (AV) o televisión").

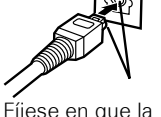

forma coincida

- •No es posible emitir la señal DSD de Super Audio CD. Además, durante la reproducción de capa de CD, se emite PCM lineal de 44.1 kHz/16-bit.
- •No envíe señales de audio DTS a un amplificador A/V que no sea compatible con este formato. La reproducción de un disco BD o DVD con contenidos DTS grabados podría generar ruidos e incluso dañar los altavoces.
- •Cuando vaya a realizar la conexión con un cable de transmisión óptico (de venta por separado), asegúrese de que la forma de la clavija coincida con la de la toma e introdúzcala hasta el tope.

#### **Señal de audio desde el terminal de salida de audio digital (óptico/coaxial)**

La unidad UD9004 puede convertir y emitir un formato de señal de audio digital grabado en distintos soportes.

Convierte la señal de audio digital de acuerdo con las especificaciones del dispositivo que va a recibir las señales de audio digital que emite el UD9004.

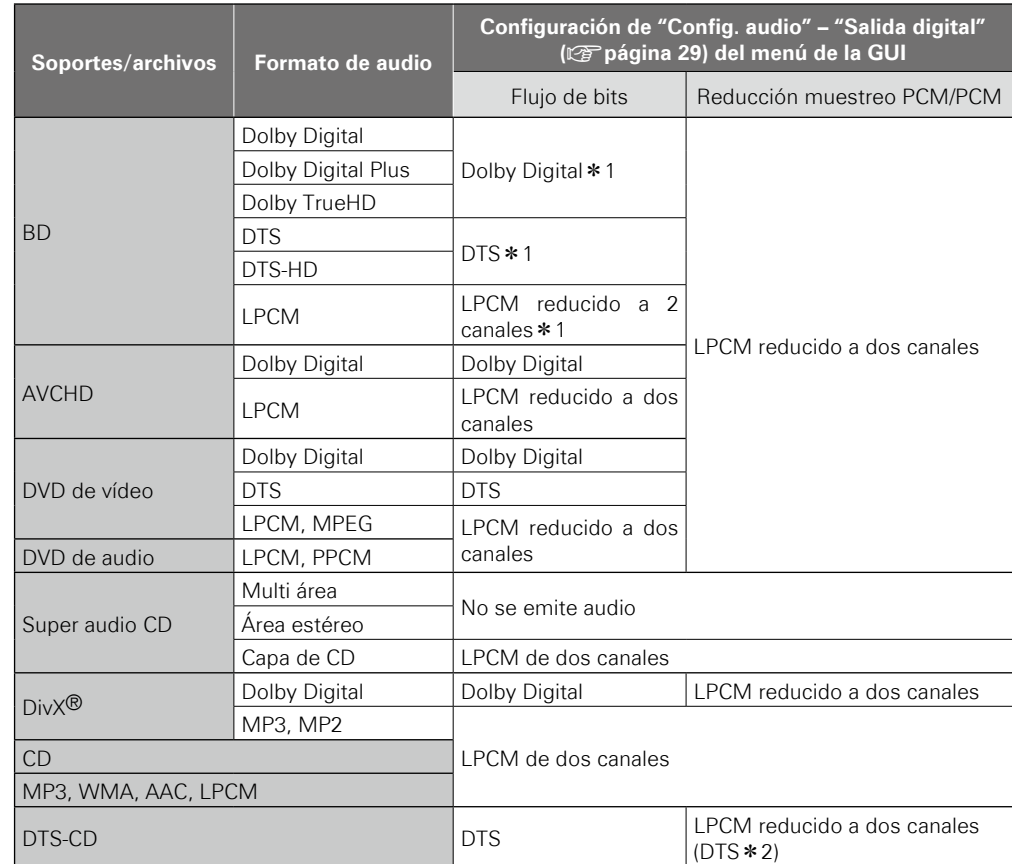

z1: Las señales de flujo de vídeo se emiten de acuerdo con la configuración de recodificación de BD cuando se configura "Modo audio BD" en "Salida mezcla audio" ( $\mathbb{Z}$ ) página 33).

z2: Cuando "Config. HDMI" – "Config. audio" se configura en "Auto." en el menú de la GUI y se emite un flujo de datos desde HDMI, el flujo de bits de DTS se emite también desde la salida de audio digital (óptico/coaxial).

# $\rightarrow$

Para los contenidos con protección de derechos de propiedad intelectual, se aplica una reducción de muestreo de 48kHz 16bit a la señal de audio al emitirla.

**Especificaciones**

Especificaciones

#### **Conexión a un dispositivo con un terminal de entrada de audio multicanal analógica**

Emite audio multicanal decodificado por el UD9004.

Si su sistema de audio tiene un terminal de entrada de audio multicanal analógico, utilice un cable de audio (de venta por separado) para realizar la conexión.

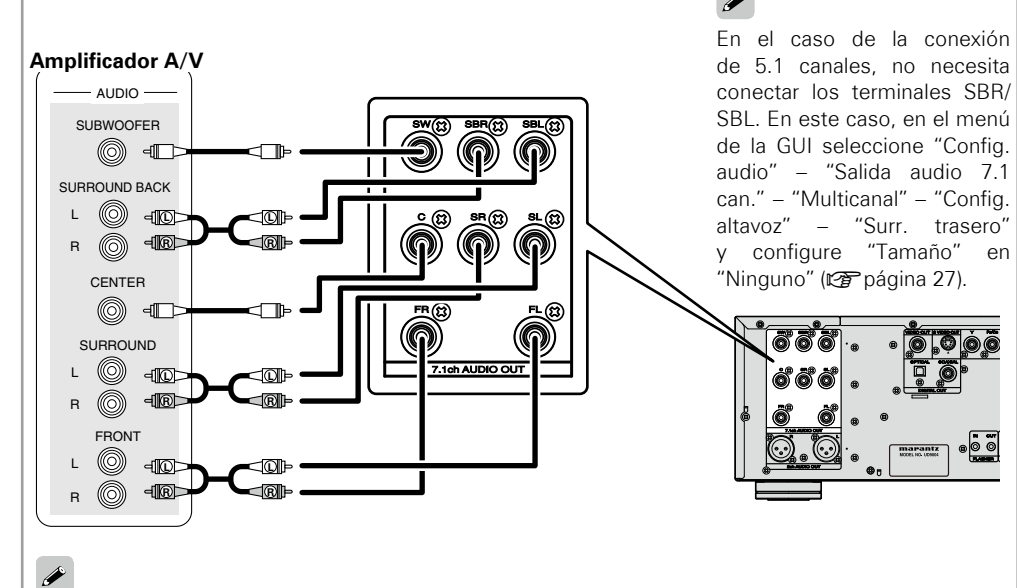

Por defecto, algunos ajustes de Config. audio se desactivan para emitir el sonido de un disco manteniendo la misma calidad que en el disco ( $\mathbb{C}$ Ppágina 25 ~ 27).

Para activar los ajustes de Config. audio, ajuste Fuente directa en "Desactivado" ( $\mathbb{Z}$ ) página 26).

# **Conexión a un amplificador A/V sin entrada de vídeo HDMI**

Compruebe los terminales de vídeo y establezca la conexión a uno de ellos.

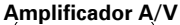

8 °

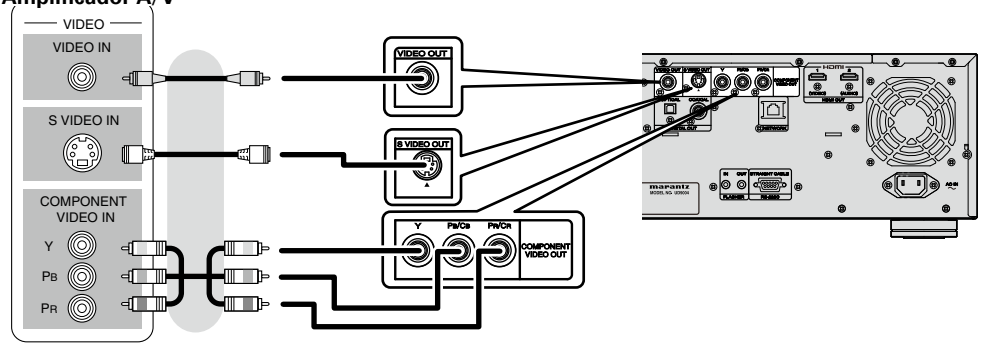

# **2. Reproducción con conexión directa a una TV**

Compruebe los terminales de audio y vídeo de la televisión y realice la conexión a uno de ellos.

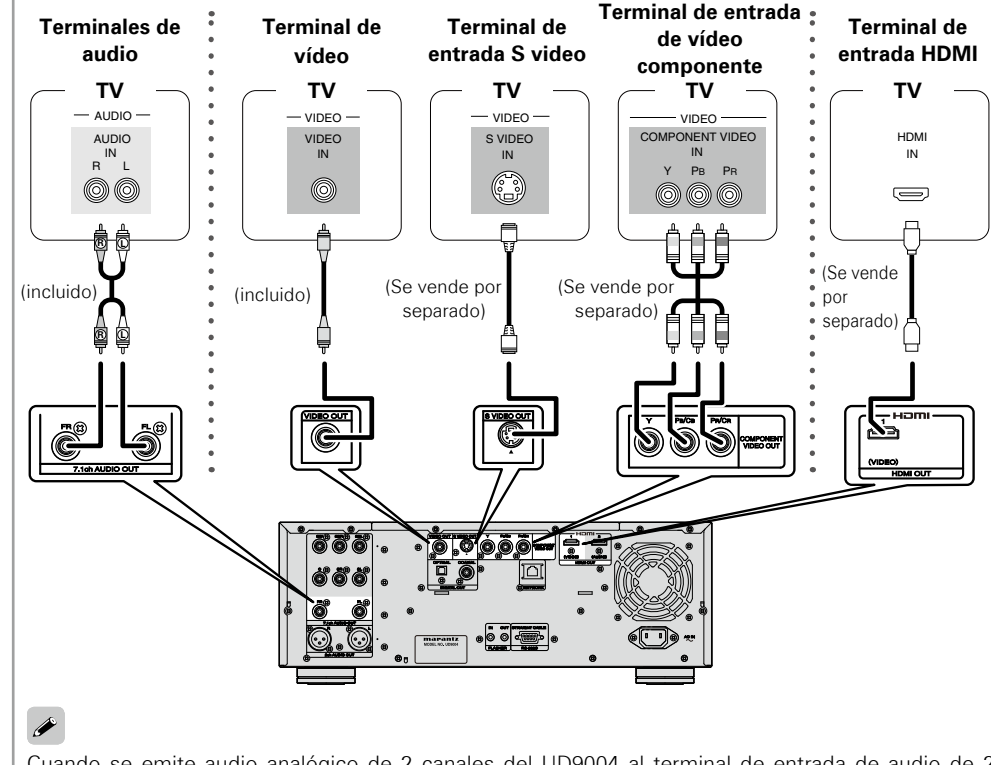

Cuando se emite audio analógico de 2 canales del UD9004 al terminal de entrada de audio de 2 canales (estéreo) de la televisión, en la GUI seleccione "Config. audio" – "Salida audio 7.1 can." y configúrelo en "2 canales" (ver página 27).

#### **NOTA**

No conecte la salida de vídeo de la unidad UD9004 a través de un VCR (reproductor y grabador de vídeo). Algunos soportes contienen señales de prohibición de copia que afectarán a la imagen visualizada.

Al reproducir un disco NTSC, la salida de vídeo del UD9004 se convierte en un formato de señal NTSC.

Al reproducir un disco PAL, la salida de vídeo del UD9004 se convierte en un formato de señal PAL.

#### n **Cuando exista una conexión a un terminal de entrada de vídeo componente de la televisión**

•La salida de vídeo componente del UD9004 es compatible con las salidas 480i/576i/480p/576p/720p/1080i. Adecúe la salida a la resolución correspondiente de la televisión conectada, configurando en el menú de la GUI: "Config. de vídeo" – "Resolución compo." (昭元 página 26). Las imágenes no se provectarán con normalidad si la resolución de la televisión y la resolución de salida del UD9004 no coinciden. La señal de DVD con protección de derechos de propiedad intelectual se emite en 480i/576i o 480p/576p.

#### n **Cuando existe una conexión a un terminal de entrada HDMI**

Emisión de señales de vídeo y audio digitales.

Consulte "Configuración necesaria para la conexión HDMI" (ver página 15) para conocer los parámetros de configuración de salida de vídeo y audio HDMI.

**Conexiones**

**Conexiones** 

Primeros

sosed :

# **3. Reproducción de audio de 2 canales**

## **Conexión a un dispositivo con terminal de entrada de audio analógico de 2 canales con cable equilibrado**

Seleccione "Config. audio" – "XLR" ( $\mathbb{Z}$  página 30) en el menú de la GUI de antemano para cuadrar el dispositivo que se va a conectar.

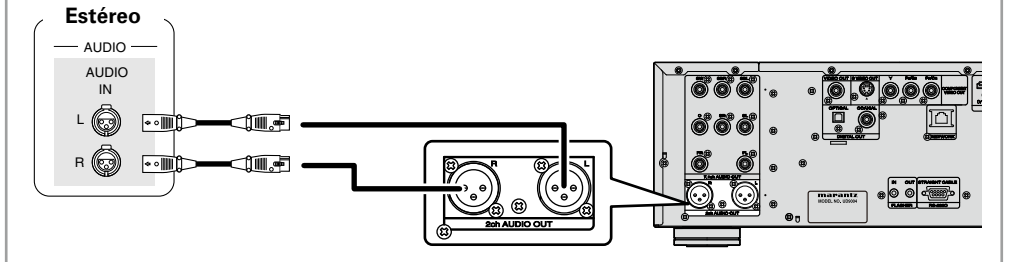

#### **NOTA**

- •No establezca un cortocircuito entre los terminales. Cuando realice las conexiones, compruebe la disposición de los terminales del dispositivo que va a conectar en el manual de usuario.
- •La alineación de patillas predeterminada de los conectores de entrada XLR del modelo equilibrado UD9004 es la que muestra la imagen.

۷ 1 TIERRA 2 CALIENTE 3 FRÍO

Para el software grabado en formato multicanal, se emitirán señales analógicas que se han reducido a 2 canales.

# **Conexión a un dispositivo con terminal de entrada de audio analógico de 2 canales con cable de clavija estéreo de una patilla**

En el menú de la GUI, seleccione "Config. audio" – "Salida audio 7.1 can." y configúrelo en "2 canales" (cappágina 27).

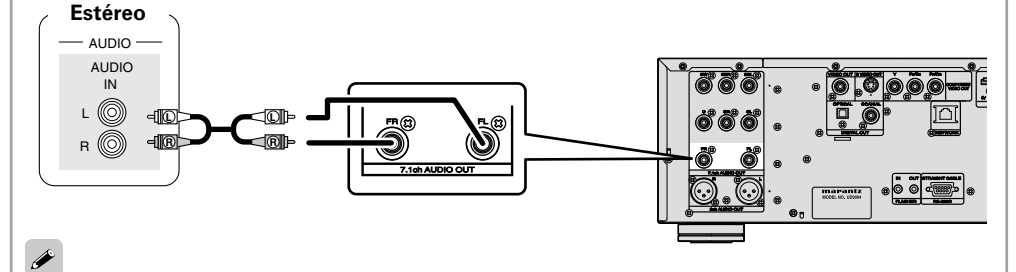

Para el software grabado en formato multicanal, se emitirán señales analógicas que se han reducido a 2 canales.

# **4. Grabación de un CD**

# **Conexión a un dispositivo de grabación digital**

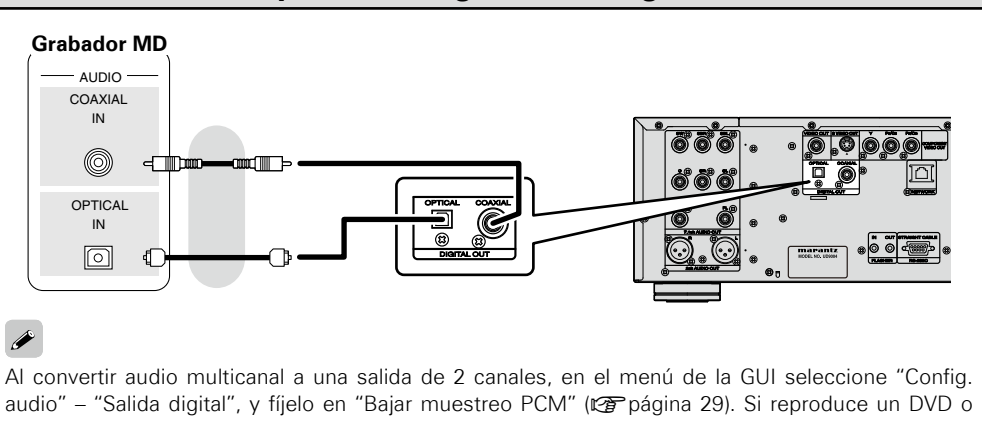

audio" – "Salida digital", y fíjelo en "Bajar muestreo PCM" (昭元) página 29). Si reproduce un DVD o cualquier otro medio con una configuración incorrecta, se produce un ruido aturdidor que podría dañar el altavoz.

# **5. Actualización a la última versión de software del UD9004**

# **Conexión a la red**

- •Puede realizar la actualización descargando la última versión de firmware de internet. Para obtener más información sobre el menú de la GUI, seleccione "Otra config." – "Actualizar firmware" ( $\sqrt{p}$ rágina 33).
- Consulte "Config. de red" ( $\mathbb{Z}$ ) página 31) en el menú de la GUI para obtener más información sobre la configuración de la red.

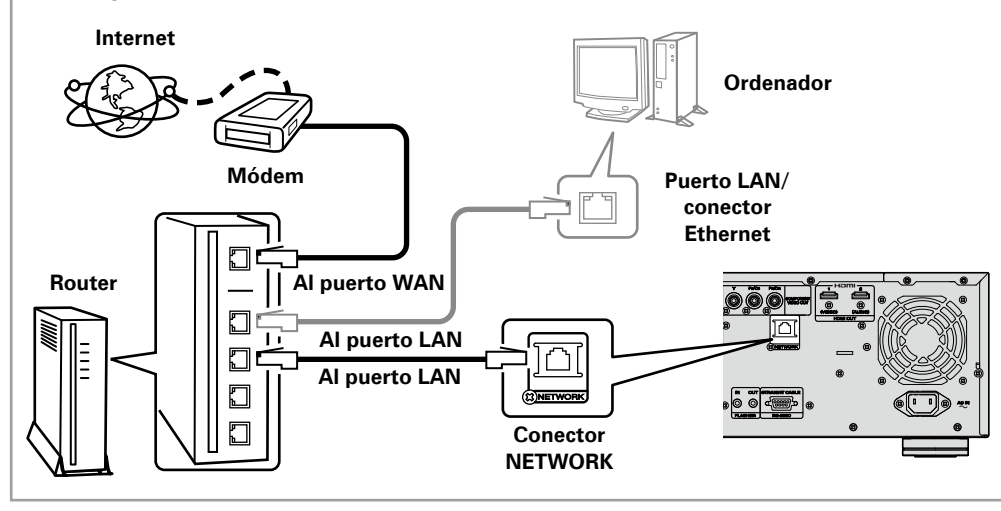

#### **Sistema requerido**

#### n **Conexión a Internet de banda ancha**

#### n **Módem**

Se trata de un dispositivo que se conecta a la línea de banda ancha para comunicarse con Internet. En algunos casos, el módem viene integrado en el enrutador.

#### n **Enrutador**

Al utilizar el UD9004, se recomienda emplear un enrutador equipado con las funciones siguientes: •Servidor DHCP (Protocolo de configuración dinámica de host) incorporado

Esta función asigna automáticamente las direcciones IP de la LAN.

•Conmutador 100BASE-TX incorporado (Al conectar varios dispositivos, le recomendamos utilizar un concentrador de conmutación con una velocidad de 100 Mbps o superior)

#### □ Cable Ethernet (CAT-5 o superior recomendado)

- •El UD9004 no se suministra con un cable Ethernet.
- •Algunos cables Ethernet del tipo plano son fácilmente afectados por ruido. Le recomendamos utilizar un cable de tipo normal.

# $\bullet$

Para la conexión a Internet, utilice un PSI (Proveedor de Servicios de Internet). Consulte su proveedor local para más detalles.

# **NOTA**

- Es necesario tener un contrato con un ISP para poder conectarse a Internet. Si ya tiene una conexión a Internet de banda ancha, no es necesario que contrate otro servicio.
- Los tipos de enrutadores que se puede utilizar varían según el ISP. Para más detalles, póngase en contacto con un ISP o consulte en una tienda de informática.
- MARANTZ no asume ninguna responsabilidad en absoluto por cualquier error de comunicación o por problemas ocasionados por el entorno de red del cliente o por los dispositivos conectados.

# □ Otros

- •El UD9004 puede utilizar la función DHCP para ajustar automáticamente la red.
- •Si ha contratado con un proveedor de Internet una línea cuya configuración de red debe realizarse manualmente, haga los ajustes correspondientes en el menú GUI "Config. de red" (工作página 31).
- •Si utiliza el UD9004 conectado a una red que no tiene función DHCP, haga los ajustes para la dirección IP, etc., en el menú GUI "Config. de red" (ver página 31).
- •El UD9004 no es compatible con PPPoE. Si ha contratado una línea del tipo que utiliza PPPoE, necesitará un enrutador compatible con PPPoE.
- •Al ajustar de forma manual, verifique el contenido de la configuración con el administrador de la red.

Configuración

# **Conexión del cable de alimentación**

Conecte el cable de alimentación incluido en el UD9004 y conéctelo en una toma de alimentación de CA.

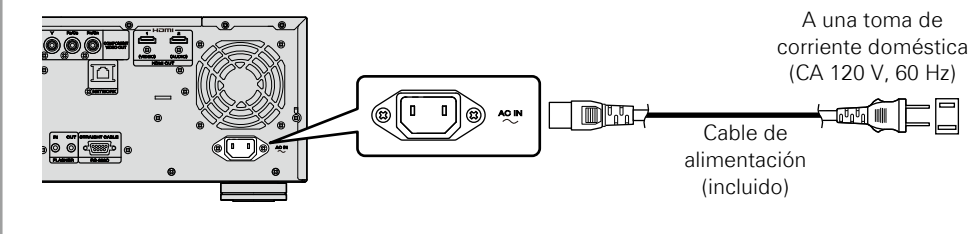

**NOTA**

**Conexiones**

Configuración

Conexiones

Primeros pasos

•Inserte las clavijas de CA de forma segura. Las conexiones incompletas pueden causar ruido.

# **Una vez que haya completado las conexiones**

# **Conexión de la alimentación**

**Pulse botón POWER ON/STANDBY de la unidad o botón POWER ON/OFF del mando a distancia.**

En la pantalla aparece "LOADING" y se lee la información del disco.

 $\frac{1}{2}$  Se visualiza "NO DISC" si no hay ningún disco cargado.

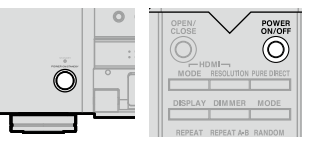

(UD9004) (Mando a distancia)

# $\begin{picture}(20,20) \put(0,0){\line(1,0){10}} \put(15,0){\line(1,0){10}} \put(15,0){\line(1,0){10}} \put(15,0){\line(1,0){10}} \put(15,0){\line(1,0){10}} \put(15,0){\line(1,0){10}} \put(15,0){\line(1,0){10}} \put(15,0){\line(1,0){10}} \put(15,0){\line(1,0){10}} \put(15,0){\line(1,0){10}} \put(15,0){\line(1,0){10}} \put(15,0){\line(1$

En el menú GUI, siguiendo "Otra config." – "Modo de Enc. Auto." – "Activado" (图 página 32), se mantienen los siguientes estados durante 30 minutos y la alimentación eléctrica cambia automáticamente al modo de espera.

- •Disco no cargado
- •Se ha detenido la reproducción
- •Detenido a causa de la función de reanudación

#### n **Al cambiar la alimentación al modo de espera**

Pulse botón **POWER ON/STANDBY** de la unidad o botón **POWER ON/OFF** del mando a distancia.

El indicador de alimentación se enciende en rojo.

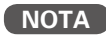

Durante el modo de espera de la alimentación, se consume una ligera cantidad de energía. Para cortar totalmente la alimentación, quite el cable de la toma de corriente.

# **Configuración del menú GUI**

# **Estructura de los menús**

Al pulsar botón **SET UP** se visualiza el menú GUI. A partir de este menú, se puede mover a las diferentes pantallas de configuración.

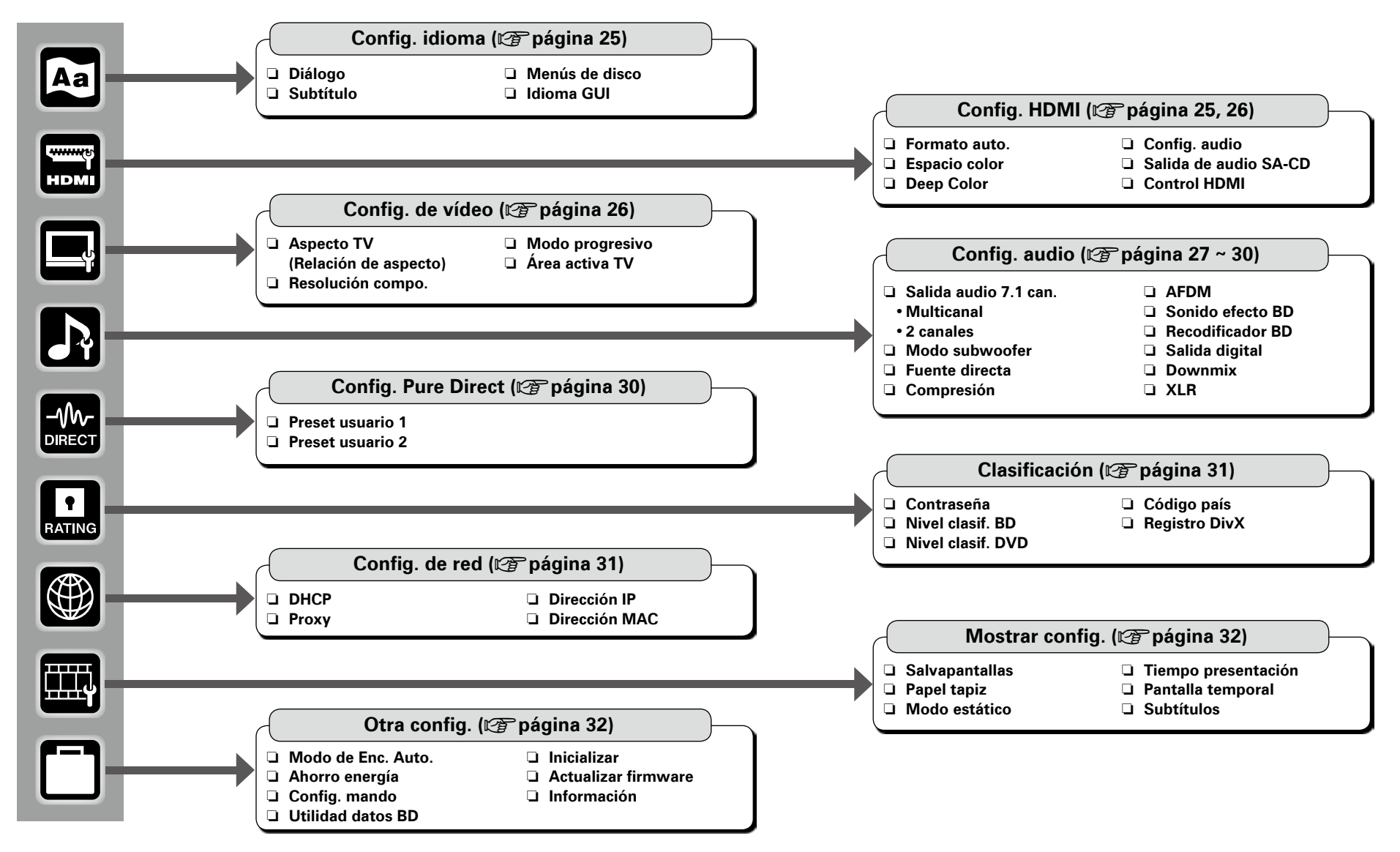

<sup>return</sup>

# **Uso de los menús GUI**

*1* **Pulse botón SET UP.** El menú GUI se mostrará en la pantalla del TV.

**2 Pulse botones <b>Δ**, **V**, **►** para seleccionar **el menú que desea utilizar.**   $*$  Para volver al elemento anterior, pulse  $\blacktriangleleft$  o botón **RETURN**.

#### *3* **Pulse botón ENTER para introducir el ajuste.**

#### n **Salir del menú GUI**

Pulse botón **SET UP** mientras se visualiza el menú GUI.

• La visualización del menú GUI desaparece.

## **NOTA**

Debe utilizar el menú GUI para realizar los ajustes o para operar cuando no se encuentre insertado ningún disco o tarjeta de memoria SD. En aquellos casos en que se active la función de reanudar, podría no realizar correctamente los ajustes.

# **Ejemplos de indicaciones que aparecen en la pantalla GUI**

Los ejemplos típicos se describen a continuación.

G**Ejemplo 1**H **Pantalla de selección de menú (menú superior)**

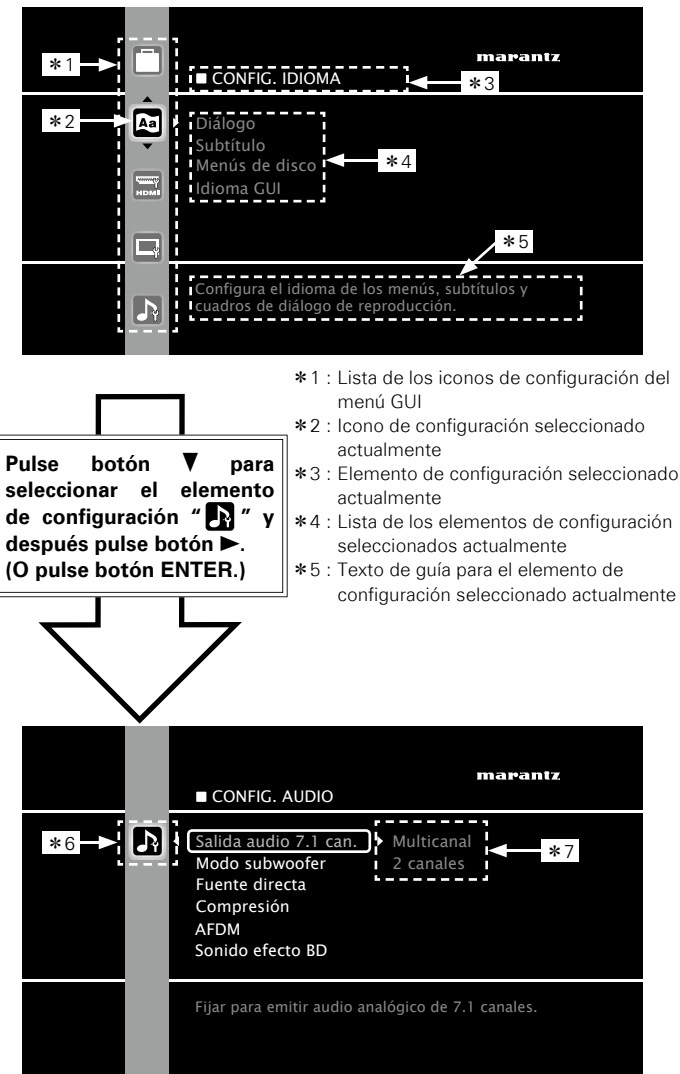

#### \*6 : Icono de configuración seleccionado

\*7 : Opciones del elemento de configuración seleccionado

G**Ejemplo 2**H **Pantalla de introducción de código de país de clasifi cación (con el teclado virtual)**

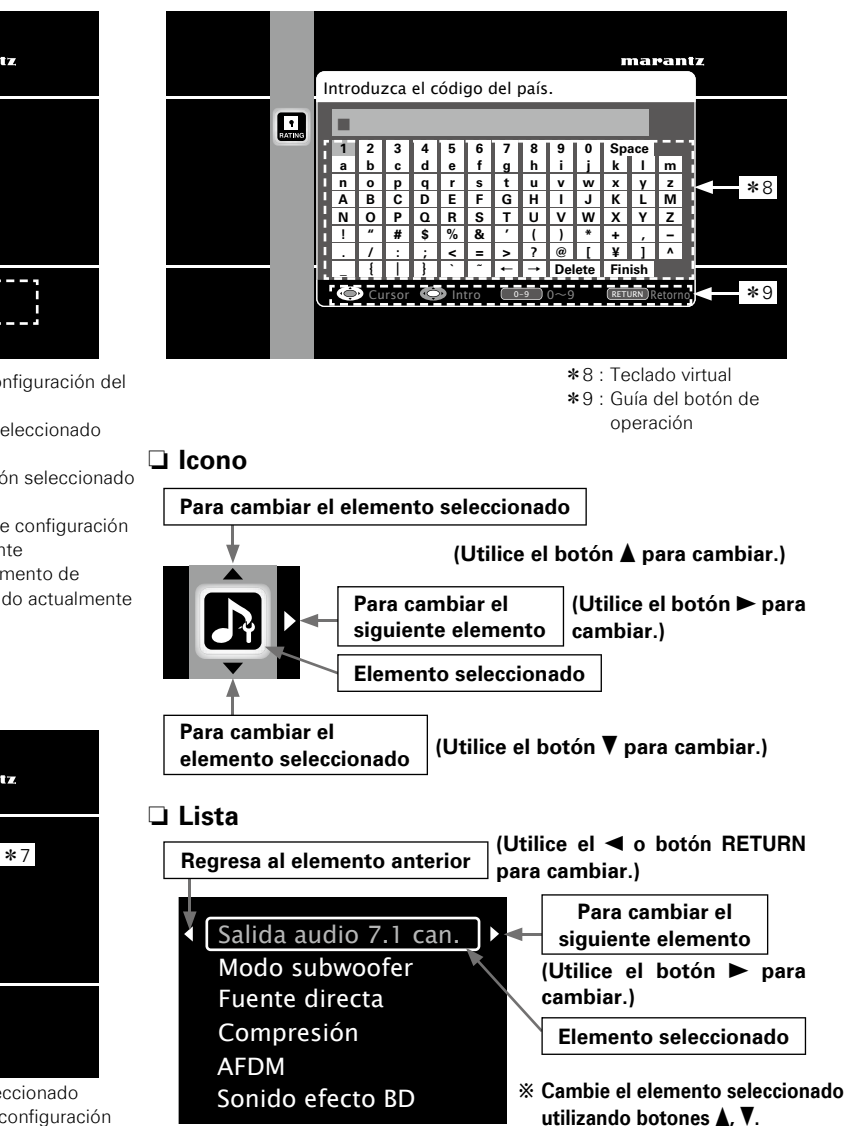

Los colores de los elementos seleccionados del menú GUI se presentan a continuación:

- Blanco : Estos elementos pueden ser seleccionados.
- Gris : Estos elementos no pueden ser seleccionados.

**Confi guración**

Configuración

Reproducción

Primeros pasos

Conexiones

**Especifi caciones**

24

 $\rightarrow$ 

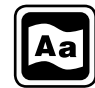

# Config. idioma Los ajustes predeterminados están subrayados. **Config. HDMI** Los ajustes predeterminados están subrayados.

# Config. idioma Los ajustes predeterminados están subrayados.<br>Configura la señal de salida de HDMI o la función de control de HDMI.<br>Configura la señal de salida de HDMI o la función de control de HDMI.

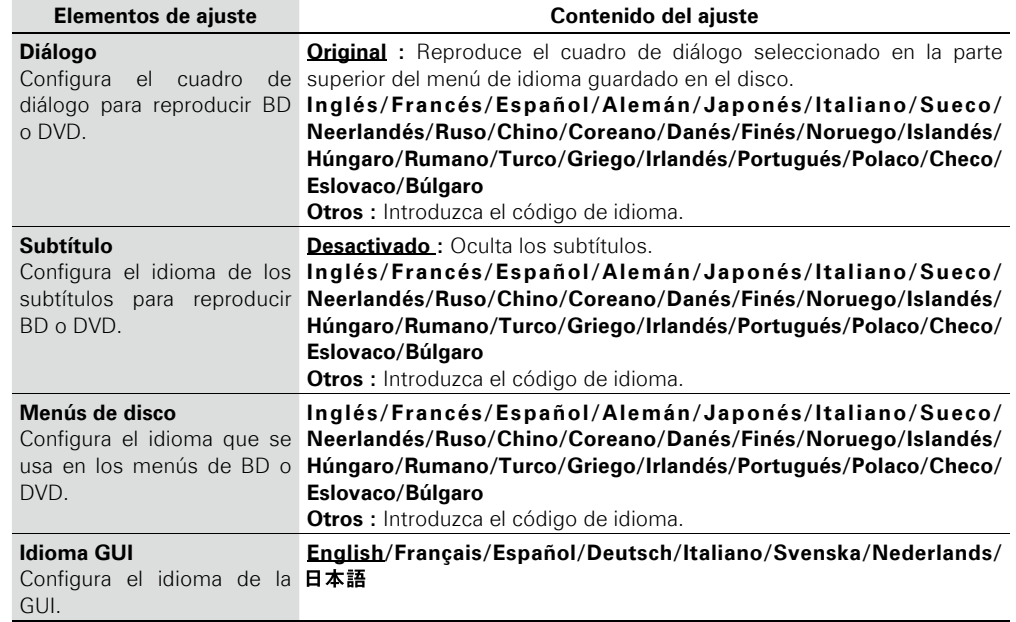

# **NOTA**

Es posible que esta configuración no funcione con algunos discos.

# $\overline{\rightarrow}$

Si selecciona "Otros" para "Diálogo", "Subtítulo" o "Menús de disco", consulte "Lista de códigos de idiomas" ( $\sqrt{\mathcal{P}}$  página 51), utilice los botones numéricos botón  $0 \sim 9$  para introducir el código del idioma, después pulse botón **ENTER** para establecerlo.

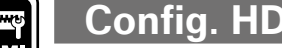

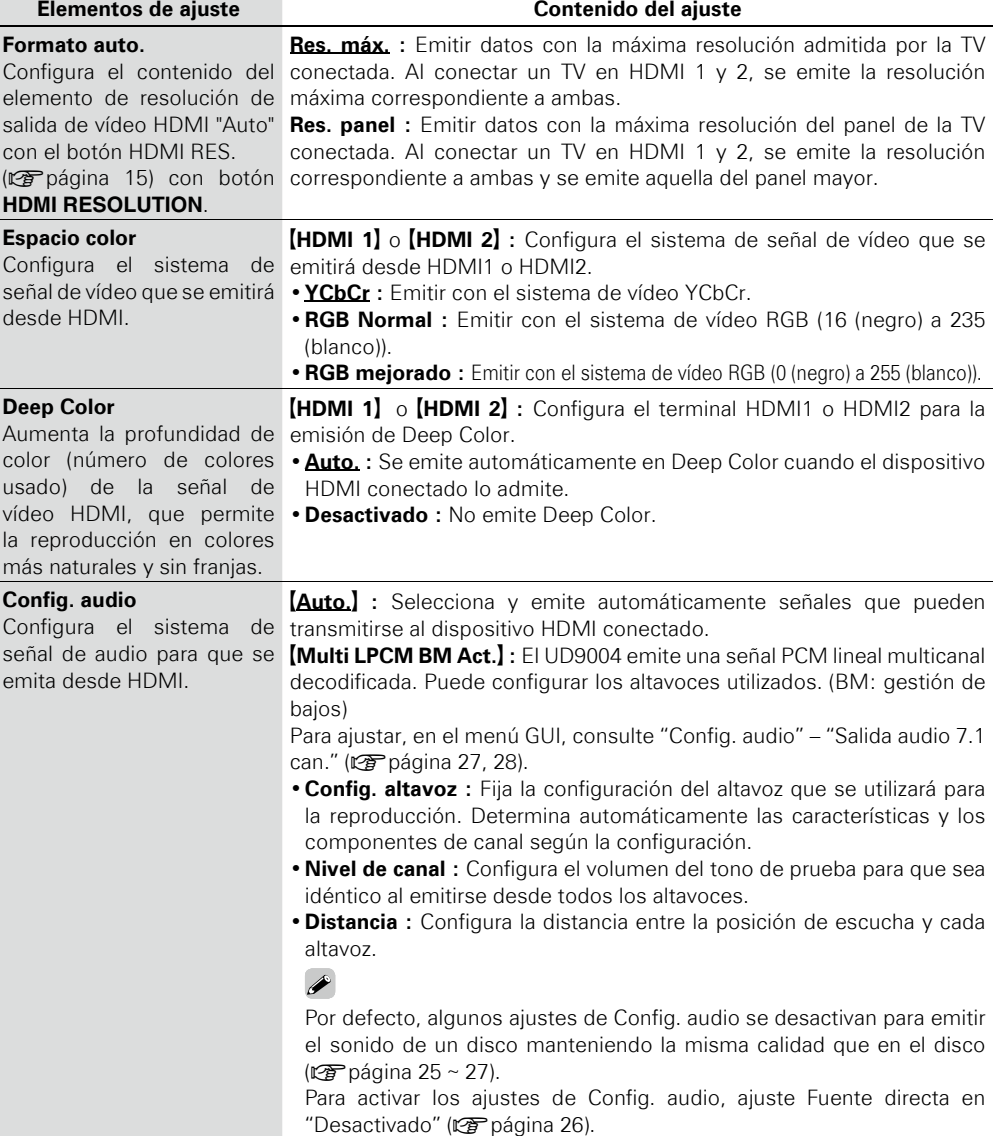

**Confi guración**

Configuración

Reproducción

Función de control de HDMI

Información

Primeros pasos

Conexiones

**Botones de operación del** 

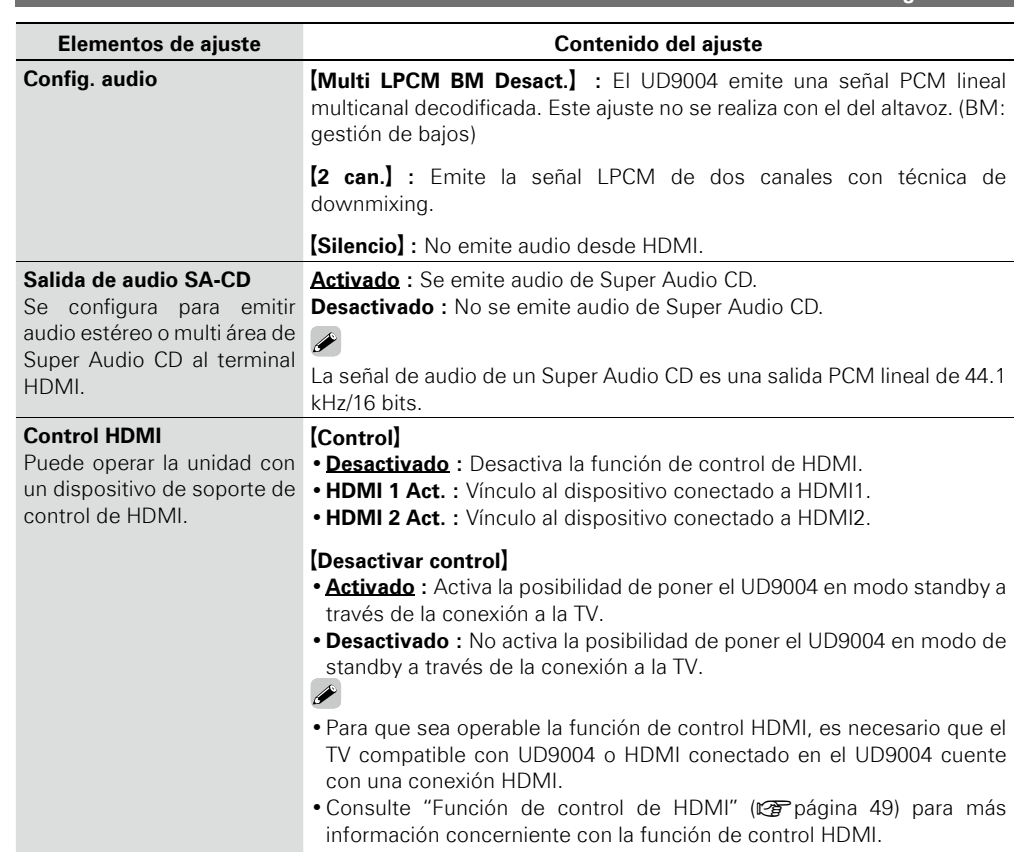

• Tras cambiar el ajuste "Control HDMI", siempre apague la alimentación eléctrica del equipo conectado y después vuélvala a encender.

**Config. HDMI** 

Config. de vídeo Los ajustes predeterminados están subrayados.

**Confi gura la señal de salida de vídeo en función de la TV conectada.**

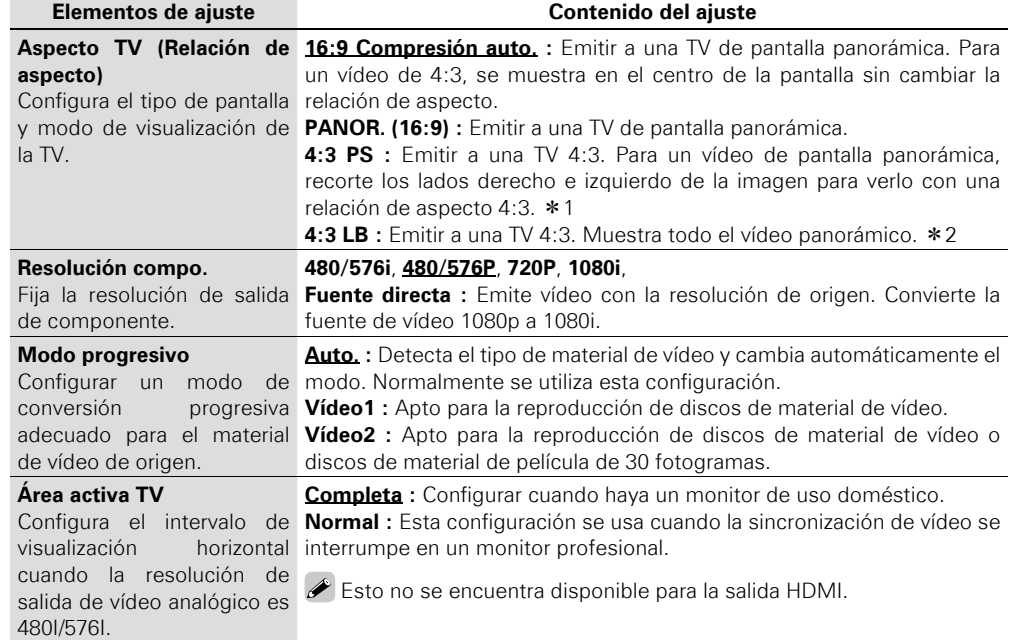

z1 :Dependiendo del contenido del vídeo, aún cuando ajuste el formato 4:3 PS (Pan Scan), el contenido se podría emitir en el formato 4:3 LB (Buzón).

z2 :Solamente es válido para el contenido grabado en 480i/576i.

**Botones de operación del** 

**ENTER** :Para confirmar el ajuste **RETURN** :Regresa al menú anterior

26

# **Config. audio Los ajustes predeterminados están subrayados.**

#### **Determina el altavoz o el audio que se va a emitir.**

**Ajuste relacionado con el de cada canal y otro tipo de audio en el caso de emitir señales de**  audio analógicas decodificadas por el UD9004.

#### **Elementos de ajuste Contenido del ajuste**

#### **Salida audio 7.1 can.**

Fijar para emitir audio analógico de 7.1 canales. Para configurar el modo "Salida audio 7.1 can.", **NOTA** el valor "Config. HDMI" – "Config. audio" en "2 can." o "Silencio" (verpágina 26).

# **NOTA**

#### • No puede seleccionar "Ninguno" o "No" para "Config. HDMI" - "Config. audio" – "Multi LPCM BM Act." - "Config. altavoz" (vpágina 25) en el menú GUI.

• Por defecto, ajustes de Config. audio se desactivan para emitir el sonido de un disco manteniendo la misma calidad que en el disco ( $\sqrt{p}$ página 25 ~ 27). Para activar los ajustes de Config. audio, ajuste Fuente directa en "Desactivado" (Cappágina 26).

#### **Multicanal**

Configure los altavoces, el nivel de canal y la distancia para una reproducción multicanal.

en el menú de la GUI fije Al emitir audio multicanal ajustado en sonido envolvente por el UD9004, a la entrada analógica de un amplificador AV, ajuste de tal modo que el amplificador AV emita audio sin modificación. Si el amplificador AV lleva a cabo un proceso envolvente mayor, no se emitirá el audio apropiado.

#### **2 canales**

Emite audio de mezcla reducida multicanal desde los terminales de salida del altavoz delantero (FL/FR) de los terminales de salida de audio de 7.1 canales. Realice este ajuste cuando emita hacia un TV y hacia un amplificador de 2 canales.

#### **NOTA**

Los terminales de salida de audio de 7.1 canales emiten solamente FL/ algunos FR al realizar este ajuste.

**u Config. altavoz** : Define la configuración del altavoz.

- **[Delantero] :** Definir el tamaño del altavoz delantero.
- **Grande :** Usar un altavoz grande que pueda reproducir adecuadamente las frecuencias bajas.
- **Pequeño :** Usar un altavoz pequeño que no pueda reproducir adecuadamente las frecuencias bajas.

**[Central]** : Define la presencia y el tamaño del altavoz central.

- **Grande :** Usar un altavoz grande que pueda reproducir adecuadamente las frecuencias bajas.
- **Pequeño :** Usar un altavoz pequeño que no pueda reproducir adecuadamente las frecuencias bajas.
- **Ninguno :** Seleccionar cuando no haya un altavoz central conectado.
- **[Subwoofer]** : Define la presencia de un subwoofer.
- **Sí :** Usar un subwoofer.
- **No :** Seleccionar cuando no haya un subwoofer conectado.

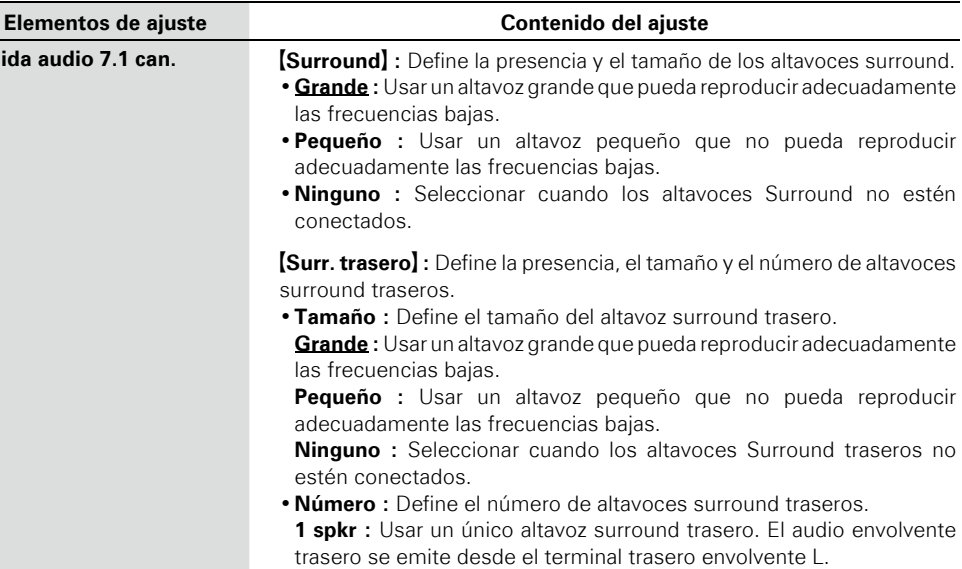

**2 spkrs :** Usar dos altavoces surround traseros.

Primeros

sosed s

Conexiones

**Botones de operación del** 

Salida audio 7.1 can.

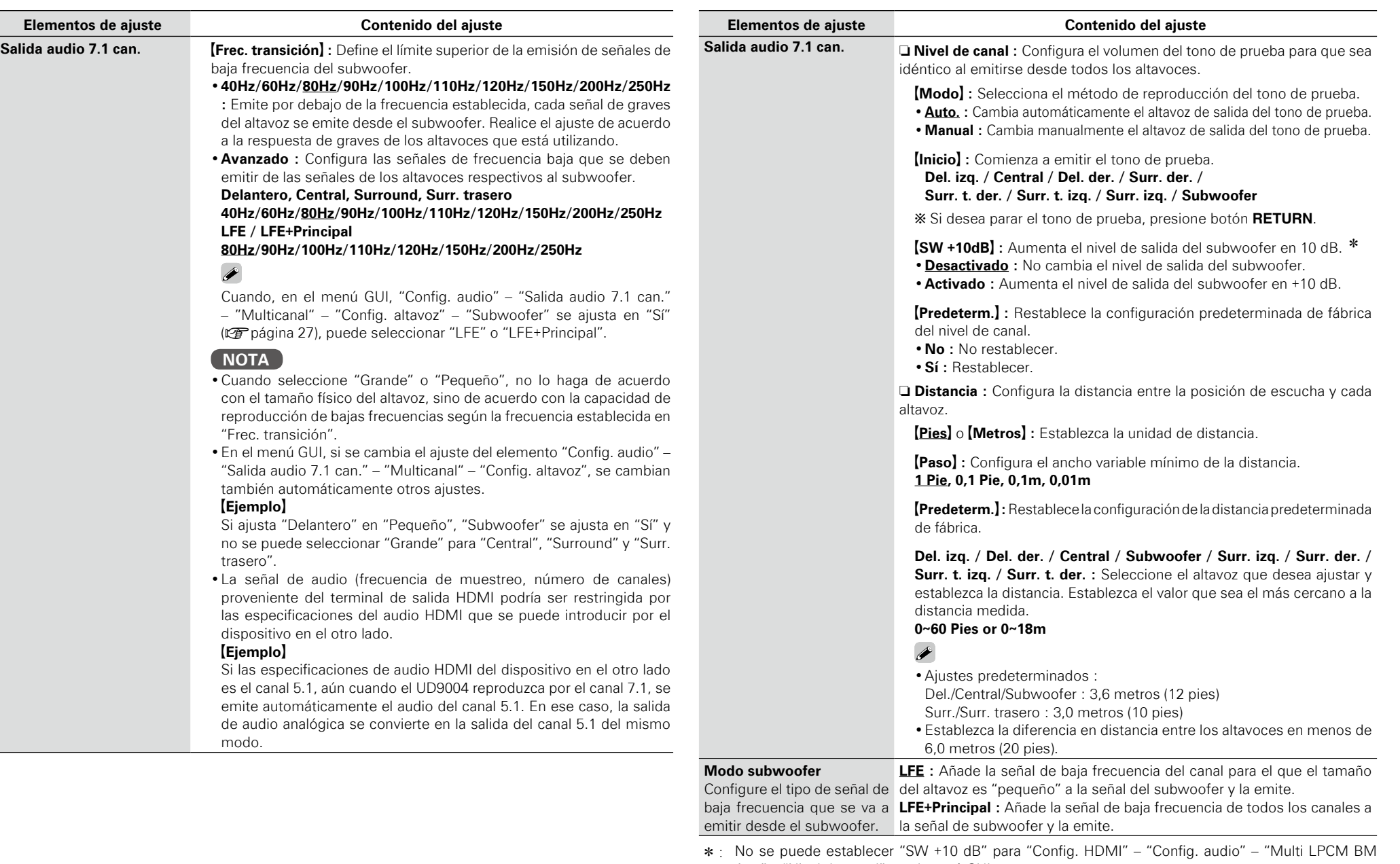

Act." – "Nivel de canal" en el menú GUI.

**Resolución de problemas Información Función de control de HDMI Reproducción Conexiones Primeros pasos**

**Configuración**

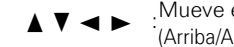

Mueve el cursor (Arriba/Abajo/Izquierda/Derecha) **ENTER** :Para confirmar el ajuste **RETURN** :Regresa al menú anterior

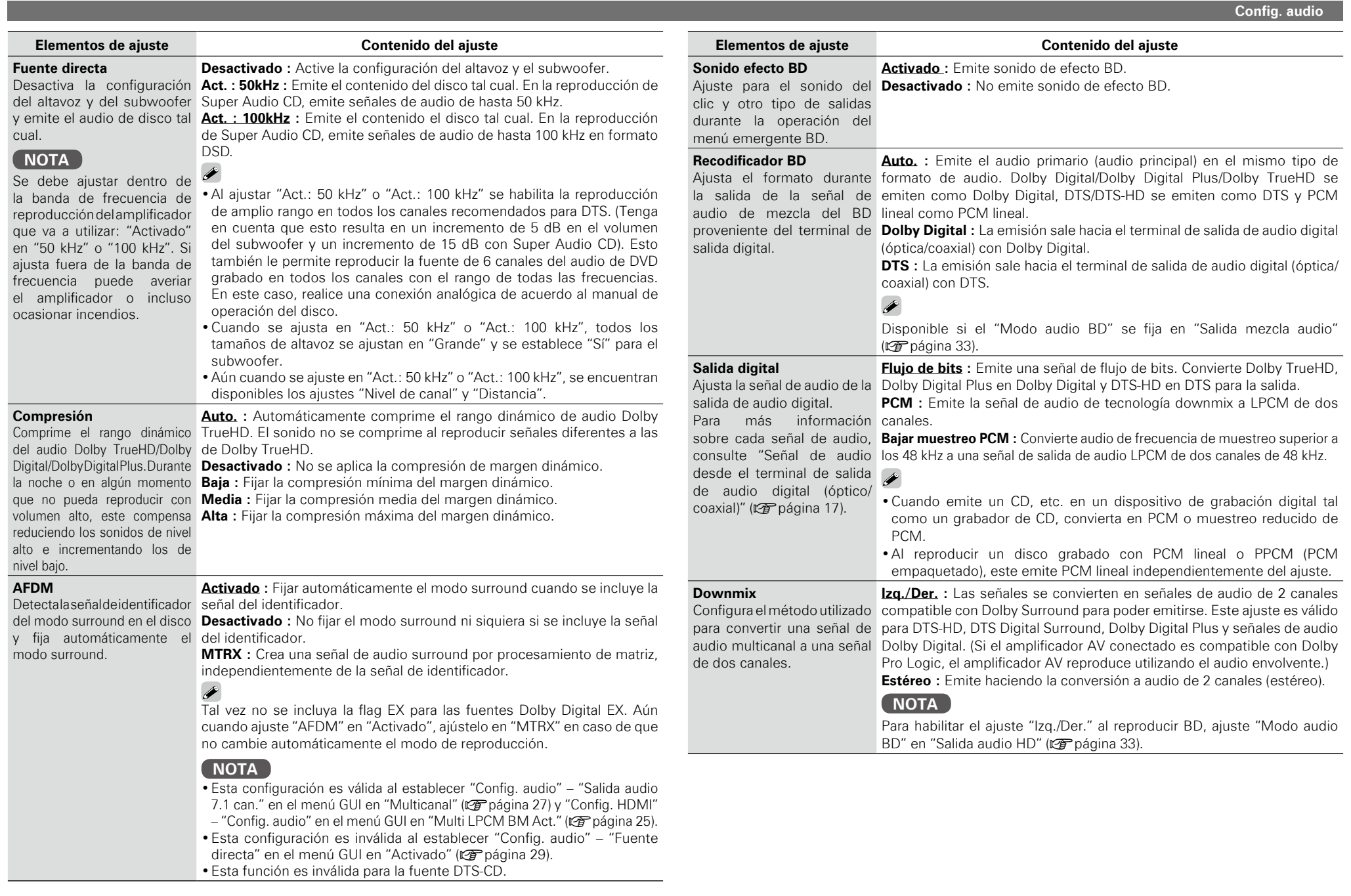

**Botones de operación del mando a distancia SET UP** : **Especificaciones**

Especificaciones

**Resolución de problemas Información Función de control de HDMI Reproducción Conexiones Primeros pasos**

Función de control de HDMI

Información

Resolución de problemas

Reproducción

**Configuración**

Configuración

Primeros pasos

Conexiones

**Config. audio** 

# Config. Pure Direct Los ajustes predeterminados están subrayados.

 $\begin{bmatrix} -\mathsf{W}_{\mathsf{T}} \\ \mathsf{DIRECT} \end{bmatrix}$ **Hace ajustes relacionados con el modo de salida de audio y vídeo durante el modo directo puro, así como también los mensajes de visualización. Se pueden registrar dos tipos de ajustes.**

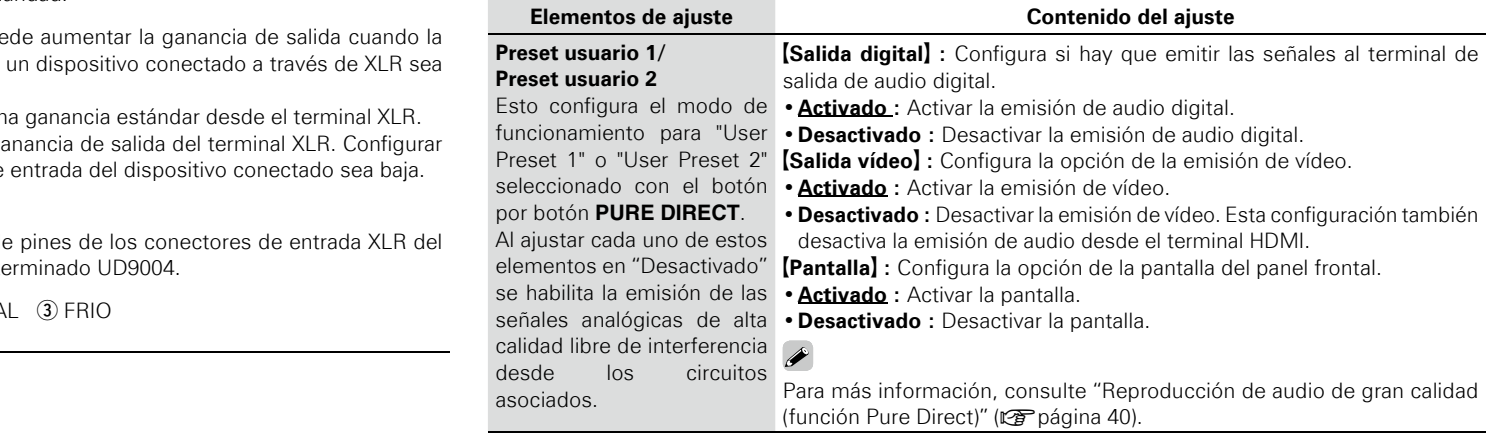

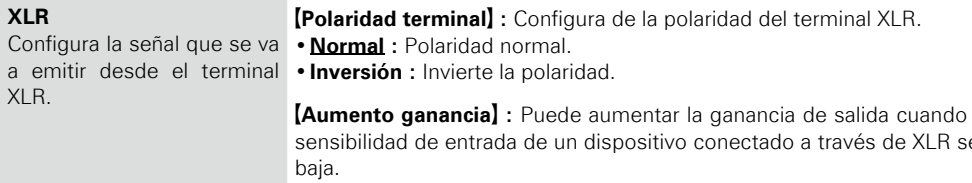

**Elementos de ajuste Contenido del ajuste**

• **Desactivado :** Emite a una ganancia estándar desde el terminal XLR.

• Activado : Aumente la ganancia de salida del terminal XLR. Configur cuando la sensibilidad de entrada del dispositivo conectado sea baja.

#### $\overline{\mathscr{E}}$

Se muestra la alineación de pines de los conectores de entrada XLR d modelo equilibrado predeterminado UD9004.

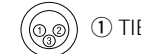

 $(1)$  TIERRA  $(2)$  CAL  $(3)$  FRIO

**XLR**

XLR.

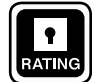

# **Clasifi cación Los ajustes predeterminados están subrayados.**

#### **Confi gura el bloqueo paterno o muestra los códigos de registro DivX®.**

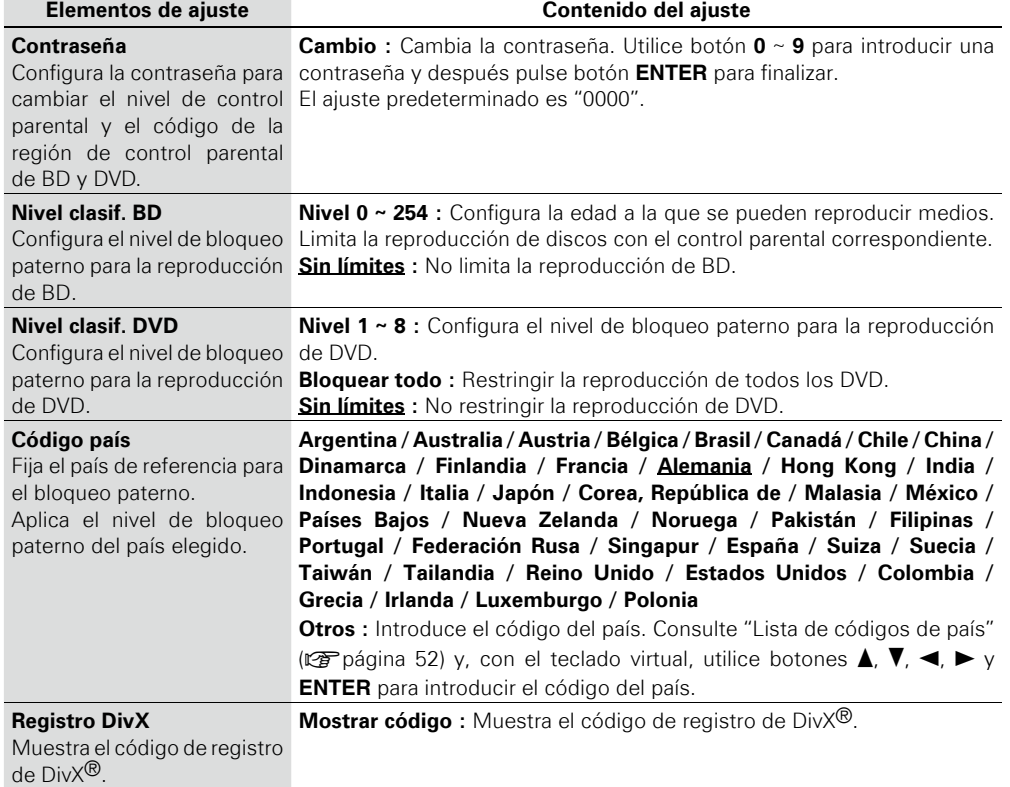

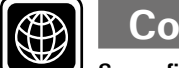

Config. de red Los ajustes predeterminados están subrayados.

Se configura para conectarse a internet.

Para obtener soporte de actualización para su UD9004, puede descargar el último firmware **desde nuestro sitio web.**

**Debe contar de antemano con una conexión de red de acuerdo a lo descrito en "Conexión a la red" (**v**página 21).**

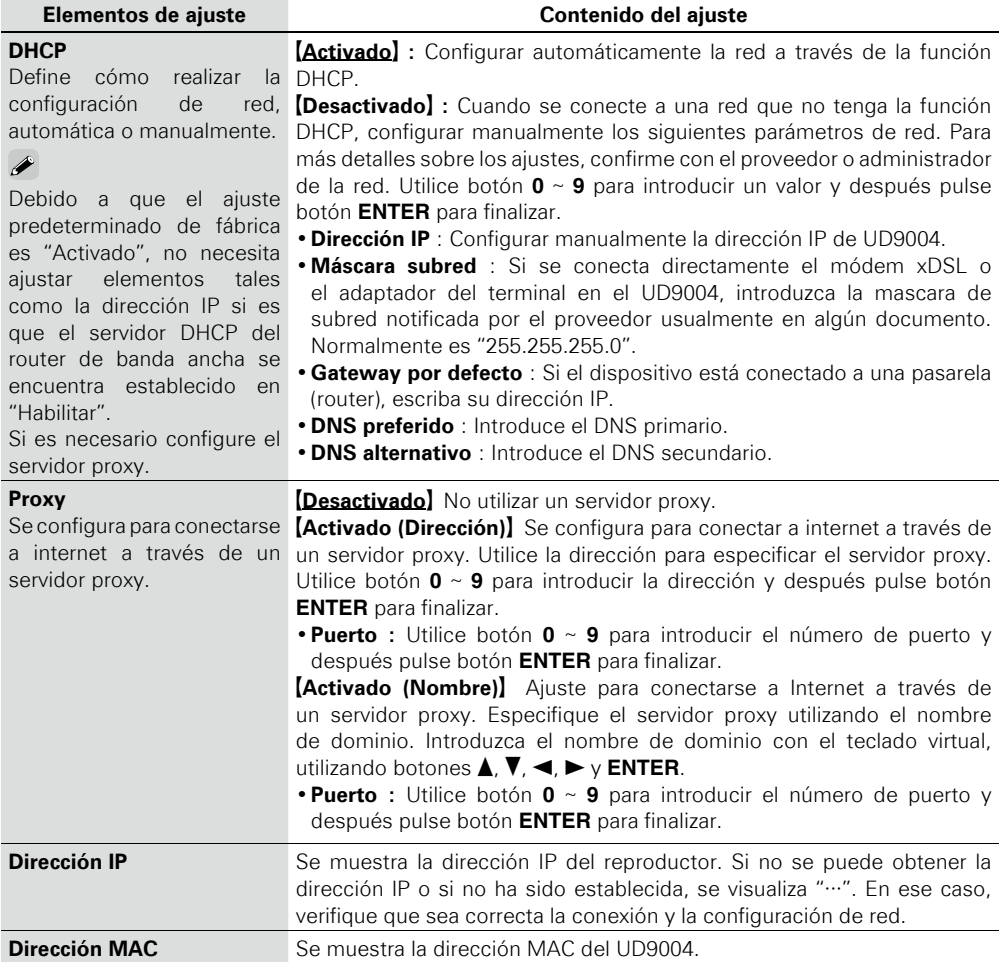

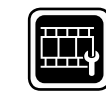

**Confi guración**

Reproducción Función de control de HDMI

Información

Primeros pasos Conexiones Configuración

**Mostrar config.** Los ajustes predeterminados están subrayados.

#### Configuración de los elementos relacionados con la pantalla.

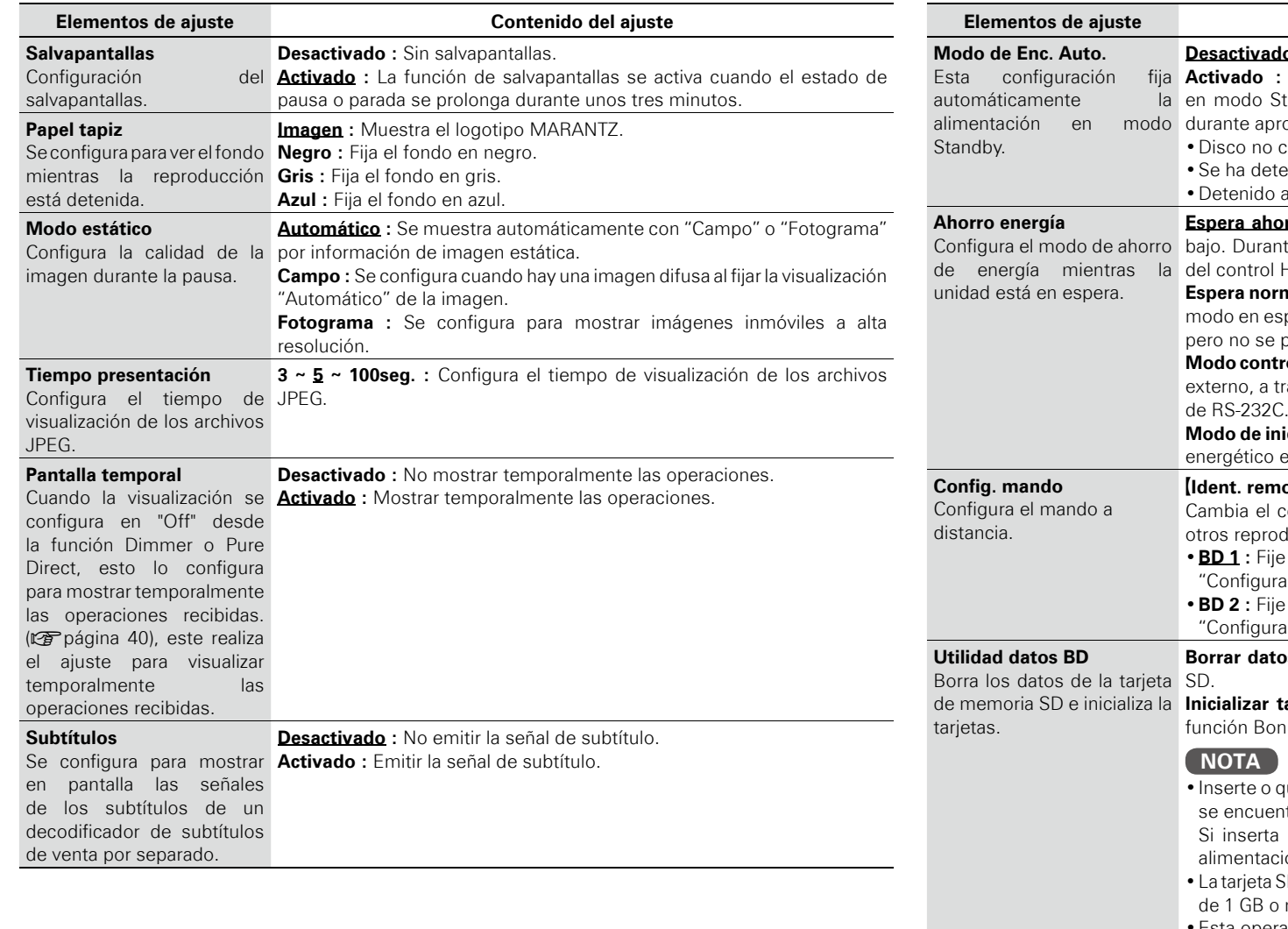

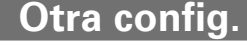

**Configura otros elementos.** 

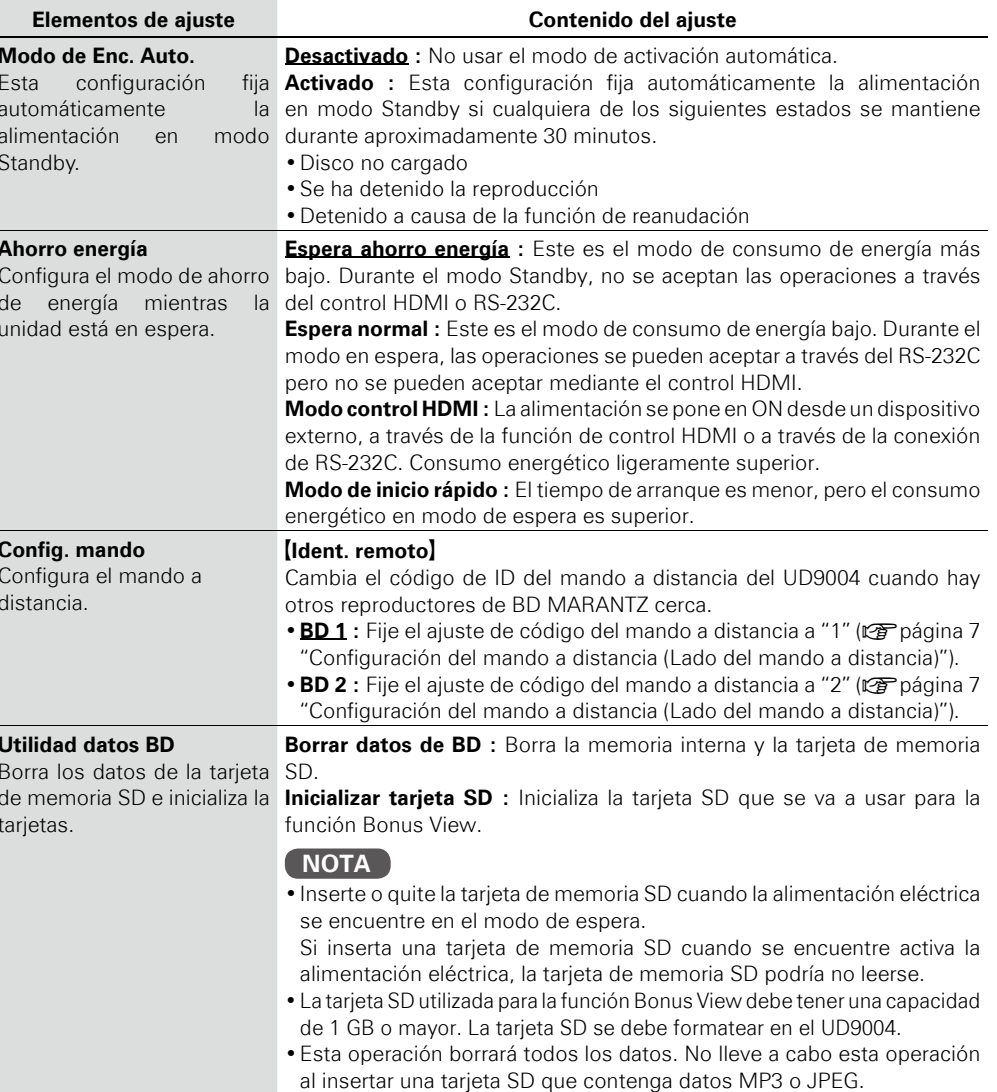

**Botones de operación del** 

Mueve el cursor<br>(Arriba/Abajo/Izquierda/Derecha)

**ENTER** :Para confirmar el ajuste **RETURN** :Regresa al menú anterior
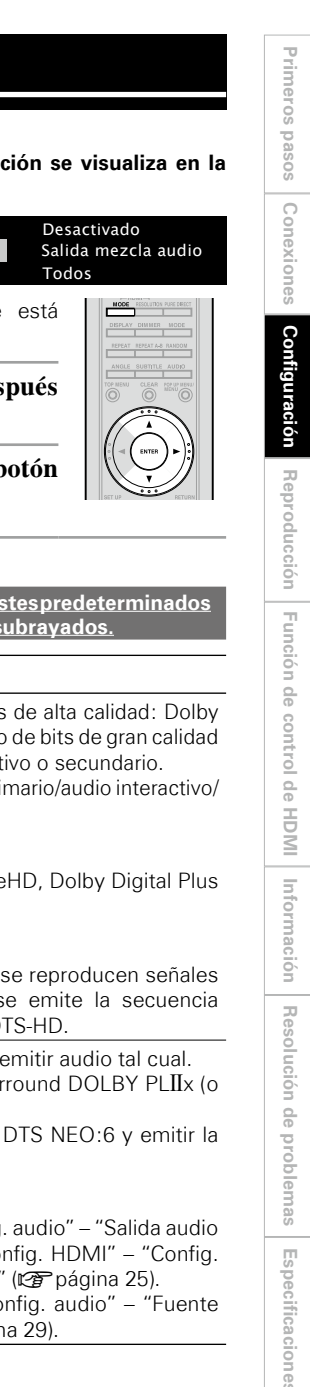

**Resolución de problemas Información Función de control de HDMI Reproducción Conexiones Primeros pasos**

Información

Resolución de problemas

Reproducción

**Configuración**

Primeros pasos | Conexio

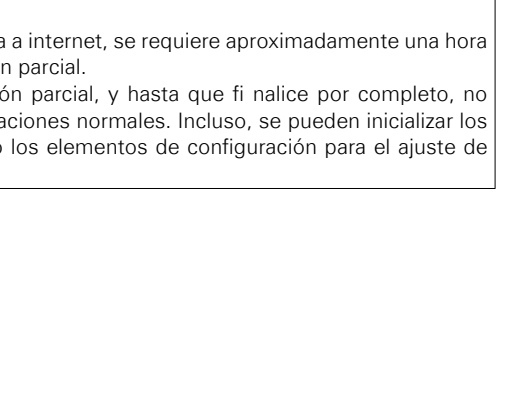

#### **Otra config.**

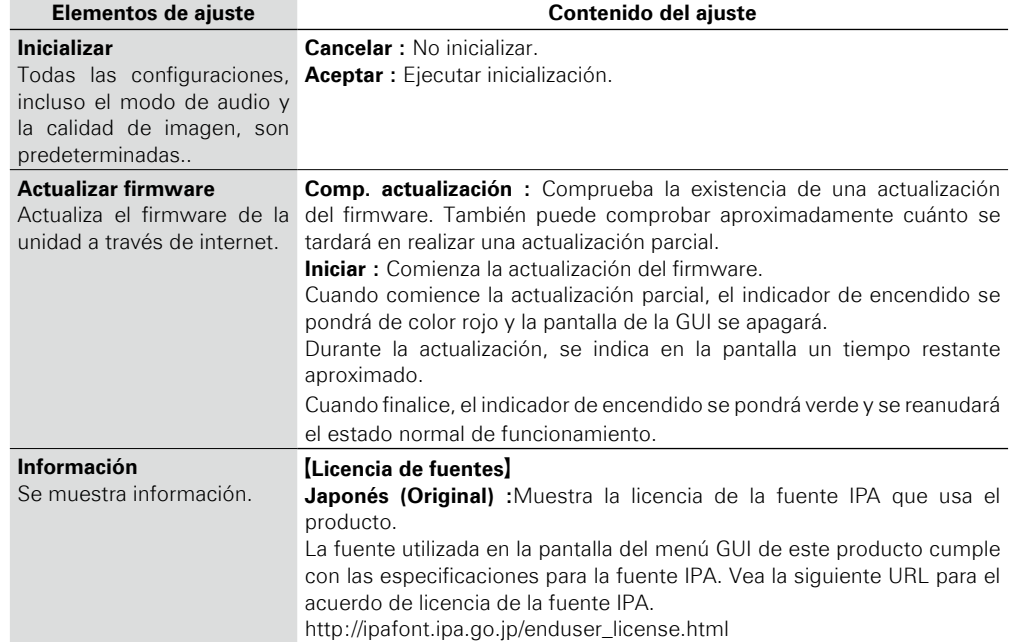

#### **Avisos Sobre las "Actualizar firmware"**

•Para usar estas funciones, el sistema tiene que cumplir los requisitos y debe tener la confi guración adecuada a una conexión de banda ancha de internet ( $\mathbb{Z}$  página 21, 31).

•No apague la alimentación hasta que fi nalice la actualización parcial.

•La información sobre las funciones "Actualizar firmware" se anunciarán en el sitio web de MARANTZ cada vez que se defi nan planes al respecto.

• Aunque disponga de una conexión de banda ancha para realizar todo el procedimiento de actualización

Una vez que comience el proceso de actualización será posible usar el UD9004 para realizar las opera elementos de ajuste del menú GUI del UD9004 o imagen.

# Otros ajustes

**Puede ajustar el modo de audio y cambiar los archivos de reproducción.**

Puede ajustar varios modos durante la reproducción. El menú de configura **parte superior de la pantalla.**

Extensión vertical

Modo audio BD Filtro de archivo

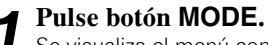

*1* **Pulse botón MODE.** Se visualiza el menú configurable actual.

**El contenido de visualización cambia dependiendo del medio que se** reproduciendo.

**2** Seleccione el elemento de ajuste utilizando botones **Δ, V**, y des **pulse botón <b>ENTER** o  $\blacktriangleright$ .

**2** *3* **Utilice botones <b>Δ**, **V** para seleccionar un ajuste y utilice **b ENTER para cambiar el ajuste.**

#### **Configuración del modo de audio Los aju están**

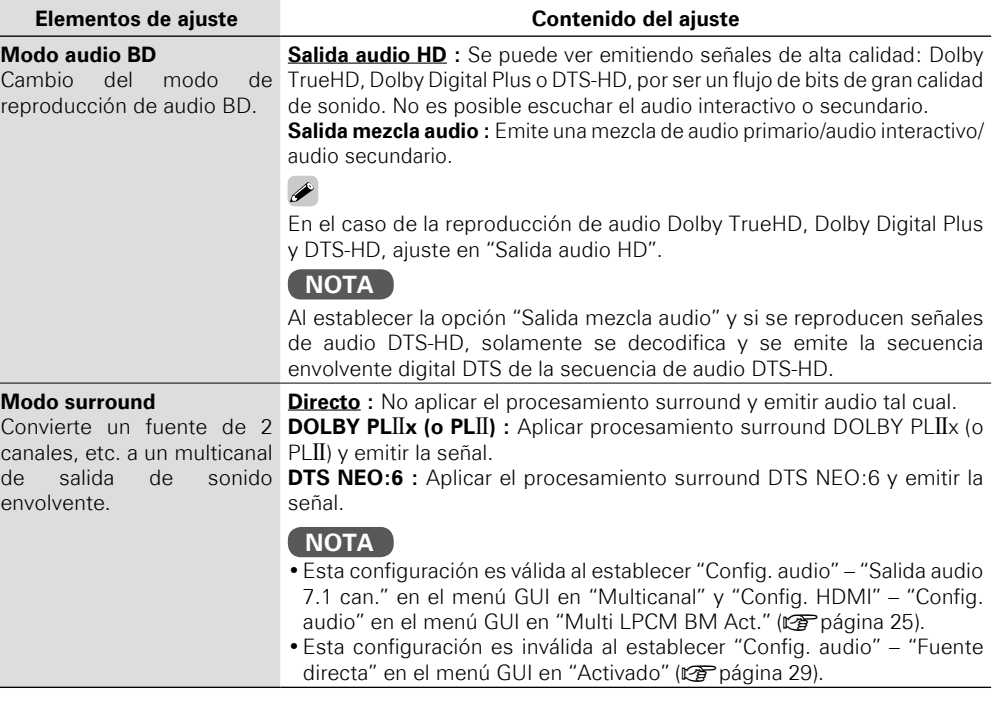

**Especificaciones**

Especificaciones

**Configuración del modo de audio**

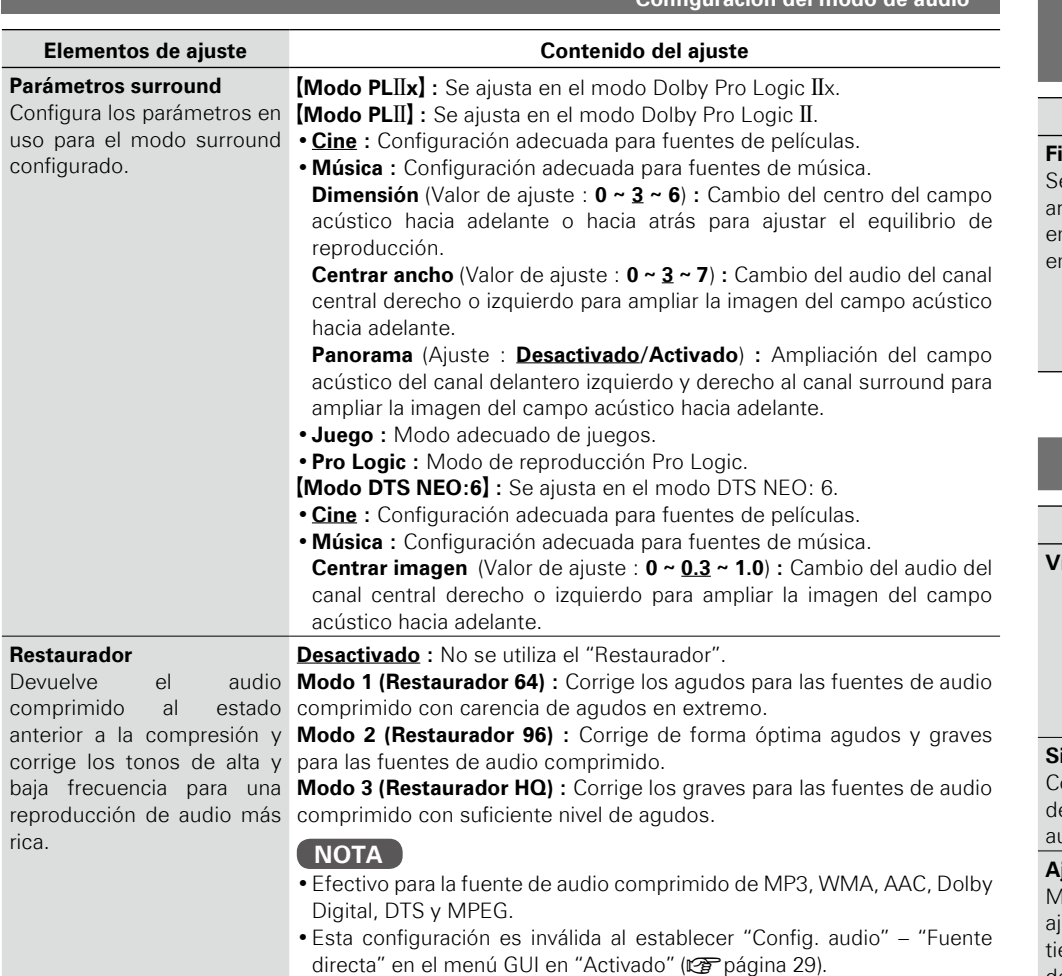

# **Cómo cambiar la visualización del archivo de reproducción**

**Los ajustes predeterminados están subrayados.**

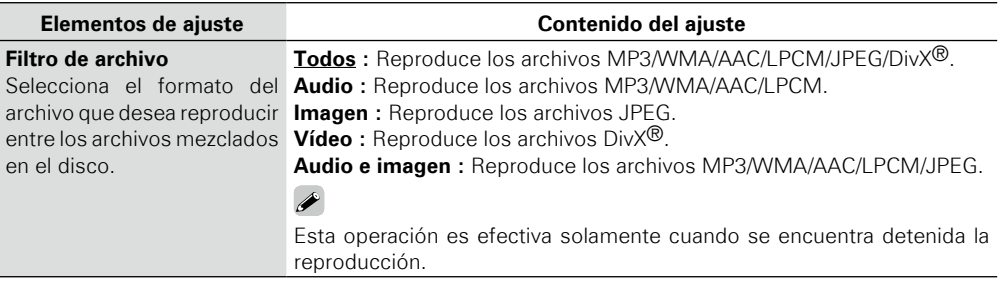

# **Realización de otros ajustes Los ajustes predeterminados**

**están subrayados.**

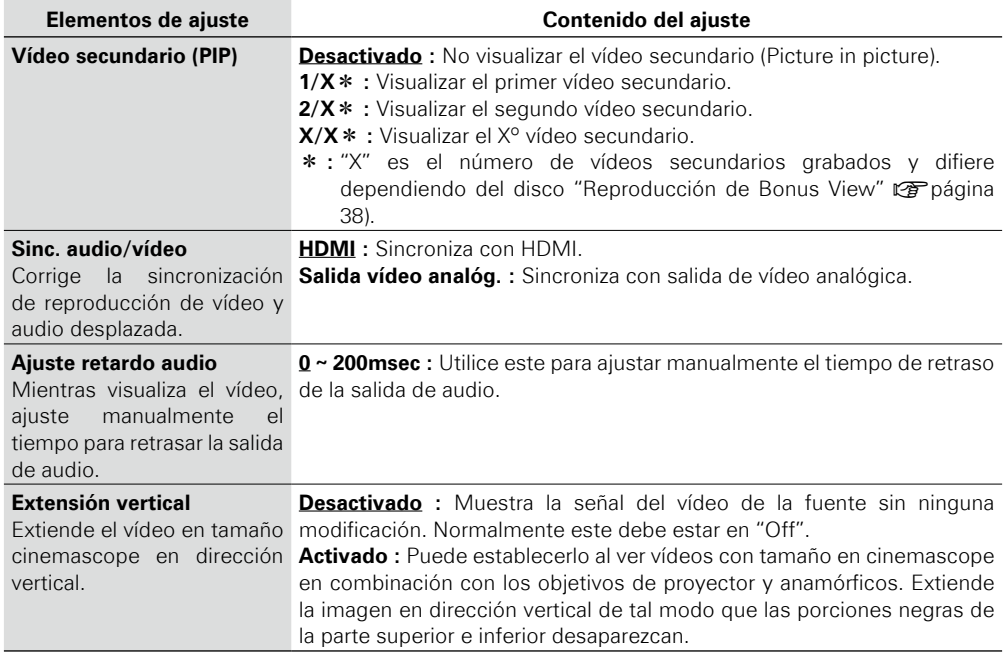

# **Ajuste de la calidad de imagen (Control de imagen)**

#### **Puede ajustar la calidad de imagen a su gusto. Puede almacenar hasta un máximo de 5 valores en la memoria.**

*1* **Pulse botón PICT. ADJUST.** Se visualiza el estado de ajuste actual.

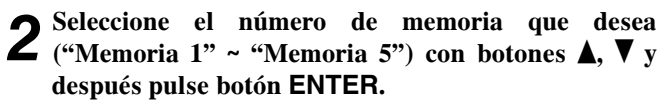

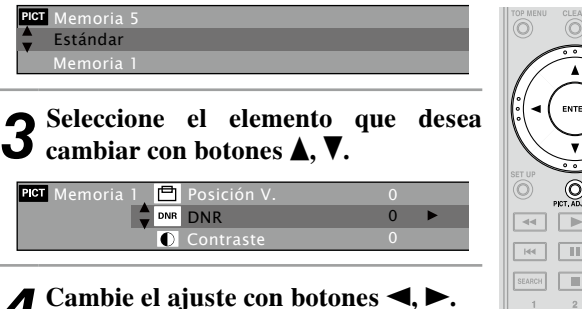

b Consulte la tabla de la derecha concerniente al contenido de elementos que se pueden ajustar.

#### n **Al finalizar el ajuste de imagen** Pulse botón **PICT. ADJUST** durante el ajuste de imagen.

n **Al emitir calidad de imagen estándar sin utilizar el ajuste de imagen** Pulse botones **RETURN** y **A**, ▼ para seleccionar "Estándar" y después pulse botón **ENTER**.

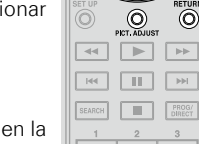

 $\bigodot$ <br>PICT, ADJUS

 $\boxed{\rightarrow}$ 

Los valores de ajuste de la imagen se retienen en la memoria incluso después de apagar la unidad.

 $\overline{a}$ 

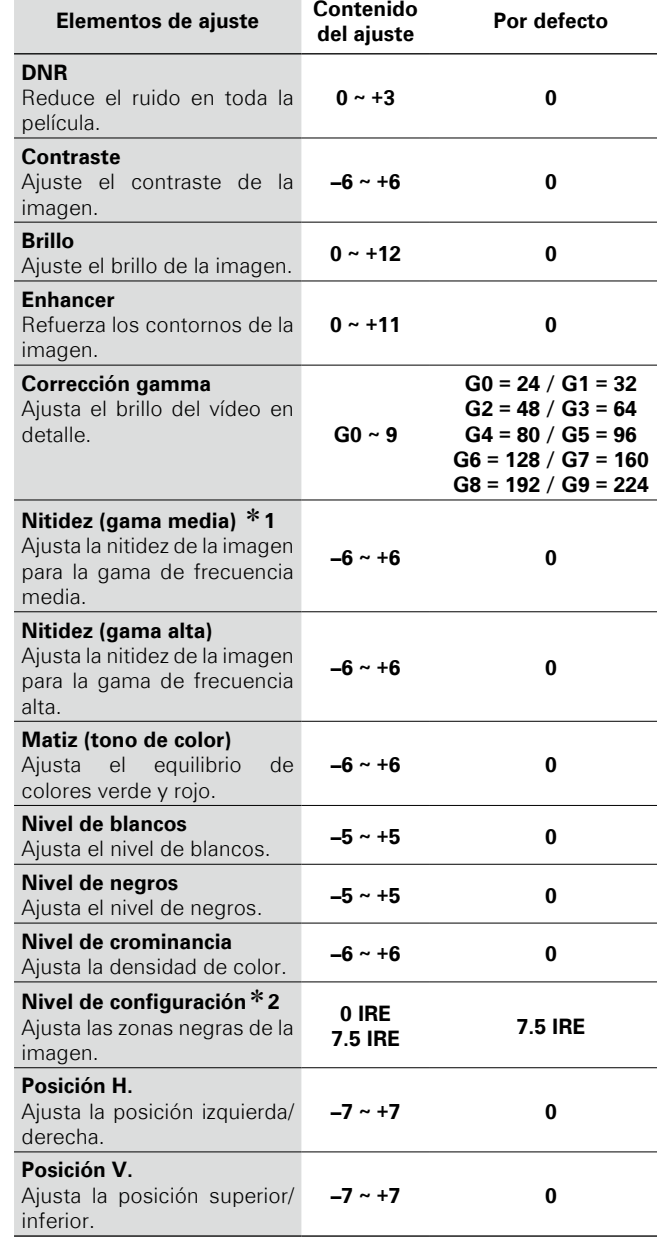

#### z1 **: No afecta a la salida HDMI.**

z2 **:** Efectivo solamente para la señal de vídeo de 480i desde el terminal de salida de vídeo, terminal de salida de vídeo S y terminal de salida de vídeo de componente.

#### **Acerca de la corrección de gamma**

Si selecciona "Corrección gamma", y después pulsa botón **ENTER**, puede cambiar el ajuste con el botones  $\blacktriangle, \blacktriangledown, \blacktriangle, \blacktriangleright, \blacktriangle, \blacktriangleright, \blacktriangle, \blacktriangleright, \blacktriangle, \blacktriangleright, \blacktriangle, \blacktriangleright, \blacktriangle, \blacktriangleright, \blacktriangle, \blacktriangleright, \blacktriangle, \blacktriangleright, \blacktriangle, \blacktriangleright, \blacktriangle, \blacktriangleright, \blacktriangle, \blacktriangleright, \blacktriangle, \blacktriangleright, \blacktriangle, \blacktriangleright, \blacktriangleright, \blacktriangle, \blacktriangleright, \blacktriangleright, \blacktriangle, \blacktriangleright, \blacktriangleright, \blacktriangle$ 

En el gráfico de la corrección de gamma, el eje horizontal indica el nivel de brillo de la imagen registrada en el disco y el eje vertical indica el nivel de brillo de la imagen cuando se da como salida desde esta unidad.

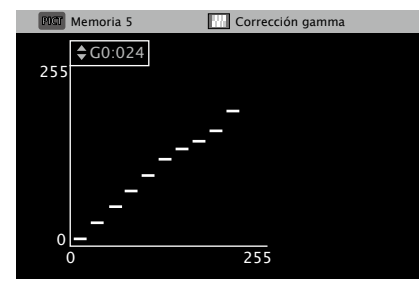

•Cuando los puntos brillantes del lado del disco se ajustan al lado de salida "oscuro" del lado de salida, las partes finas de la porción brillante que normalmente son difíciles de ver se convierten en una imagen que se puede discernir fácilmente.

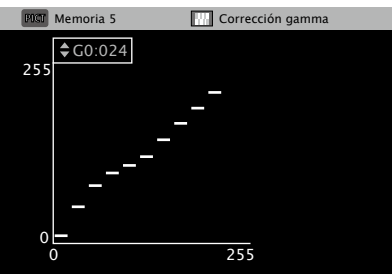

•Cuando los puntos oscuros del lado del disco se ajustan al lado de salida "brillante" del lado de salida, las partes finas de la porción oscura que normalmente son difíciles de ver se convierten en una imagen que se puede discernir fácilmente.

#### n **Reanudación de los valores iniciales después de la corrección de gamma**

Pulse botón **CLEAR** mientras se visualiza un gráfico.

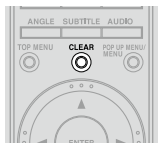

**Configuración**

Configuración

Conexiones

Primer š sosed

Información

# Reproducción

#### **Reproducción de discos**

- □ Reproducción de discos BD v DVD de vídeo **(**v**página 37, 38)**
- n **Reproducción de Super Audio CD (**v**página 39)**
- n **Reproducción de CD (**v**página 39)**
- n **Reproducción de DVD de audio (**v**página 39, 40**
- n **Reproducción de audio de gran calidad (**v**página 40)**

#### **Reproducción de archivos**

n **Reproducción de archivos (**v**página 40 ~ 42)**

#### **Operaciones durante la reproducción (**v**página 42)**

## **NOTA**

- El símbolo " $\mathcal{O}$ " (marca de prohibido) podría aparecer en la esquina superior derecha de la televisión al intentar realizar alguna operación. Esto significa que la operación no está permitida.
- Según el disco, es posible que algunas operaciones no coincidan exactamente con lo que se indica en el presente manual. Compruebe el manual de usuario de cada disco para obtener más información.
- Durante la reproducción de un disco de dos capas, es posible que las imágenes se detengan momentáneamente. Esto ocurre cuando se pasa de la primera a la segunda capa y no se trata de una avería.

# **Introducción**

## **Antes de reproducir un disco**

- *Encienda la alimentación del amplificador y la TV.*
- Configure la televisión y el amplificador para que utilicen la entrada UD9004.

# *2* **Encienda la unidad UD9004.**

\* Cuando vaya a reproducir un Bonus View, antes de encender la unidad UD9004, introduzca una tarjeta de memoria SD de al menos 1GB que haya formateado previamente con el UD9004.

# *3* **Pulse el botón SD/DISC de la unidad principal para ajustar el modo de reproducción de soportes a "DISC MODE".**

# *4* **Introduzca un disco.**

• Pulse botón **OPEN/CLOSE** para abrir y cerrar la bandeja de discos. • Introduzca el disco con la cara que desea

reproducir hacia abajo.

#### **Antes de reproducir desde una tarjeta de memoria SD**

#### **12 Encienda la alimentación del amplificador y la TV.**

Configure la televisión y el amplificador para que utilicen la entrada UD9004.

*2* **Introduzca una tarjeta de memoria SD.** Abra la tapa del lateral derecho de la unidad para introducir la tarjeta de memoria SD en la dirección que indica la flecha, con la cara de la etiqueta hacia arriba ( $\sqrt{2}$  página 6, 8).

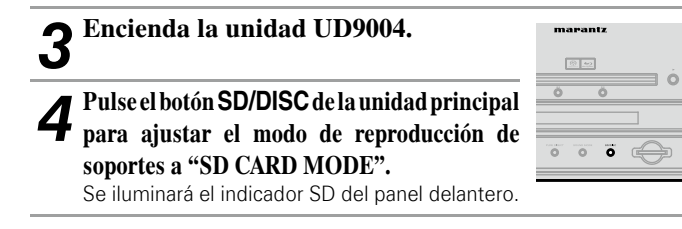

#### La configuración del modo de reproducción de soportes multimedia permanece en memoria, aunque la alimentación esté en modo Standby.

# **Información sobre la reproducción**

**La información de reproducción visualizada cambia entre la barra de información y la pantalla del reproductor de medios cada vez que pulse botón DISPLAY.**

**Para borrar la visualización, pulse botón DISPLAY hasta que desaparezca.**

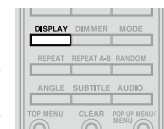

 $*$  **El contenido que se muestra depende del tipo de soporte que se** esté reproduciendo.

También la información que se muestra durante la reproducción y la que se muestra con la unidad detenida es diferente.

# **Visualización de la barra de información BD DVD DVD-V DVD-A DivX**

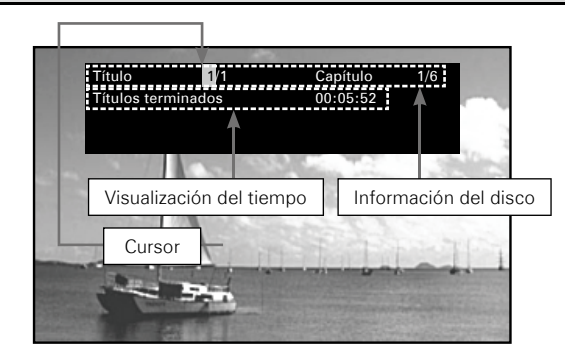

b Esto es lo que muestra el recuadro de la parte superior de la pantalla.

(consulte la página siguiente).

Primeros

sosed:

Conexiones

**Especificaciones**

Especificaciones

**Resolución de problemas Información Función de control de HDMI Configuración Conexiones Primeros pasos** sosed Cone Configuración Reproducción **Reproducción**

Función  $_{\oplus}^{\ominus}$ 

control de

HDINII

Información

Resolución de problemas

Primeros

**BD DVD-V**

# **ESPAÑOL**

**de vídeo**

#### **Información sobre la reproducción**

#### n **Visualización de la información del disco**

- **Título** El título en reproducción/n.º total de títulos
- **Capítulo** El capítulo en reproducción/n.º total de capítulos • **Grupo** El grupo en reproducción/n.º total de grupos
- **Pista** La pista en reproducción/n.º total de pistas

#### n **Visualización del tiempo**

- **Títulos terminados**
- **Títulos restantes**
- **Capítulos terminados**
- **Capítulos restantes**
- **Grupos terminados**
- **Grupos restantes**
- **Pistas terminadas**
- **Pistas restantes**

#### n **Visualización de la señal de salida HDMI HDMI1/HDMI2**

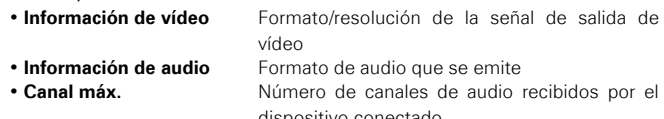

dispositivo conectado

## **Búsquedas con la barra de información**

En la zona de cursor de color naranja, al introducir el número que desea buscar, el reproductor va directamente a ese punto. Hay 4 modos de búsqueda: "Búsqueda de títulos", "Búsqueda de capítulos", "Búsqueda de grupos" y "Búsqueda de pistas".

#### *1* **Use botones**  $\triangle$ **,**  $\blacktriangledown$ **,**  $\blacktriangleleft$ **,**  $\blacktriangleright$  **para mover el cursor al elemento que desea encontrar.**

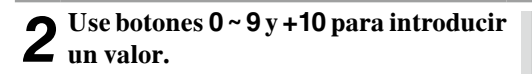

- *3* **Pulse botón ENTER.** La búsqueda se ejecuta y comienza la reproducción.
- b Si la información del número de entrada no se encuentra en el disco, la visualización de reproducción actual vuelve a aparecer.
- $\triangle$   $\blacktriangledown$   $\blacktriangle$   $\blacktriangleright$   $\ldots$   $\ldots$   $\$
- **ENTER** ···············································Confirmar
- **0** ~ **9**, **+10** ············································Números

**Visualización del reproductor multimedia SA-CD CD MP3 WMA AAC LPCM**

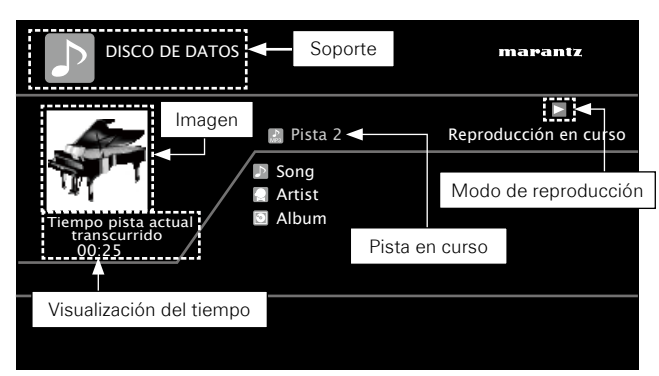

#### n **Visualización de la información del disco SA-CD MP3 WMA AAC**

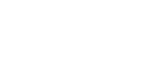

- Nombre del intérprete
- **1** Título del álbum

Si desea obtener más información sobre el tiempo y la visualización de la señal de salida HDMI, consulte "Visualización de la barra de información" (v<sup>ar</sup> página 36).

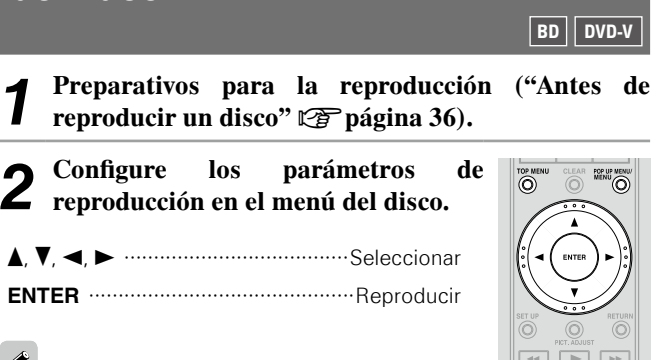

**Reproducción de discos BD y DVD** 

•En el menú del disco se pueden configurar los siguientes parámetros. Tenga presente que los elementos configurables pueden depender del disco.

- · Idioma de los subtítulos
- · Idioma de audio
- · Formato de audio, etc.
- •Durante la reproducción del DVD de vídeo, pulse botón **TOP MENU** o **POP UP MENU/MENU** para ver el menú.

Si el menú es más largo de lo que se puede ver en pantalla, pulse las teclas botones  $\blacktriangle$ ,  $\blacktriangledown$ ,  $\blacktriangleleft$ ,  $\blacktriangleright$  para ver el resto.

# *3* **Seleccione el título o capítulo que desea reproducir en el menú superior.**

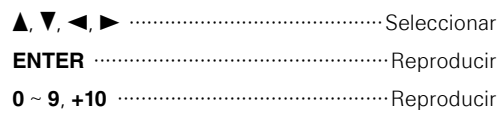

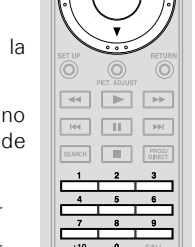

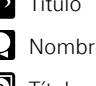

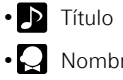

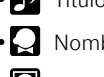

 $\bigg)$ 

## **Título Menu Principal** Capítulo 3 Capítulo 4 Capítulo 5 Capítulo 6 **Subtítulo Capítulo 2**

**[Ejemplo]** Menú del disco<br>**[Ejemplo]** Menú del disco<br>**[Ejemplo]** Menú superior

Menú Princi

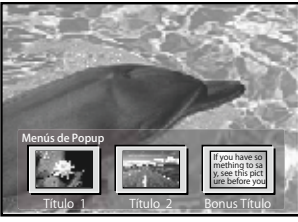

Config. audio Ángulo Historia Submarina

> Con el formato BD, según el disco, es posible seleccionar un título o un capítulo en el menú desplegable.

**[Ejemplo]** Menú emergente

#### n **Reproducción de discos BD de vídeo compatible con Bonus View**

 $\overline{\rightarrow}$ 

- Con un disco compatible con Bonus View (Picture-in-Picture), aparte del vídeo principal que hay guardado en el disco, es posible reproducir el comentario del director y simultáneamente la historia secundaria, así como imágenes de un vídeo secundario, como imágenes de un ángulo de cámara diferente.
- Algunos discos BD utilizan tarjetas SD como memoria de grabación para la reproducción de Bonus View. Con el UD9004 en modo Standby, ponga primero la tarjeta de memoria SD.
- El método de reproducción, entre otros factores, depende del disco. Consulte la guía de utilización del disco en cuestión.

**Reproducción de discos BD y DVD de vídeo**

#### n **Reproducción de Bonus View**

Pulse botón **MODE** para seleccionar la visualización del vídeo secundario que desea reproducir.

**Off 1/X 2/X X/X Desactivado**

#### G**Elementos seleccionables**H

**Desactivado** : No muestra el vídeo secundario.

 $\rightarrow$ 

- **1/X \*** : Muestra el primer vídeo secundario.<br>**2/X \*** : Muestra el segundo vídeo secundari
	- : Muestra el segundo vídeo secundario.
- **X/X \*** : Muestra el X.º vídeo secundario.
- z: "X" es el número de vídeos secundarios grabados y depende de cada disco.

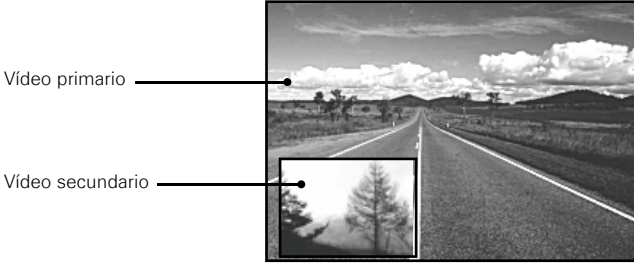

*<u>IEiemplo</u>* Bonus view

• Introduzca o extraiga las tarjetas de memoria SD con la alimentación en modo Standby. Si introduce una tarjeta de memoria SD con la alimentación en "ON", es posible que la unidad no pueda leer la tarieta.

• La tarjeta SD que se usa en la función Bonus View debe tener una capacidad de 1GB o superior. Además, es necesario haber formateado la tarjeta SD en la propia unidad UD9004 (va página 32).

**Reproducción**

Reproducción

Especificaciones **Especifi caciones**

## **Reproducción de Super Audio CD SA-CD**

*1* **Preparativos para la reproducción ("Antes de reproducir un disco"**v**página 36).**

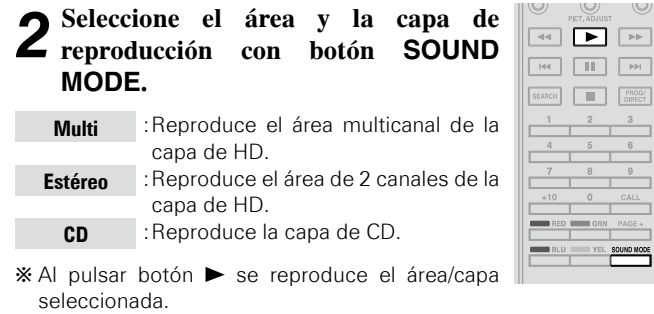

#### n **Cuando se observa la visualización del tiempo de reproducción y el texto**

Consulte "Visualización del reproductor multimedia" (ver página 37).

 $\bullet$ 

- •Al reproducir discos en los que no haya ninguna área ni capa seleccionadas, seleccione el área o capa de reproducción en el siguiente orden: "Multi", "Estéreo", "CD".
- •El área o la capa seleccionadas en botón **SOUND MODE** permanece en la memoria incluso después de apagar la unidad.

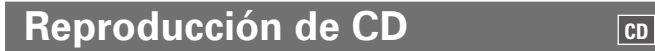

*1* **Preparativos para la reproducción ("Antes de reproducir un disco"**v**página 36).**

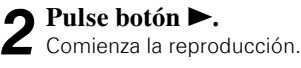

 $\cup$ 

n **Cuando se observa la visualización del tiempo de reproducción**

Consulte "Visualización del reproductor multimedia" (va página 37).

# **Reproducción de DVD de audio**

*1* **Preparativos para la reproducción ("Antes de reproducir un disco"** v**página 36).**

*2* **Seleccione la parte que desea reproducir con botón SOUND MODE.**

**Audio** : Reproduce la parte de audio.

**Vídeo** : Reproduce la parte de vídeo.

*3* **Si hay un menú superior, seleccione la pista y el grupo de reproducción en ese menú y después pulse para reproducirlos.**

- d, f, 0, 1 ······································Seleccionar
- **ENTER** ··························Confirmar o reproducir
- **0** ~ **9**, **+10** ·········································Reproducir

#### n **Cuando se observa la visualización del tiempo de reproducción y el texto**

Consulte "Visualización de la barra de información" (ver página 36).

# **ESPAÑOL**

## **Cambio de grupo/pista**

*1* **Con la unidad parada o durante la reproducción, seleccione un modo de búsqueda con botón SEARCH.** El modo de búsqueda se visualiza en la parte superior derecha de la pantalla.

b El modo de búsqueda cambia cada vez que se pulsa botón **SEARCH**.

Modo de búsqueda de grupos  $\leftarrow \rightarrow$  Modo de búsqueda de pistas

*2* **Seleccione la pista y el grupo de reproducción en el menú superior y luego pulse para reproducirlos.** 

#### **0** ~ **9**, **+10**, **ENTER**

 $\blacktriangleright$ 

**DVD-A**

| ≂  $\boxed{\rightarrow}$ 

m

 $\| \circledcirc \quad \circledcirc \quad \circledcirc \|$ 

 $\overline{a}$   $\overline{a}$   $\overline{$ 

Reproduce el grupo o la pista correspondientes al número que se ha pulsado

b Consulte "Búsqueda de secciones concretas con los modos de búsqueda" (ver página 44) para obtener instrucciones sobre cómo introducir los números.

El modo de búsqueda seleccionado con esta operación se memoriza hasta que se abre la bandeja del disco o se activa el modo Standby.

SEARCH **III** PROGA

#### **Reproducción del grupo de Bonus**

El DVD de audio puede tener un grupo de Bonus View que se puede reproducir previa introducción de una contraseña.

*1* **Con la unidad parada, seleccione "Group" con botón SEARCH.**

*2* **Escriba el número del grupo Bonus View con botones 0 ~ 9, +10.**

 $\vert$  Grupo

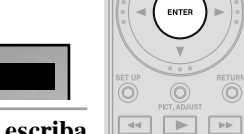

*3* **Con las teclas botones 0 ~ 9 escriba una contraseña de 4 dígitos y pulse botón ENTER.**

La reproducción comenzará a partir de la primera pista del grupo seleccionado.

 $*$  También es posible introducir una contraseña en la pantalla del menú, siguiendo las instrucciones en pantalla.

#### n **Si ha introducido una contraseña incorrecta**

Pulse botón **CLEAR** para borrar el número introducido y escribir el correcto.

# $\overline{\bigodot}^{\text{CLEAF}}$

 $\rightarrow$ 

SEARCH JA

#### **Selección de imágenes estáticas**

En los DVD de audio con imágenes estáticas es posible seleccionar las imágenes que se van a mostrar durante la reproducción.

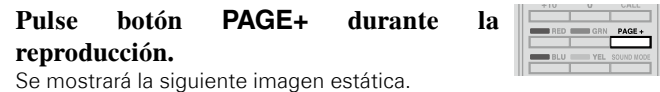

# Reproducción de DVD de audio **de Reproducción de audio de gran de Reproducción de archivos calidad (función Pure Direct) BD DVD-A DVD-V DVD SA-CD CD SD**

**MP3 WMA AAC LPCM DivX JPEG**

**Esta función permite reproducir un audio de mayor calidad, deteniendo la salida de señal de vídeo, etc. y emitiendo únicamente la señal de audio analógico.** 

**Pulse botón PURE DIRECT con la unidad detenida y seleccione el modo Pure Direct.**

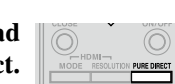

- **Desact. (Normal)** : Esto desactiva la función Pure Direct.
- Act. (todo desact.) : Esto desactiva la salida de la señal digital, la **Preset usuario 1** : salida de la señal de vídeo y la visualización en la pantalla de visualización. Funciona con la configuración Pure Direct

**Preset usuario 2** registrada. ("Config. Pure Direct" ve página 30)

- •No es posible utilizar botón **PURE DIRECT** mientras el menú de la GUI está en pantalla.
- •La configuración Pure Direct vuelve a ponerse en "Desactivado" cuando el UD9004 entra en modo Standby.

#### n **Acerca de la reproducción de archivos**

- A continuación puede ver los límites del número de carpetas y archivos que se pueden visualizar con la unidad UD9004. (Estas cifras incluyen la carpeta raíz.)
- •Número de niveles de directorios de carpetas········8 niveles
- •Número de carpetas ························································ 999
- •Número de archivos······················································· 9999
- •N.º de caracteres de texto que se pueden visualizar
- · Nombre de archivo o de carpeta ····································· 32
- · Nombre de artista, título, etc.·········································· 60
- \*Si el texto ocupa más de una línea, el sistema le permitirá desplazarse por la pantalla para visualizarlo.

\* Si el nombre de un archivo, intérprete o álbum incluve caracteres que no se admiten en la pantalla del menú, no se verán con claridad.

**Reproducción**

**Reproducción** 

Primeros pasos

Conexiones

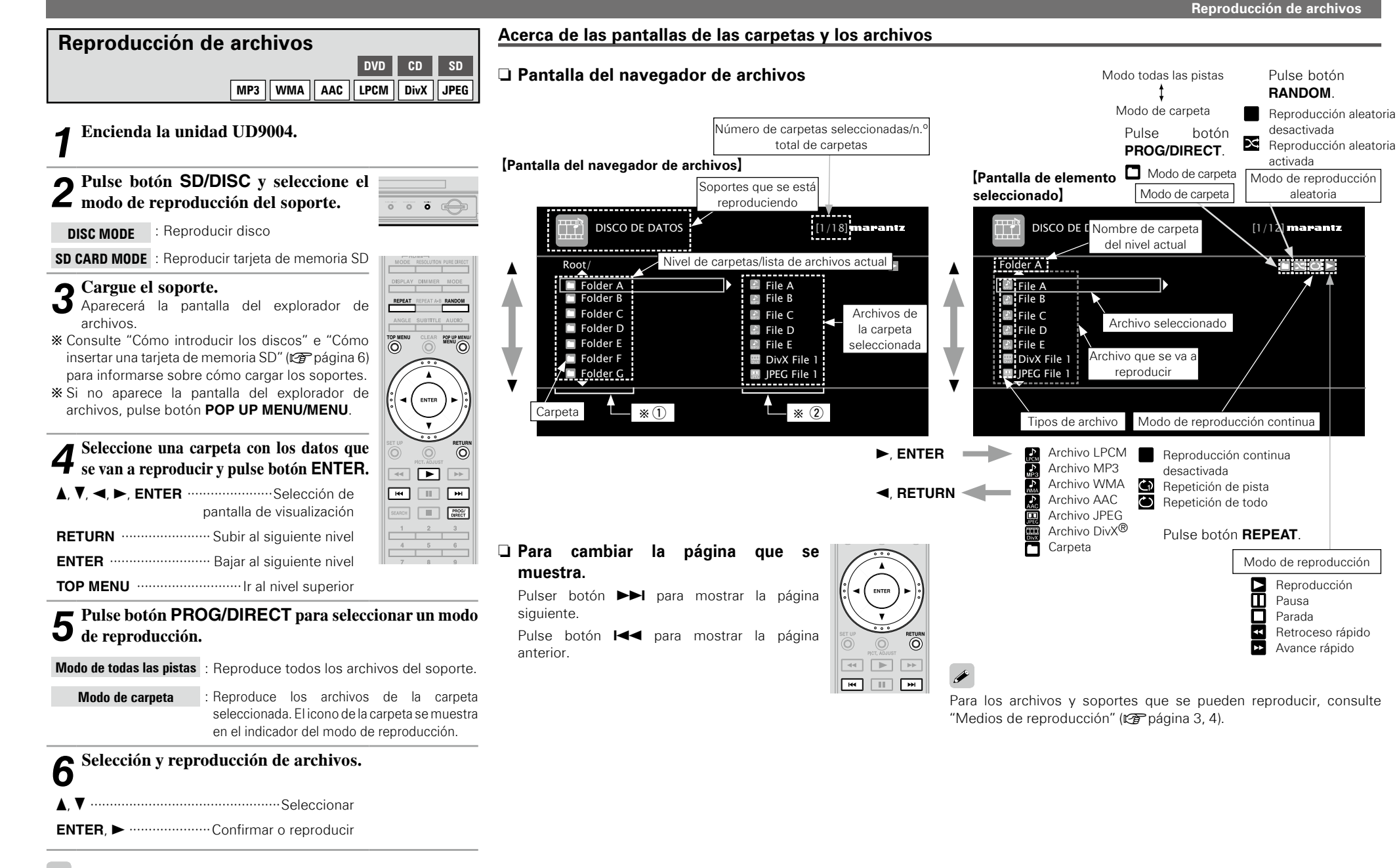

La operación durante la reproducción depende del tipo de archivo que se esté reproduciendo. Consulte "Operaciones durante la reproducción" (ver página 42).

**Especificaciones**

Especificaciones

**Resolución de problemas Información Función de control de HDMI Configuración Conexiones Primeros pasos**

Función de control de

HDINII

Información

Resolución de problemas

**Reproducción**

Reproducción

Primel š sosed

 $\Omega$ 

 $\frac{8}{2}$ Lies

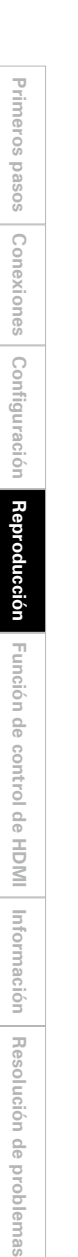

## **Acerca de la visualización en pantalla durante la reproducción**

**Visualización durante la reproducción de archivos de audio**

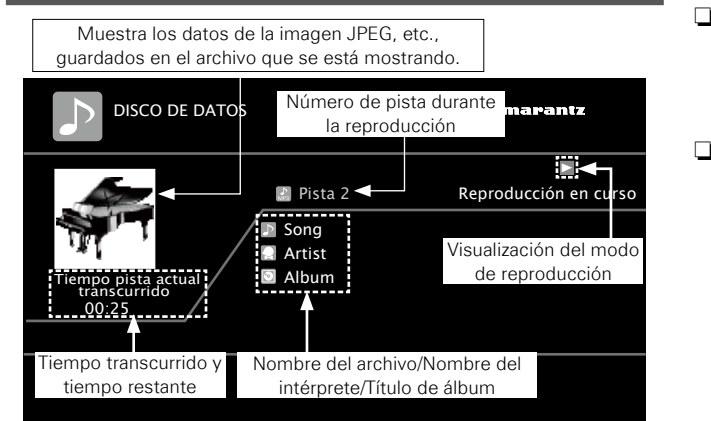

## **NOTA**

Al reproducir archivos de audio MP3 y AAC se pueden ver las imágenes JPEG de las portadas, etc., que hay en el archivo que se está reproduciendo.

#### **Visualización de archivos DivX® y JPEG**

Muestra el vídeo que se está reproduciendo.

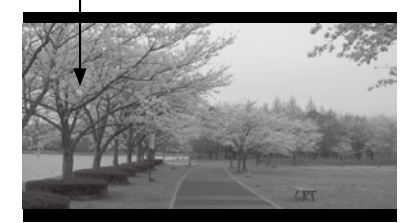

Muestra una imagen estática que se está reproduciendo.

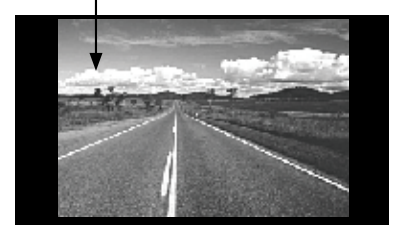

## **Operaciones durante la reproducción**

**Operación con los archivos de audio y DivX® MP3 WMA AAC LPCM DivX**

n **Reproducción en cualquier orden (orden aleatorio)**

Pulse botón **RANDOM** con la unidad detenida y luego pulse botón **ENTER** o ►.

n **Reproducción repetida (continua)** Pulse botón **REPEAT** para seleccionar el modo de reproducción continua.

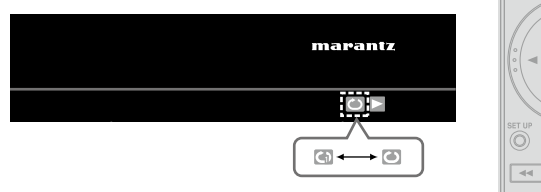

#### **Reproducción de archivos JPEG (imágenes estáticas) JPEG**

Reproducción de una exposición de archivos de imágenes estáticas en formato JPEG guardadas en discos CD-R/-RW, DVD-R/-RW/+R/+RW o una tarjeta SD.

#### *1* **Pulse botón POP UP MENU/MENU mientras se visualiza la pantalla del explorador de archivos.** Se abre la pantalla de miniaturas.

b Al pulsar botón **POP UP MENU/MENU** mientras se visualiza la pantalla de miniaturas lo regresa a la pantalla del explorador de archivos.

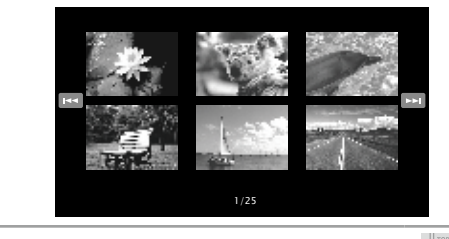

**2 Use** botones **Δ, <b>V**, **⊣**, **Þ** para seleccionar imágenes estáticas. *3* **Pulse botón ENTER.** Se abrirá la imagen a pantalla completa.

# $\rightarrow$

- •Configure el tiempo de visualización de la imagen en el menú de la GUI con: "Mostrar config." – "Tiempo presentación" (留página 32).
- •Con un archivo de imagen grande, el tiempo de visualización puede ser superior al tiempo fijado.
- n **Cambio de la imagen estática que se está reproduciendo**
- Pulse botones **144. >>1.**
- •Antes de la reproducción o visualización de la siguiente imagen.

#### n **Pausa de la visualización**

- Pulse botón **II**.
- Para cancelar la pausa, pulse botón  $\blacktriangleright$ .

## n **Cambio de orientación de la imagen estática**

Pulse botones  $\blacktriangle$ ,  $\nabla$ ,  $\blacktriangleleft$ ,  $\blacktriangleright$ ,

- d, f ···················································Rotar 180°
- 0 ·································· Rotar 90° a la izquierda
- 1 ····································Rotar 90° a la derecha

## n **Regresar a la pantalla de visualización de miniaturas**

Pulse botón **POP UP MENU/MENU**.

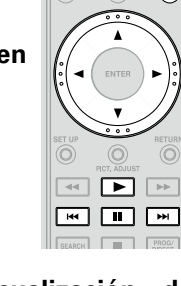

**Especificaciones**

Especificaciones

Información

Resolución de problemas

**desea ver**

# **Operaciones disponibles durante la reproducción**

**Operaciones disponibles durante la reproducción** n **Pausa en la reproducción (**v**página 43)** n **Interrupción de la reproducción (Función de reanudación) (**v**página 43)** □ Salto al capítulo, pista o archivo que se desea ver **(**v**página 43)** n **Búsqueda de secciones concretas con los modos de búsqueda (**v**página 44)** n **Memorización de los puntos que desea volver a reproducir (función de marcador) (** $\mathbb{P}$ **página 45)** □ Avance rápido/retroceso rápido ( $\mathbb{C}$ **página 45)** □ Reproducción paso a paso ( $\mathbb{Q}_P^*$  página 45) n **Reproducción de Avance Lento/Retroceso Lento (**v**página 45)** □ Reproducción en cualquier orden (orden aleatorio) **(**v**página 46)** n **Reproducción repetida (continua) (**v**página 46)** n **Reproducción repetida entre dos puntos (Repetición A-B) (**v**página 46)** n **Reproducción en el orden preferido (Reproducción de programa) (**v**página 47)** □ Conmutación de audio ( $\mathbb{Q}$  página 47, 48) □ Cambio de los subtítulos y el estilo de los subtítulos

- **(**v**página 48)**
- n **Cambio de ángulo (**v**página 49)**
- n **Cambio del brillo de la pantalla (función de atenuación) (**v**página 49)**

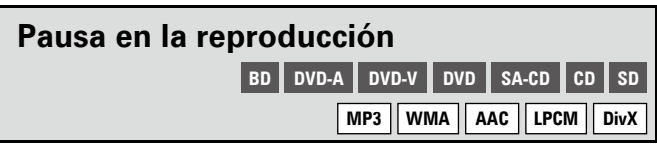

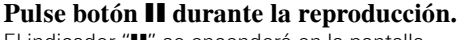

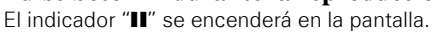

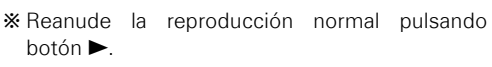

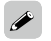

Si el vídeo aparece borroso durante la pausa, detenga la reproducción y pulse botón **SET UP**. Después, en el menú de la GUI, cambie la configuración en "Mostrar config." – "Modo estático" – "Campo" (Cappágina 32).

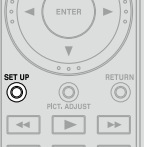

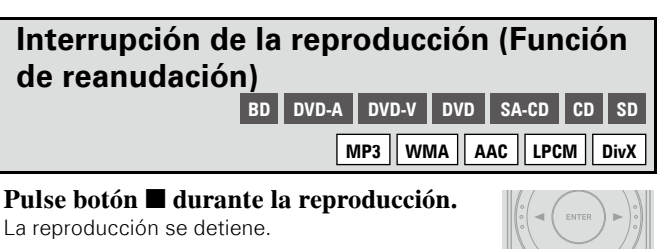

- n **Acerca de la función de reanudación de la reproducción**
	- **BD DVD-A DVD-V DVD DivX**
	- Cuando se detiene la reproducción, se memoriza la posición de parada.
- El indicador ">" parpadea en la pantalla. Al reproducir datos desde la posición de parada, pulse botón  $\blacktriangleright$  con la unidad detenida con la función de reanudación de la reproducción.
- n **Para cancelar la función de reanudación de la reproducción**

Realice una de las operaciones siguientes.

- Pulse botón **L** con la unidad parada.
- Abra la bandeja del disco.
- Cambie el modo de reproducción de soportes con botón **SD/DISC**.
- Retire la tarjeta de memoria SD.

 $\overline{\rightarrow}$ 

 $\circledcirc$ 

 $\circledcirc$  $\circledcirc$  $\boxed{\text{ }} \leftarrow \boxed{\text{ }} \boxed{\text{ }} \$ 

- La función de reanudación no funciona con los discos compatibles con BD-J (Blu-ray Disc Java) o la reproducción de menú.
- La función de reanudación sigue siendo válida aunque el modo Standby esté activo. Para los archivos DivX<sup>®</sup>, sin embargo, la función de reanudación se cancela aunque esté activo el modo Standby.
- La función de reanudación se cancela cuando se apaga la alimentación desenchufando el cable de alimentación.

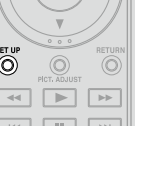

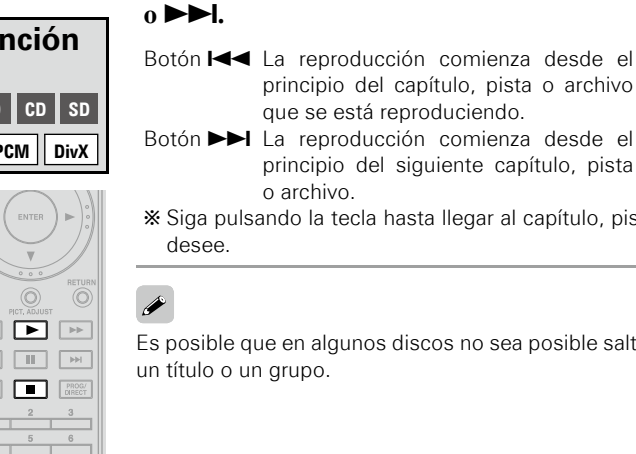

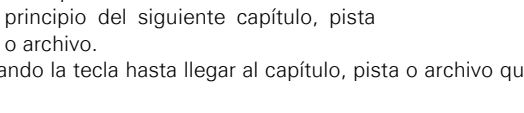

**BD DVD-A DVD-V DVD SA-CD CD SD**

**MP3 WMA AAC LPCM DivX**

 $\boxed{\Box}$ 

Es posible que en algunos discos no sea posible saltar al principio de un título o un grupo.

**Salto al capítulo, pista o archivo que se** 

principio del capítulo, pista o archivo

**Durante la reproducción, pulse botón**  $\blacktriangleleft$ 

que se está reproduciendo.

o archivo.

**Sosed** 

Conexiones

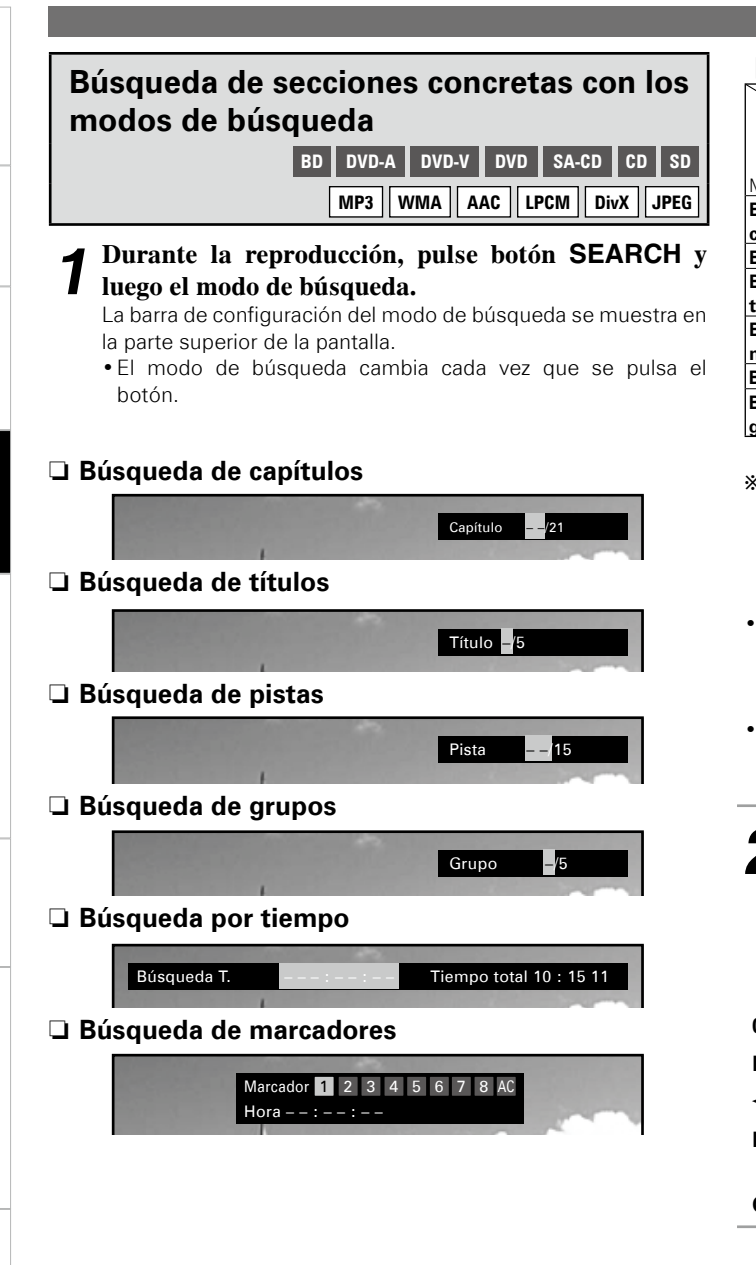

#### G**Archivos y soportes compatibles con los modos de búsqueda**H

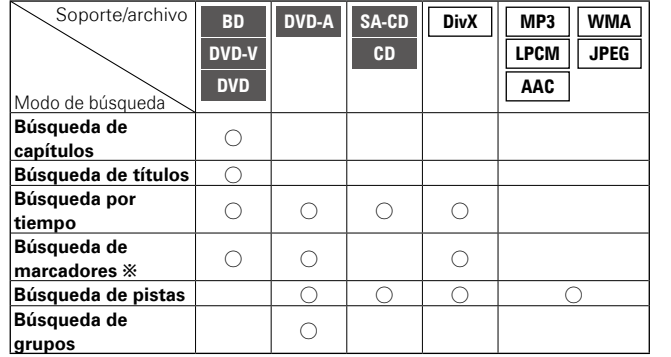

Empieza a reproducir a partir del número de marcador seleccionado.

 $\overline{\bullet}$ 

- •Cuando el modo de entrada de la búsqueda por capítulos, títulos, pista o grupo continúa durante más de 5 segundos sin que se haya utilizado ninguna función, se cierra.
- •Cuando la alimentación se pone en modo Standby o se extrae el disco, el marcador fijado se elimina.

*2* **Introducción de condiciones de búsqueda o establecimiento en la barra de configuración del modo de búsqueda.** 

Busca una ubicación especificada al finalizar la introducción.

- **0** ~ **9**, **+10** ············································Números
- **ENTER** ································ Finalizar el número
- 0, 1 ·········Selección del número de marcador
- **ENTER** ············Finaliza el número de marcador o inicia la reproducción
- **CLEAR** ···Cancelación del número de marcador

#### **Operaciones disponibles durante la reproducción**

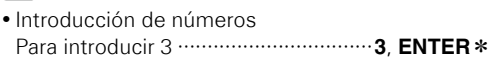

Para introducir 26 ·····**2**, **6**, **ENTER**z o **+10**, **+10**, **6**

Para introducir 138 ·····················**1**, **3**, **8**, **ENTER**z

- \*: Dependiendo del número de canciones o capítulos grabados, no necesita utilizar el botón "ENTER".
- •El modo de búsqueda no funciona durante la programación o reproducción aleatoria. Use botones  $\blacktriangleright\blacktriangleright\blacktriangleright\blacktriangleright\blacktriangleright\blacktriangleright$  para moverse.
- •La búsqueda por tiempo corresponde al tiempo de reproducción de pistas y títulos. No es compatible con el tiempo de reproducción de capítulos.
- •Es posible que el modo de búsqueda no funcione, según el disco. <sup>b</sup> **Acerca de la búsqueda de marcadores**

 $\bigodot^{\texttt{CLEAR}}$ ENTER  $\Box$  $\sqrt{ }$ SEARCH I

Primeros pasos

Conexiones

**Operaciones disponibles durante la reproducción**

## **Memorización de los puntos que desea volver a reproducir (función de marcador)**

#### **BD DVD-V DVD-A DVD SD DivX**

**Puede asociar un marcador a un punto que desee volver a ver o escuchar, de modo que la reproducción se inicie en ese punto.**

*1* **Durante la reproducción, pulse botón SEARCH<sup>y</sup> seleccione "Marcador".**

La barra de configuración del modo de búsqueda se muestra en la parte superior de la pantalla.

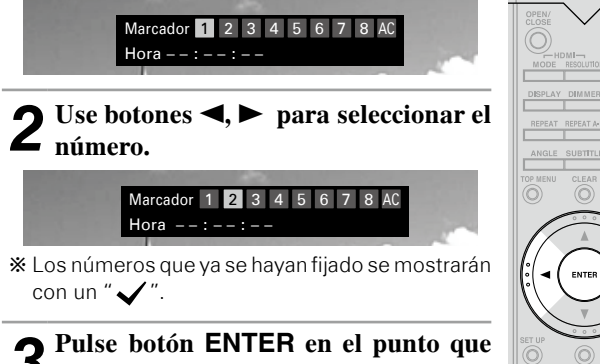

*3* **Pulse botón ENTER en el punto que desee memorizar.**

El punto quedará registrado con el número de marcador seleccionado.

b Se muestra el tiempo de reproducción transcurrido hasta ese punto.

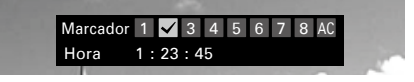

- n **Para reproducir puntos memorizados** Use botones  $\blacktriangleleft$ ,  $\blacktriangleright$  para seleccionar el número de marcador y luego pulse botón **ENTER**.
- n **Para eliminar los marcadores** Seleccione el número que desee borrar y pulse botón **CLEAR**.

n **Para borrar todos los marcadores** Seleccione "AC" y pulse botón **ENTER**.

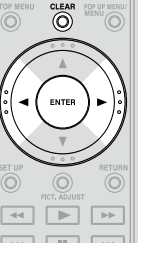

**Reproducción paso a paso**

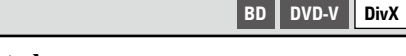

#### **Pulse botón II durante la pausa.**

El disco avanza fotograma a fotograma con cada pulsación del botón.

\* Reanude la reproducción normal pulsando botón

 $\blacktriangleright$ 

- •La reproducción inversa paso a paso no está disponible en la unidad UD9004.
- •Si el vídeo se ve tembloroso durante la reproducción paso a paso, detenga la reproducción, pulse botón **SET UP** y después en el menú GUI, cambie "Mostrar config." – "Modo

estático" – "Campo" (vera página 32).

 $\boxed{44} \boxed{|\blacktriangleright|} \boxed{11}$ SEARCH **I** BROG

 $\boxed{\blacktriangleright}$ SEARCH THE PROG'

# **Avance rápido/retroceso rápido BD DVD-A DVD-V DVD SA-CD CD SD MP3 WMA AAC LPCM DivX Durante la reproducción, pulse botón <**

•Es posible que no aparezcan subtítulos, según los puntos

•Los marcadores fijados se eliminarán al pasar al modo Stanby o

•La función de marcador no funciona entre títulos y grupos. •La búsqueda de marcadores solo se puede realizar durante la

#### **o** 7**.**

SEARCH **THE SEARCH** 

memorizados.

 $\rightarrow$ 

sacar el disco.

reproducción.

- •La velocidad de avance o retroceso rápidos cambia cada vez que se pulsa el botón.
- •La velocidad depende del disco y el archivo.

\* Reanude la reproducción normal pulsando botón

 $\blacktriangleright$ .

- 
- •No puede avanzar/retroceder de forma rápida entre los archivos o pistas durante la reproducción programada o aleatoria.
- •El avance y el retroceso rápido podrían estar desactivados en algunos archivos DivX®.
- •Durante el avance y el retroceso rápidos de un BD o DVD no se emite audio.

## **Reproducción de Avance Lento/ Retroceso Lento**

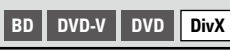

#### **Pulse botones**  $\blacktriangleleft \blacktriangleleft$ **,**  $\blacktriangleright \blacktriangleright$  **durante la pausa.**

La velocidad cambia con cada pulsación del botón.

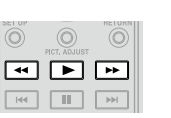

- \* La velocidad de la reproducción inversa lenta no cambia.
- \* Reanude la reproducción normal pulsando botón  $\blacktriangleright$ .

# $\blacktriangleright$

 $\odot$ 

 $\Box$ 

- •No se emite audio durante la reproducción de avance lento/ retroceso lento.
- •Si el video está borroso durante la reproducción de adelantado lento/retroceso lento, detenga la reproducción y presione botón **SET UP**, luego encienda el menú GUI, cambie "Mostrar config." – "Modo estático" – "Campo" ( $\sqrt{p}$  página 32).

**Reproducción**

Función

de control de

HDINII

Información

Reproducciór

Primer

š sosed :

Conexiones

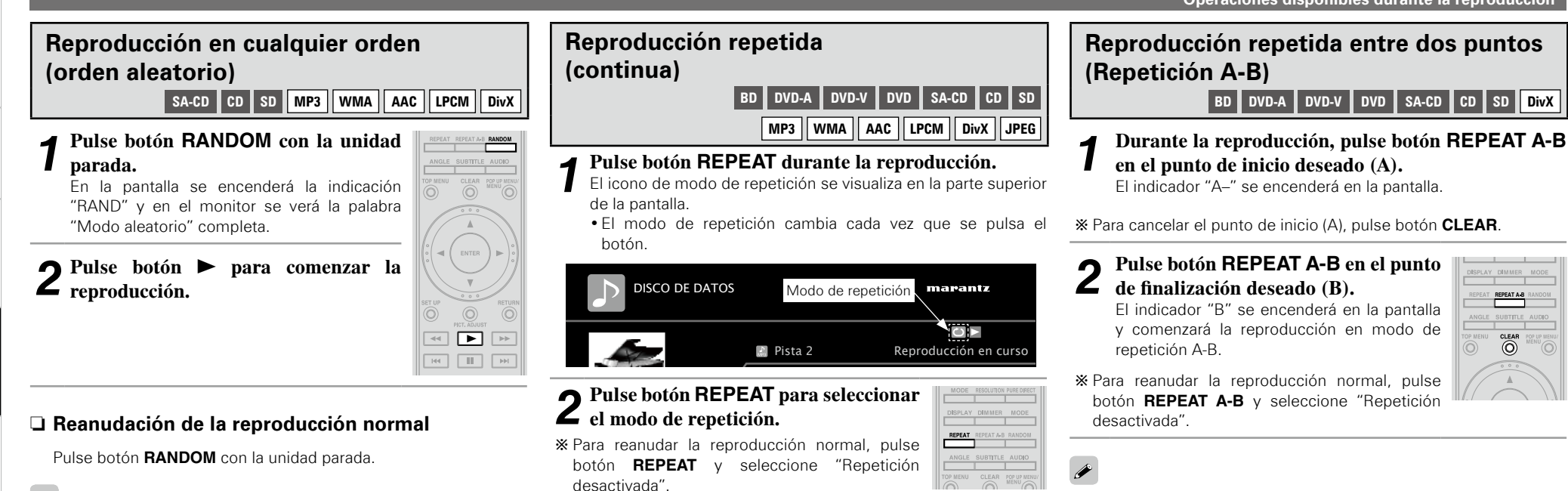

Algunos discos no admiten la reproducción aleatoria.

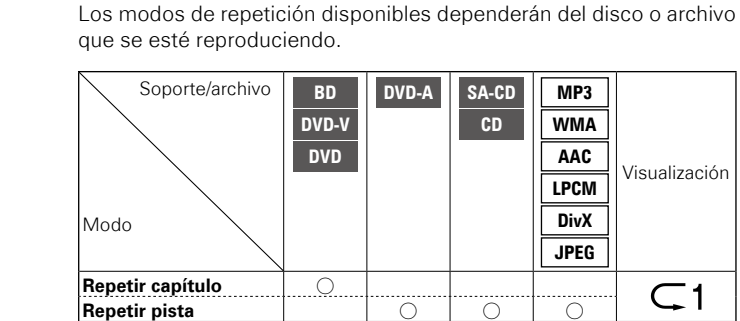

**Acerca del modo de repetición**

**Repetir título** I  $\cap$ 

**Repetir grupo Repetir todos** 

•Es posible que algunos modos de repetición no estén disponibles en determinados discos.

 $\subset$ 

- •Según el disco, aun cuando esté activa la reproducción continua, es posible que el disco no vuelva al comienzo del título o del capítulo y que, por el contrario, avance a la siguiente escena.
- •La reproducción continua no está disponible en el modo de repetición A-B.
- •En el modo de repetición A-B no es posible omitir el título o archivo.
- •Si realiza una búsqueda durante una reproducción en modo de repetición A-B, se cancelará la repetición entre los dos puntos.
- •Es posible que el modo de repetición A-B no esté activado, según la escena.
- •El modo de repetición A-B no está disponible para los archivos MP3/WMA/AAC/JPEG/LPCM.
- •El modo de repetición A-B no está disponible durante la reproducción continua.
- •Es posible que no sea posible activar el modo de repetición A-B en algunos archivos DivX®.

 $\overline{\bullet}$ 

Primeros pasos

**Operaciones disponibles durante la reproducción**

## **Reproducción en el orden preferido (Reproducción de programa)**

Puede programar hasta 20 pistas.

*1* **Pulse botón PROG/DIRECT con la unidad parada.**  El indicador "PROG" se enciende en la pantalla y se abre la ventana de configuración del programa.

**SA-CD CD**

 $\overset{\text{CLEAR}}{\bigcirc}$ 

ENTER

 $\overline{\circ}$  $\circledcirc$ 

 $\boxed{\blacktriangleright}$  $\boxed{\text{III}}$  $\begin{array}{|c|c|} \hline \textbf{B} & \textbf{PROG'} \\ \hline \textbf{ORECT} & \end{array}$ 

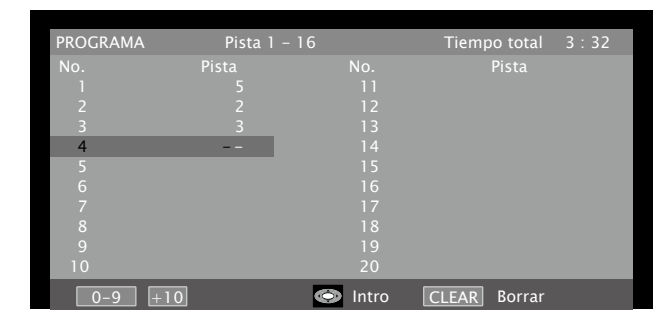

- *2* **Escriba los números de pista que desea programar en la pantalla de configuración de programa.**
- **0** ~ **9**, **+10** ···········································Introducir
- **ENTER** ································· Confirmar entrada

# **3** La reproducción

- La reproducción comenzará en el orden programado.
- n **Comprobación del contenido del programa**

Pulse botón ■ durante la reproducción. Se abrirá la pantalla de programación.

## $\bullet$

También puede comprobar los contenidos del programa, que se muestran en la pantalla de la unidad. Pulse botón **CALL** con la unidad parada.

- n **Eliminación de las pistas programadas una a una** Pulse botón **CLEAR** con la unidad parada.
- n **Eliminación de todos los contenidos programados** Pulse botón **PROG/DIRECT**.

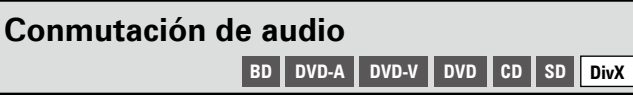

**En los discos y archivos que tengan múltiples pistas de audio, es posible cambiar el audio durante la reproducción.** 

**En los discos BD, podrá elegir el audio de la pista secundaria (por ejemplo, audio de material interactivo o de los comentarios) con la opción "Secundario".**

#### **Cambiar un Audio Primario/Audio Secundario del BD**

*1* **Durante la reproducción de un título de Audio Primario/Audio Secundario, pulse botón AUDIO.**

Se mostrará el número del audio que se esté escuchando en este momento.

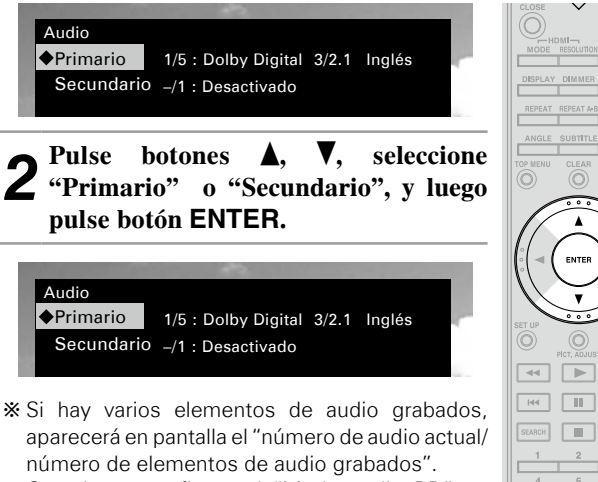

b Cuando se configura el "Modo audio BD" en "Salida audio HD" (ver página 33), no se emite el audio "Secundario".

**3** Seleccione el idioma que desea con las teclas botones **3 Δ**, **₹**.

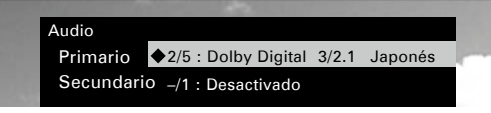

*4* **Pulse botón AUDIO.**  La pantalla de configuración desaparece.

#### $\overline{\rightarrow}$

 $\sqrt{ }$ 

- •Según el disco, es posible que haya que realizar la conmutación de audio desde el menú del disco. En este caso, cambie el audio en el menú del disco.
- •Asegúrese de establecer "Modo audio BD" en "Salida mezcla audio" ( $\sqrt{2}$ página 33) para reproducir el audio secundario.
- •Según el BD, aunque la reproducción de picture-in-picture esté en "Desactivado", es posible que solo sea posible reproducir el Audio Secundario.

**Reproducción**

Función

Reproducción

Primeros

sosed :

Conexiones

Configur

ğ

 $\overline{\phantom{0}}$ 

# Primeros **Resolución de problemas Información Función de control de HDMI Configuración Conexiones Primeros pasos** sosed s Conexiones Configuración Reproducción **Reproducción**

**[Ejemplo]** DVD de vídeo Audio ◆ 2/5 : Dolby Digital 3/2.1 Japonés

este momento. G**Ejemplo**H DVD

Audio

**audio.**

*3* **Pulse botón AUDIO.**  La pantalla de configuración desaparece.

◆ 1/5 : Dolby Digital 3/2.1 Inglés

**↑** Use botones  $\triangle$ , **V** para seleccionar el

# $\rightarrow$

Función de control de HDMI

•En los discos DVD-R/-RW con bandas sonoras bilingües, puede elegir entre "Principal" (audio principal) y "Sec." (audio secundario) o "Principal/sec." (audio principal + audio secundario).

**Conmutación de audio (soportes distintos de discos BD)**

Se mostrará el número del audio que se esté escuchando en

*1* **Pulse botón AUDIO durante la reproducción.** 

- •En modo de audio de CD, puede elegir entre "Estéreo", "Can. iz." (canal izquierdo) o "Can. der." (canal derecho).
- •En los archivos DivX®, se muestran los formatos de audio "MP3" o "Dolby Digital" y el número de modos de audio grabados. "– – –" aparece cuando el formato de audio sea otro.
- •En los DTS-CD (discos de música 5.1), no es posible cambiar los modos de audio.

## **Cambio de los subtítulos y el estilo de los subtítulos BD DVD-V SD DivX**

Durante la reproducción de un disco o archivo con subtítulos **grabados, puede activar y desactivar los subtítulos y cambiar el idioma del texto.** 

**En los discos BD, puede cambiar el estilo de los subtítulos visualizados.** 

**Cambiar un Subtítulo Primario/Subtítulo Secundario del BD y el Estilo del subtítulo**

*1* **Pulse botón SUBTITLE durante la reproducción.**  Se muestra el número del subtítulo que se está mostrando en este momento.

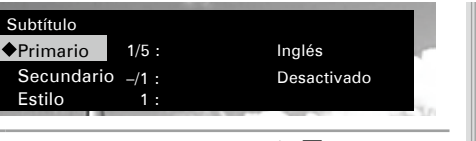

**2 Con las teclas botones <b>Δ**, **V**, seleccione **4 4 C 4 Primario**", **"Secundario" y "Estilo" y pulse botón ENTER.** 

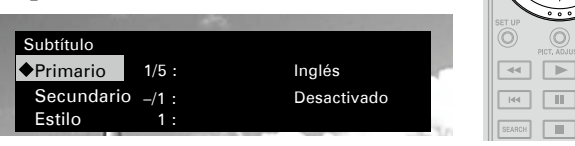

**3** Use botones **Δ,**  $\blacktriangledown$  para seleccionar el idioma y estilo de los subtítulos que desee. **de los subtítulos que desee.**

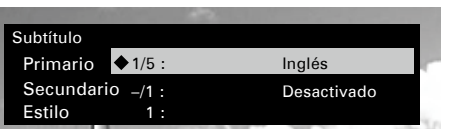

*4* **Pulse botón SUBTITLE.**  La pantalla de configuración desaparece.

 $\overline{\bullet}$ 

ENTER

 $\boxed{\rightarrow}$ 

- •Si el disco no incluye subtítulos ni estilo de los subtítulos, aparecerá el mensaje "No disponible".
- •Según el disco, es posible que haya que realizar la conmutación de los subtítulos desde el menú del disco. En este caso, cambie los

#### **Selección de subtítulos en DVD de vídeo y archivos DivX®**

*1* **Pulse botón SUBTITLE durante la reproducción.**  Se muestra el número del subtítulo que se está mostrando en este momento.

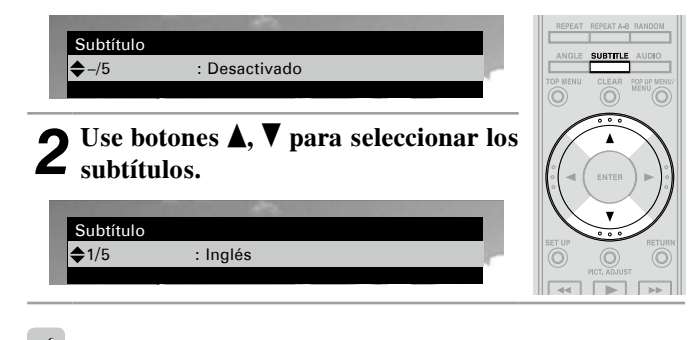

En los archivos DivX®, se muestra el número de subtítulos que se está reproduciendo y el número de subtítulos grabados, pero no se muestra la opción de idioma.

**Operaciones disponibles durante la reproducción**

#### **Cambio de ángulo**

**BD DVD-V**

**Durante la reproducción de discos BD o DVD de vídeo grabados con varios ángulos de cámara, también es posible cambiar el ángulo.**

*1* **Pulse botón ANGLE durante la reproducción.** Se muestra el número del ángulo que se está mostrando en este momento.

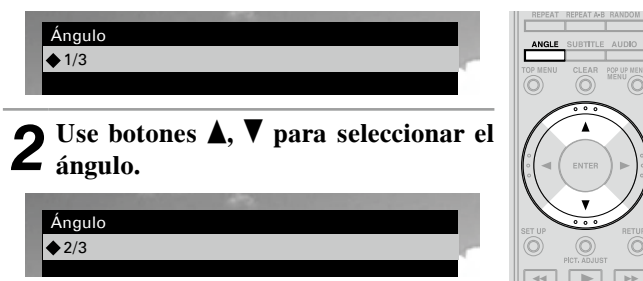

*3* **Pulse botón ANGLE.** La pantalla de configuración desaparece.

## **NOTA**

El cambio de ángulo puede estar restringido en algunos discos.

# **Cambio del brillo de la pantalla (función de atenuación)**

#### **Pulse botón DIMMER.**

El brillo de la pantalla va cambiando con cada pulsación del botón.

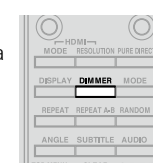

 $\rightarrow$  Normal  $\rightarrow$  Atenuado  $\rightarrow$  Oscuro  $\rightarrow$  Apagado -

## $\bullet$

Aún cuando seleccione "Desactivado", aparece el estado de las operaciones que se están ejecutando momentáneamente en la pantalla si establece "Mostrar config." – "Pantalla temporal" en el menú GUI en "Activado" (ver página 32).

# Función de control de HDMI

Cuando establezca una conexión HDMI con un televisor o amplificador A/V compatible con la unidad UD9004 y las funciones de control de HDMI, podrá realizar las siguientes operaciones siempre que active la función de control de HDMI de cada dispositivo.

- □ La televisión o el amplificador A/V se encenderán **al activar la unidad UD9004, y las funciones irán cambiando al enviar comandos a la unidad UD9004.**
- n **Al apagar la televisión, la unidad UD9004 entrará en modo Standby.**

□ Utilización de la unidad UD9004 a través del mando **a distancia de la televisión.** 

**(Cuando el mando a distancia tenga botones para un reproductor.)**

#### **NOTA**

- •La función de control de HDMI controla el funcionamiento de una televisión compatible con dicha función. Asegúrese de que la televisión y el HDMI estén conectados al utilizar el control de HDMI.
- •Es posible que algunas opciones no funcionen correctamente, según la TV o el amplificador A/V conectado. Consulte el manual de usuario de los dispositivos correspondientes antes de realizar la configuración.
- •Cuando la opción "Otra config." "Ahorro energía" del menú de la GUI se fija en "Espera ahorro energía" o "Espera normal" (vera página 32), no será posible encender el reproductor con la función de control de HDMI.
- •Al establecer "Config. HDMI" "Control HDMI" "Desactivar control" en el menú GUI en "Desactivado" ( $\mathbb{Q}$ ) página 26), el UD9004 no se establece en el modo de espera aún cuando el dispositivo conectado se encuentre en el modo de espera.

*1* **Configure el terminal de salida HDMI correspondiente a la función de control de HDMI.** 

En el menú de la GUI, configure "Config. HDMI" – "Control HDMI" (cappágina 26).

b La función de control de HDMI solo funcionará en uno de los 2 terminales de salida HDMI de la unidad UD9004.

# *2* **Encienda la alimentación de todos los equipos conectados mediante un cable HDMI.**

- *3* **Configure la función de control de HDMI en todos los equipos conectados mediante un cable HDMI.** 
	- En el menú de la GUI, configure la unidad UD9004 con "Config. HDMI" – "Control HDMI" (ve página 26).
- b Consulte el manual de usuario para configurar los dispositivos conectados.
- b Siga los pasos 2 y 3 si alguno de los equipos estuviera desenchufado.
- *4* **Para asegurarse de que la salida de vídeo HDMI de la unidad UD9004 se proyecte en la pantalla del televisor, cambie la función de entrada de la televisión y el amplificador A/V.**

*5* **Cuando ponga la TV en modo Standby, compruebe que la alimentación de la unidad UD9004 y el amplificador A/V también entren en modo Standby.** 

## $\overline{\rightarrow}$

Si la función de control de HDMI no funciona correctamente, compruebe los siguientes factores.

- •¿La televisión o el amplificador A/V son compatible con la función de control de HDMI?
- •¿La configuración del terminal de salida HDMI de la unidad UD9004 es correcta? (Paso 1)
- •¿La configuración de la función de control de HDMI de todos los equipos es correcta? (Paso 3)
- •Después de la configuración, ¿ha agregado alguna otra conexión de dispositivo HDMI o ha realizado algún cambio en la conexión? Si fuera así, realice nuevamente la configuración.

# Otra información

# **Acerca de la tecnología de protección | Información de Marca Registrada de los derechos de autor**

Este producto incorpora tecnología protegida por el derecho de propiedad intelectual protegido por las reivindicaciones de métodos de ciertas patentes estadounidenses y otros derechos de propiedad intelectual de Macrovision Corporation y otros titulares de derechos. El uso de esta tecnología protegida por el derecho de propiedad intelectual debe estar autorizado por Macrovision Corporation, y se destina a usos en el hogar u otros usos limitados, salvo que medie la autorización de Macrovision Corporation. Queda prohibida la ingeniería inversa o el desmontaje.

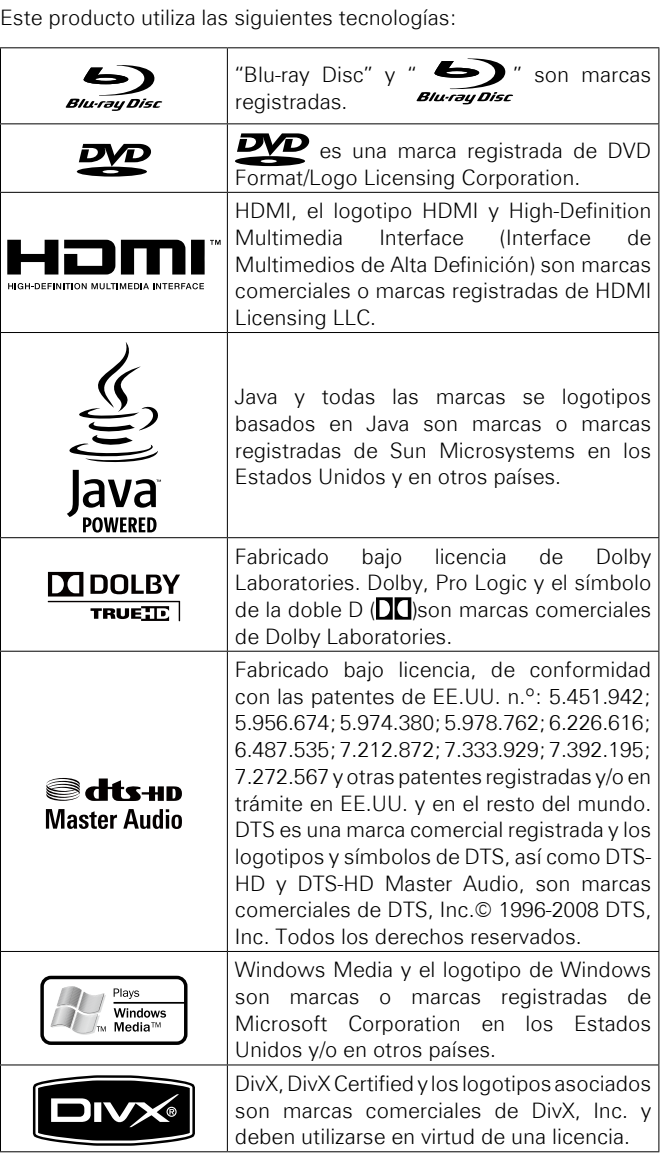

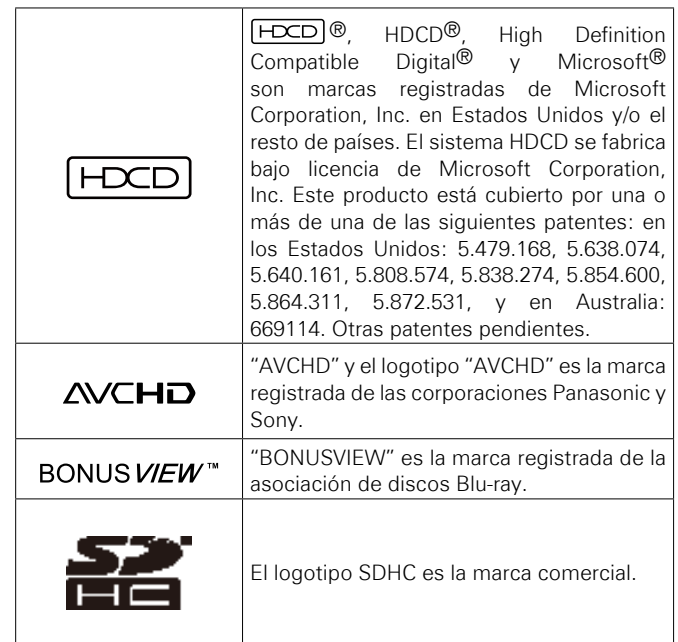

# **Lista de códigos de idiomas**

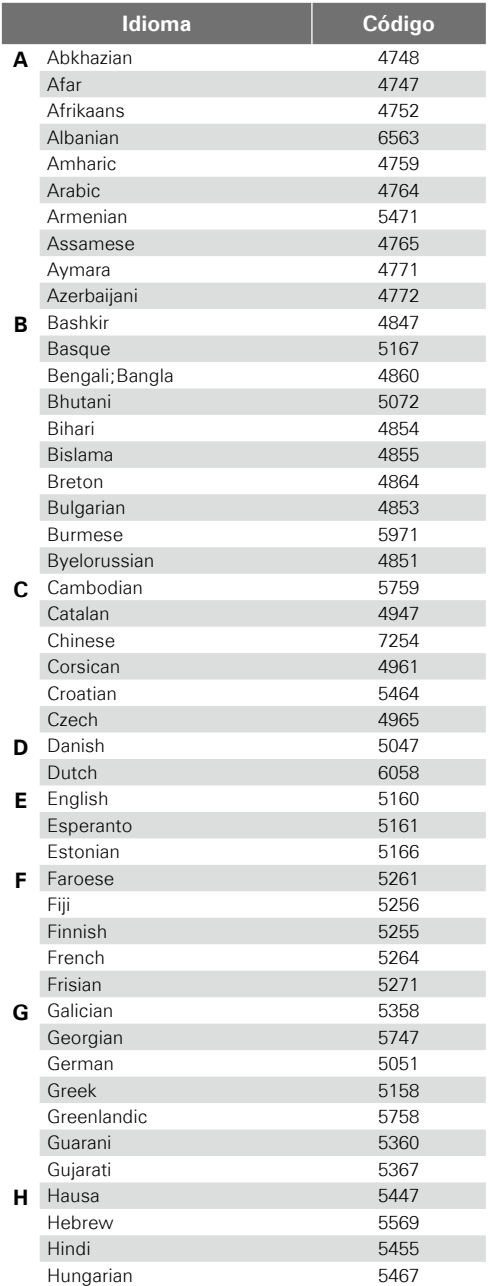

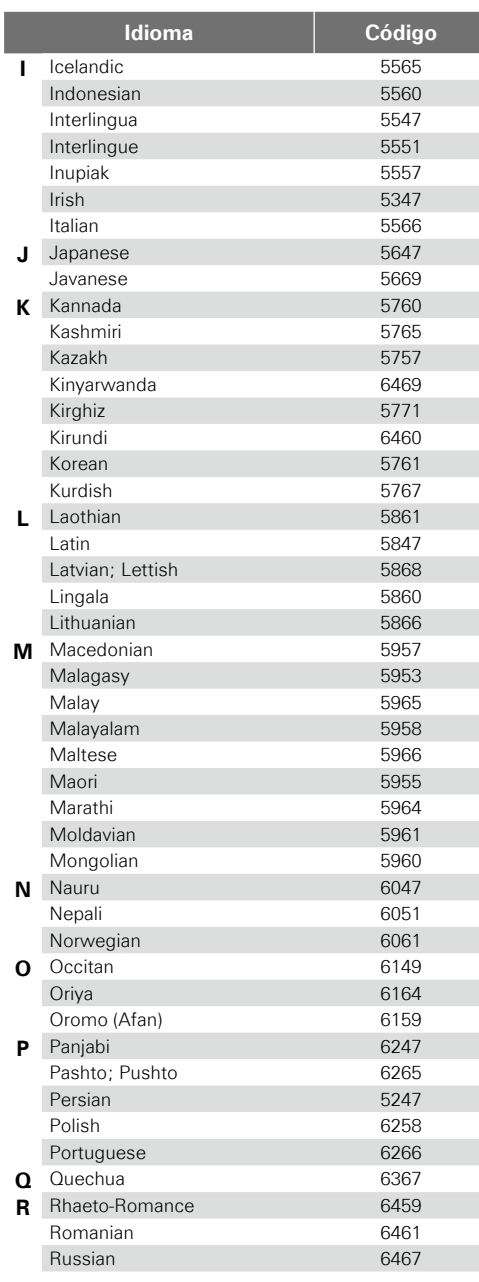

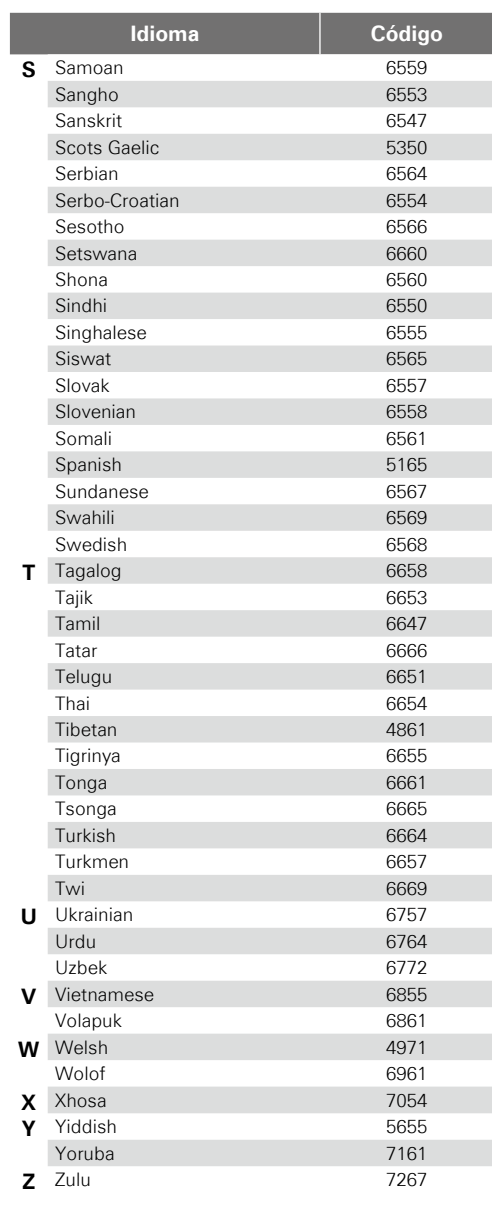

I

# **Lista de códigos de país**

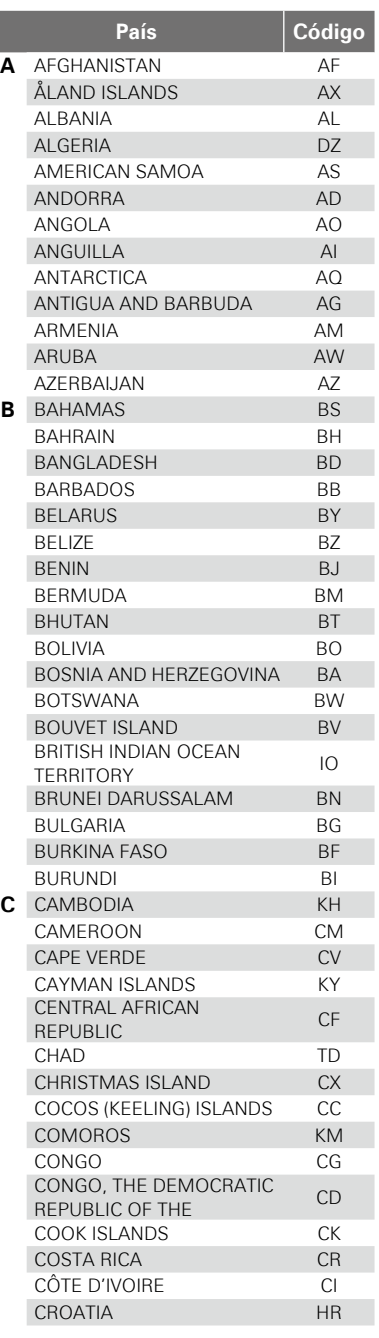

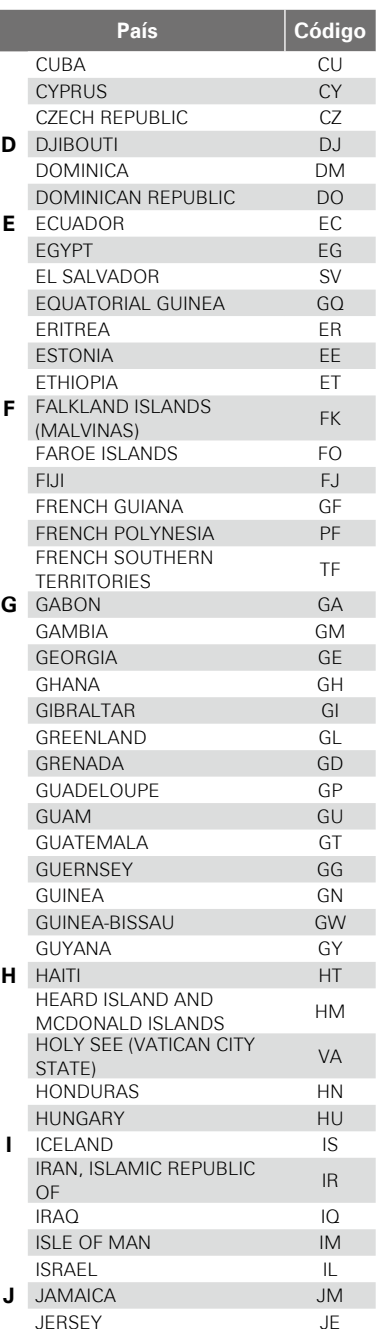

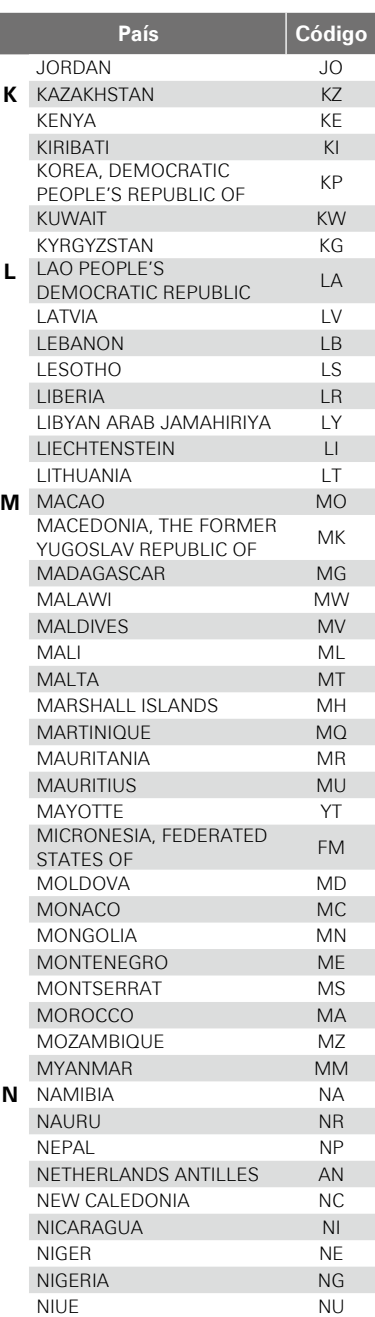

I.

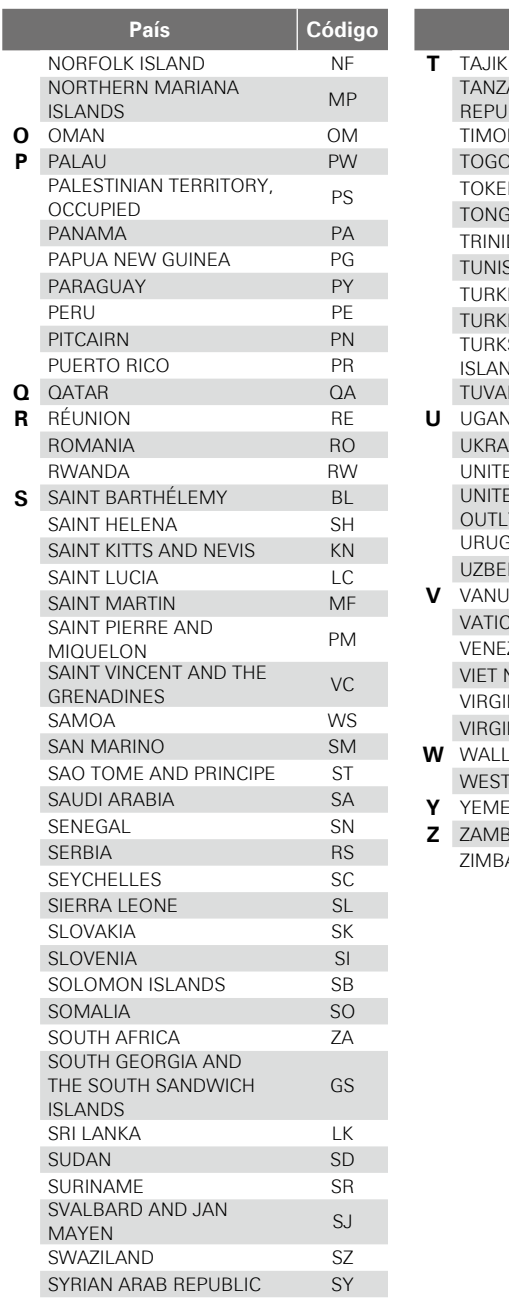

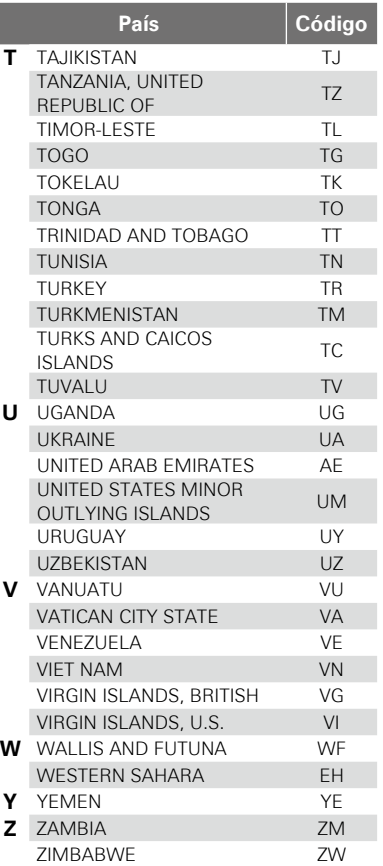

**Especificaciones**

Especificaciones

**Resolución de problemas Función de control de HDMI Reproducción Configuración Conexiones Primeros pasos**

Función de control de HDMI

Configuración Reproducción

Primeros pasos

Conexiones

**Información**

Resolución de problemas

Información

# **Explicación de términos**

#### **A**

**B**

#### **Audio interactivo**

Audio como por ejemplo el sonido del clic que se genera durante la operación y se graba en el título de vídeos BD.

#### **Audio primario**

Esta señal de audio se graba en la historia principal en el vídeo BD. **Audio secundario**

Esta es una señal de audio de los comentarios del director de la película y de otros datos grabados en bonus view de vídeo BD.

#### **BD-J (Java)**

Con vídeos BD, se cuenta con un software más amigable con funciones más interactivas (juegos) utilizando las aplicaciones de Java.

#### **Blu-ray disc**

Este es un disco de 1 capa en un solo lado que tiene una capacidad de 25 GB y puede grabar películas y juegos de alta visión.

#### **Bonus View**

Imágenes especiales para vídeos BD. Incluye los comentarios del director de la película, una historia secundaria desarrollada simultáneamente y las imágenes en diferentes ángulos.

#### **Buzón 4:3**

Al reproducir un disco (16 : 9) conectando un TV 4 : 3 y el UD9004, esta función reproduce la imagen con un área negra en la parte superior e inferior.

**C**

#### **Capítulo**

Es una pausa intencional realizada por el productor que organiza el título del vídeo BD o DVD. La función de búsqueda de capítulo busca el inicio de esta pausa.

#### **Clasificación**

Dependiendo de la edad del visor, esta función restringe la reproducción del vídeo BD o DVD. El UD9004 se puede ajustar de tal modo que se pueda restringir desde el nivel 0 al 254 para el vídeo BD, y de 1 a 8 para vídeo DVD.

#### **Código de región**

Este código indica el país y la región en donde se puede reproducir el vídeo de BD o DVD.

#### **D**

#### **DHCP (Protocolo de configuración de host dinámico)**

Este mecanismo realiza automáticamente la configuración de la red como por ejemplo la dirección IP para los dispositivos de la red incluyendo UD9004, PC y el router de banda ancha.

#### **Dolby Digital (5.1ch Surround)**

Este es un efecto estereofónico desarrollado por Dolby Laboratories. Esto es un máximo de 5.1 canales del sistema de audio multicanal independiente.

#### **Dolby Digital Plus**

Esta es una versión de extensión de Dolby Digital y es una tecnología de audio digital con sonido de alta calidad adoptada como un audio opcional para los discos Blu-ray.

#### **Dolby TrueHD**

Esta tecnología de codificación sin pérdida es adoptada como un audio opcional para los discos Bluray y es compatible con 7.1 canales.

#### **Downmix (Mezcla reducida)**

Esta función convierte el número de canales de audio envolvente en un número menor de canales y los reproduce.

#### **DTS**

Es una abreviación de Digital Theater System, el cual es un sistema de audio digital desarrollado por DTS. Al reproducir audio conectando este sistema con un dispositivo tal como un amplificador DTS, se puede obtener la posición precisa del campo de sonido y el efecto realista del sonido tal como si estuviera en una sala de cine.

#### **DTS-HD**

Esta tecnología de audio proporciona mayor calidad de sonido y mejor funcionalidad que la tecnología DTS convencional y es adoptada como audio opcional para los discos Blu-ray. Esta tecnología es compatible con la reproducción de audio multicanal, velocidad alta de transferencia de datos, frecuencia de muestreo alta y reproducción de audio sin pérdida. Es compatible con un máximo de 7.1 canales en los discos Blu-ray.

#### **Entrelazamiento (exploración entrelazada)**

Este método convencional utilizado para proyectar imágenes en un TV, muestra 1 cuadro de la imagen en mitad y mitad, respectivamente en 2 campos.

#### **F**

**E**

**H**

**Finalizar**

Este es un proceso que le permite reproducir un disco de BD/ DVD/CD, que se grabó utilizando un grabador, por medio de otros reproductores.

#### **HDCP**

Al transmitir señales digitales entre los dispositivos, esta tecnología de protección de derechos de autor encripta las señales para prevenir que se copie el contenido sin autorización.

#### **HDMI**

Esta es una abreviación de High-Definition Multimedia Interface (Interfaz multimedia de alta definición), la cuál es una interfaz digital de AV que se puede conectar en un TV o en un amplificador. Las señales de vídeo y de audio se pueden conectar utilizando 1 cable.

## **LFE**

Esta es una abreviación de Low Frequency Effect (Efecto de baja frecuencia), el cual es un canal de salida que enfatiza el sonido de un efecto de baja frecuencia. El sonido envolvente es intensificado emitiendo graves profundos de 20Hz a 120Hz.

# **M**

#### **Menú emergente**

**L**

Es un menú grabado en software BD. Al reproducir un BD, este menú se puede visualizar el frente de la pantalla y se puede operar.

#### **MPEG**

Esta es una abreviación de Moving Picture Experts Group (Grupo de expertos de imágenes en movimiento), que es un estándar internacional del método de compresión de audio de una imagen en movimiento. Las imágenes de BD y DVD se graban utilizando este método.

#### **O**

#### **Objetivos anamórficos**

Este objetivo amplía la imagen de 16 : 9 en una imagen 2.35 : 1 al proyectar una imagen utilizando un proyector.

#### **P**

#### **Pan y Scan 4:3**

Al reproducir un disco (16 : 9) conectando un TV 4 : 3 y el UD9004, esta función corta la parte izquierda y derecha de la imagen reproducida en tamaño 4 : 3 de acuerdo a la información de control del disco.

#### **PCM lineal**

Esta señal es una señal PCM sin comprimir (Modulación por Impulsos Codificados). Este es el mismo sistema que el audio de CD pero este utiliza frecuencias de muestreo de 192 kHz, 96 kHz y 48 kHz en BD o DVD y proporciona mayor calidad de sonido que un CD.

#### **Picture in picture**

Esta función de vídeo de BD le permite ver comentarios o escenas en el vídeo secundario mientras ve la historia principal en el vídeo primario.

#### **Profundidad de color**

Esta tecnología brinda la expresión de más colores que los convencionales de 8 bits y puede reproducir los colores cerca de los naturales sin rayas.

#### **Progresivo (exploración secuencial)**

Este es un sistema de escaneo de la señal de vídeo que muestra 1 cuadro de vídeo como una imagen. En comparación con el sistema entrelazado, este sistema proporciona imágenes con menos centelleo y desplazamiento.

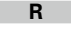

#### **Rango dinámico**

Diferencia entre el nivel de sonido sin distorsionar máximo y el nivel de sonido mínimo que es perceptible por arriba del ruido emitido por el dispositivo.

#### **Relación de aspecto**

**T**

**V**

Esta es la relación entre longitud y anchura de la pantalla del TV. La relación de la pantalla de un TV convencional es 4 : 3 y la relación de una pantalla de TV con pantalla ancha es de 16 : 9.

#### **Título**

Esta es la unidad del contenido que consiste de capítulos del vídeo BD y DVD. Algunos vídeos BD o DVD podrían incluir varios títulos.

#### **Velocidad de bits**

Este expresa la cantidad leída por 1 segundo de datos de vídeo/audio grabados en un disco.

**Especificaciones**

Especificaciones

**Información**

Resolución

de problemas

Información

# Índice alfabético

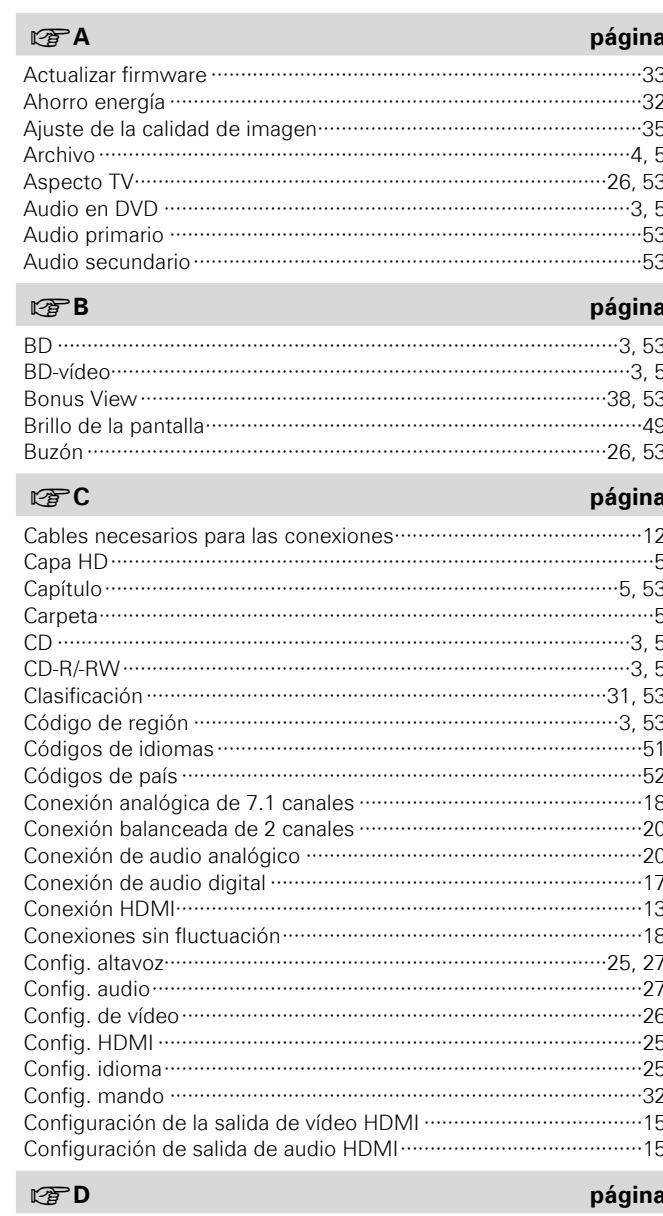

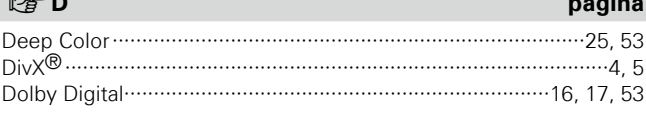

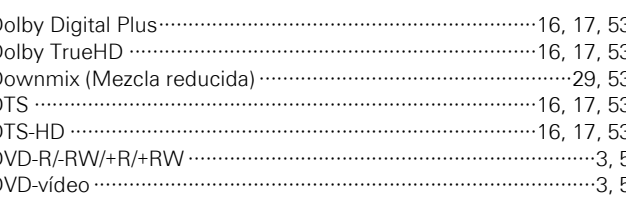

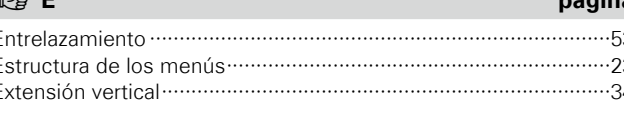

للأستمال

#### $R^{\infty}$ F

 $\overline{1}$ 

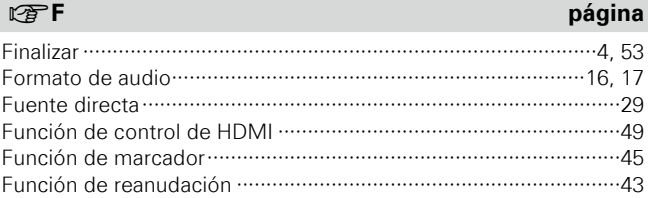

#### **PFG** página **PEH** página  $F \rightarrow I$ página  $R$ página

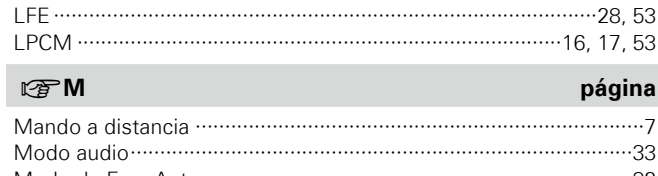

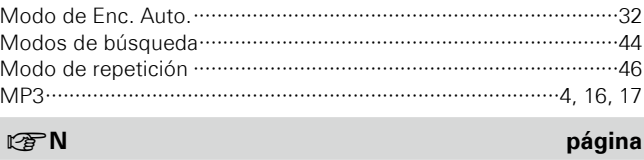

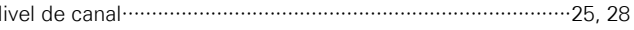

#### $CPP$ página  $C_F$ R página  $CPS$ página  $Subt$ ftulo  $F \rightarrow T$ página  $\mathbb{C} \mathbb{F} V$ página

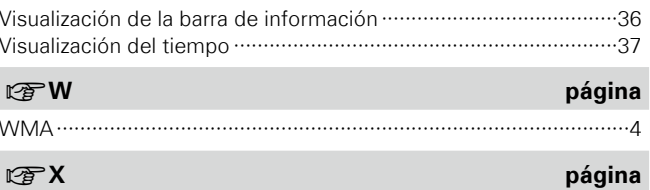

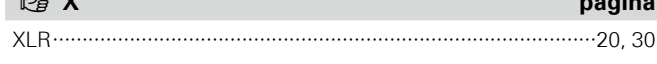

de proble

Especificaciones

# Resolución de problemas

**Si se produce algún problema, siga primero los pasos siguientes:**

- **1. Las conexiones están correctamente hechas?**
- **2. Se está utilizando el equipo de acuerdo con las instrucciones del manual del usuario?**
- **3. Los otros componentes funcionan correctamente?**

Si esta unidad no funciona correctamente, compruebe los elementos que figuran en la tabla siguiente. Si persistiera el problema, puede producirse un funcionamiento erróneo.

En este caso, desconecte la alimentación eléctrica inmediatamente y póngase en contacto con su proveedor.

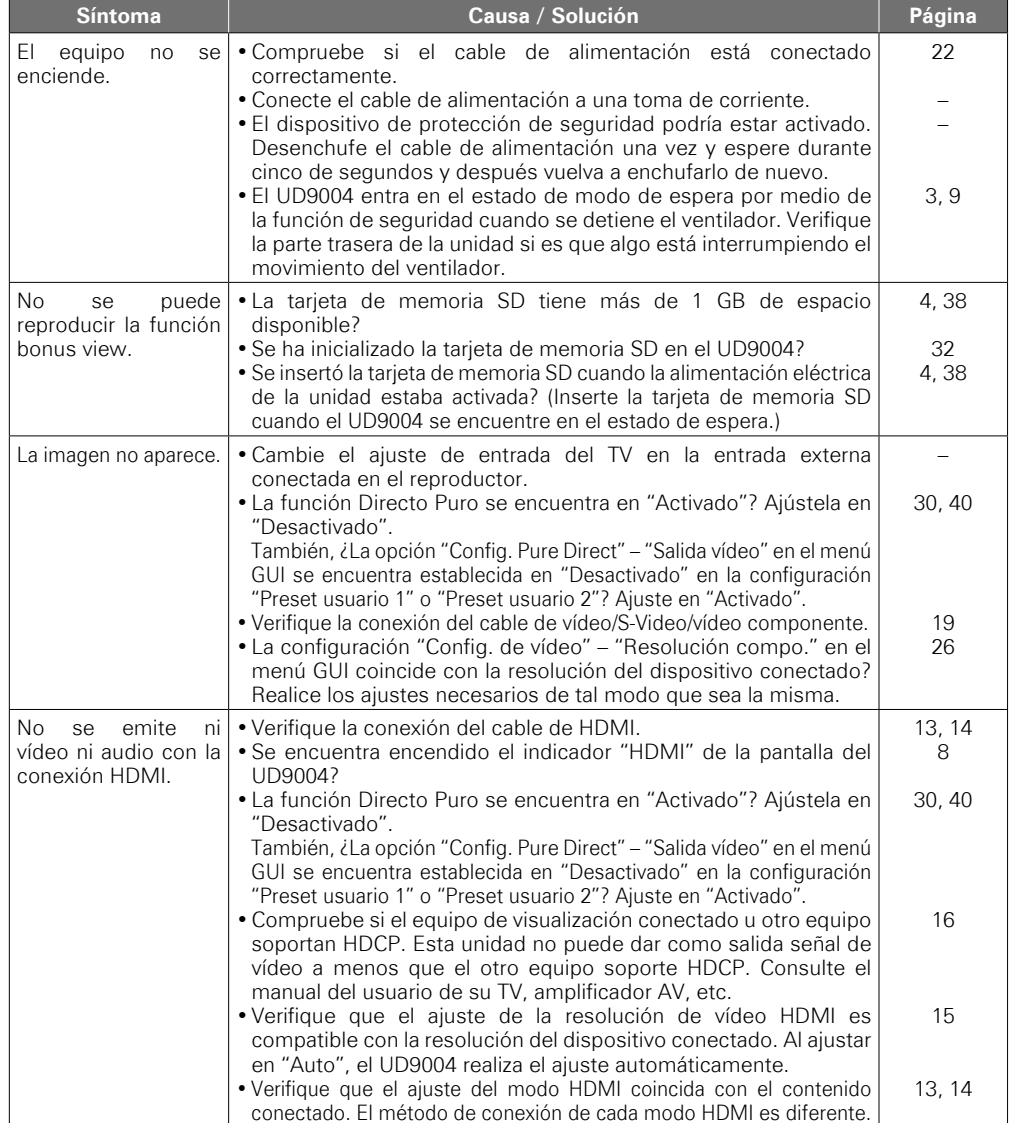

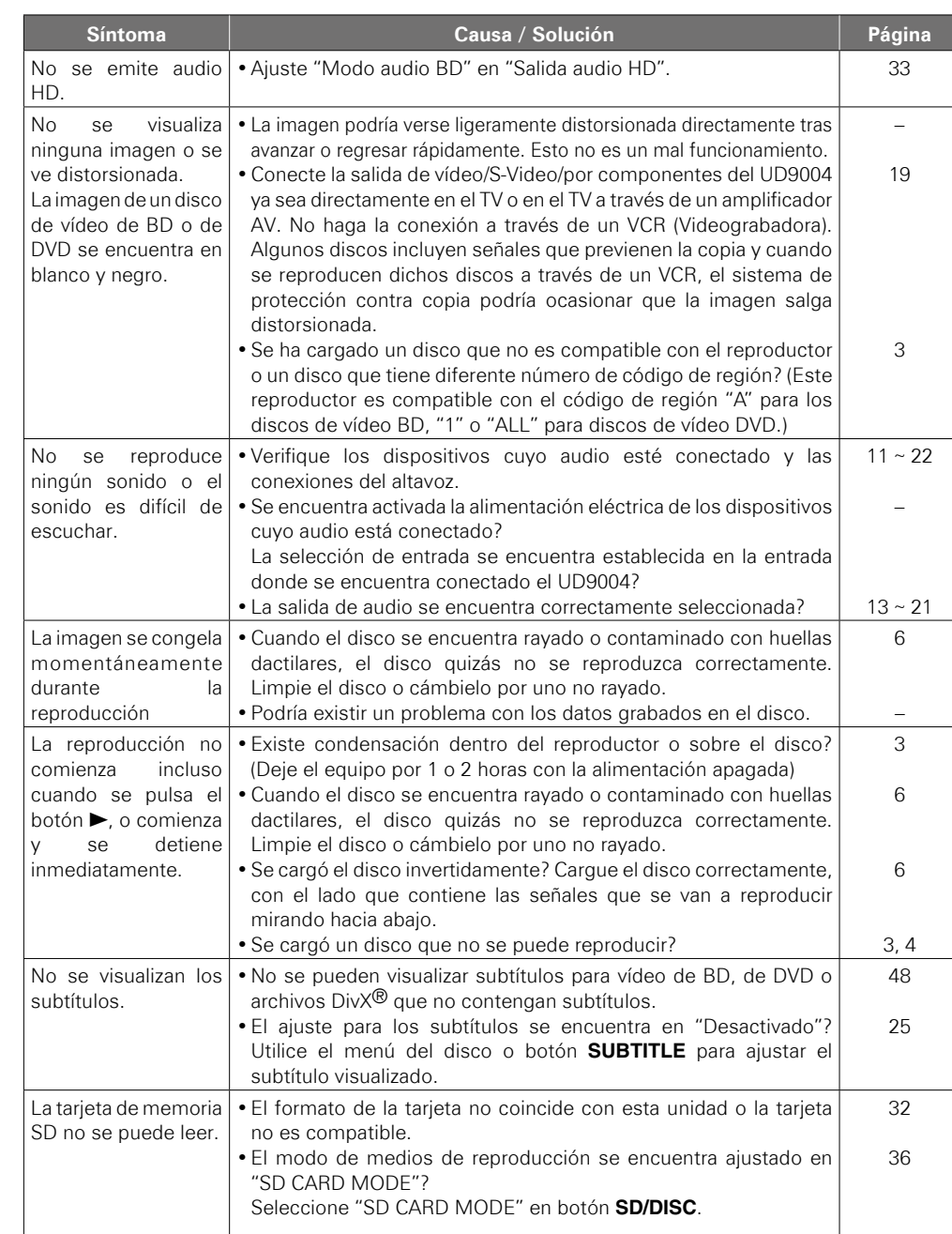

**Especificaciones**

Especificaciones

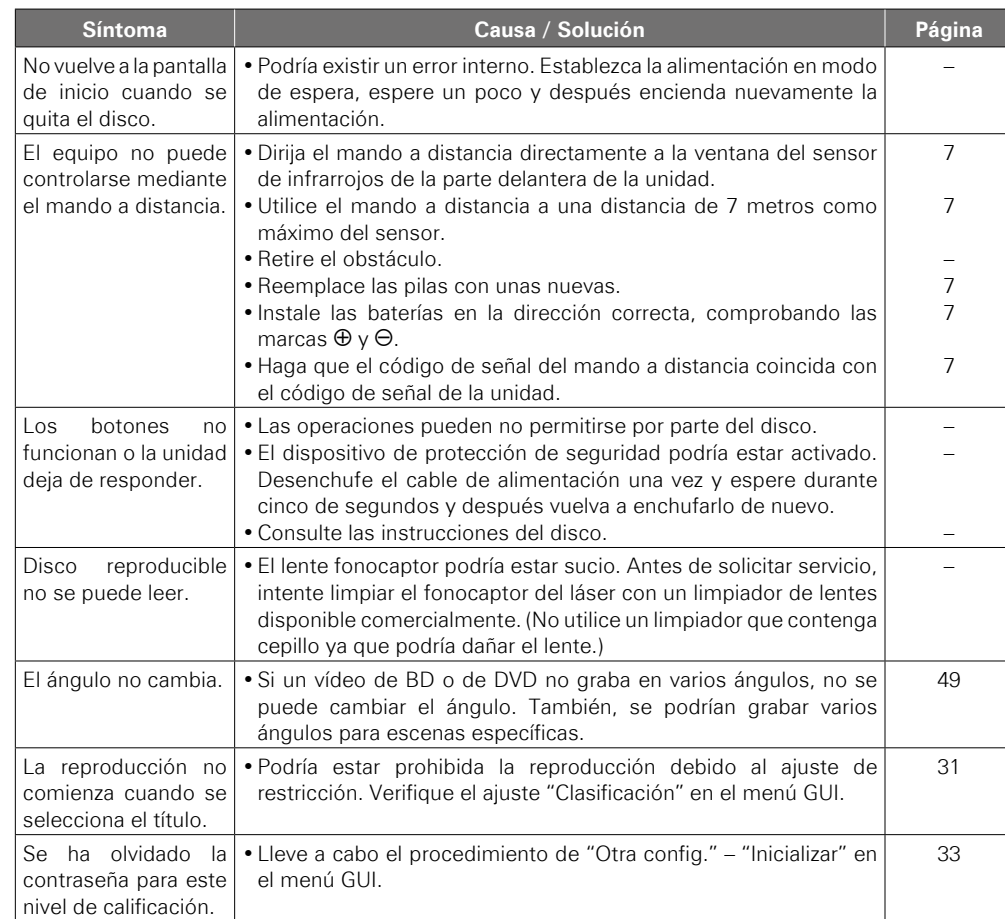

# $\rightarrow$

- •Algunas funciones quizás no se puedan utilizar en algunos estados de operación y esto no es un mal funcionamiento de la unidad. Lea la descripción en estas Manual del usuario para ver los detalles de las operaciones correctas.
- •El volumen podría diferir de disco en disco. Esto es debido a las diferencias que se producen al grabarse las señales en el disco, y no es un mal funcionamiento.
- •Durante la reproducción programada, no es posible realizar la reproducción aleatoria o iniciar la reproducción desde una pista o archivo que se desee.
- •Algunas funciones están prohibidas en algunos discos.

# Especificaciones

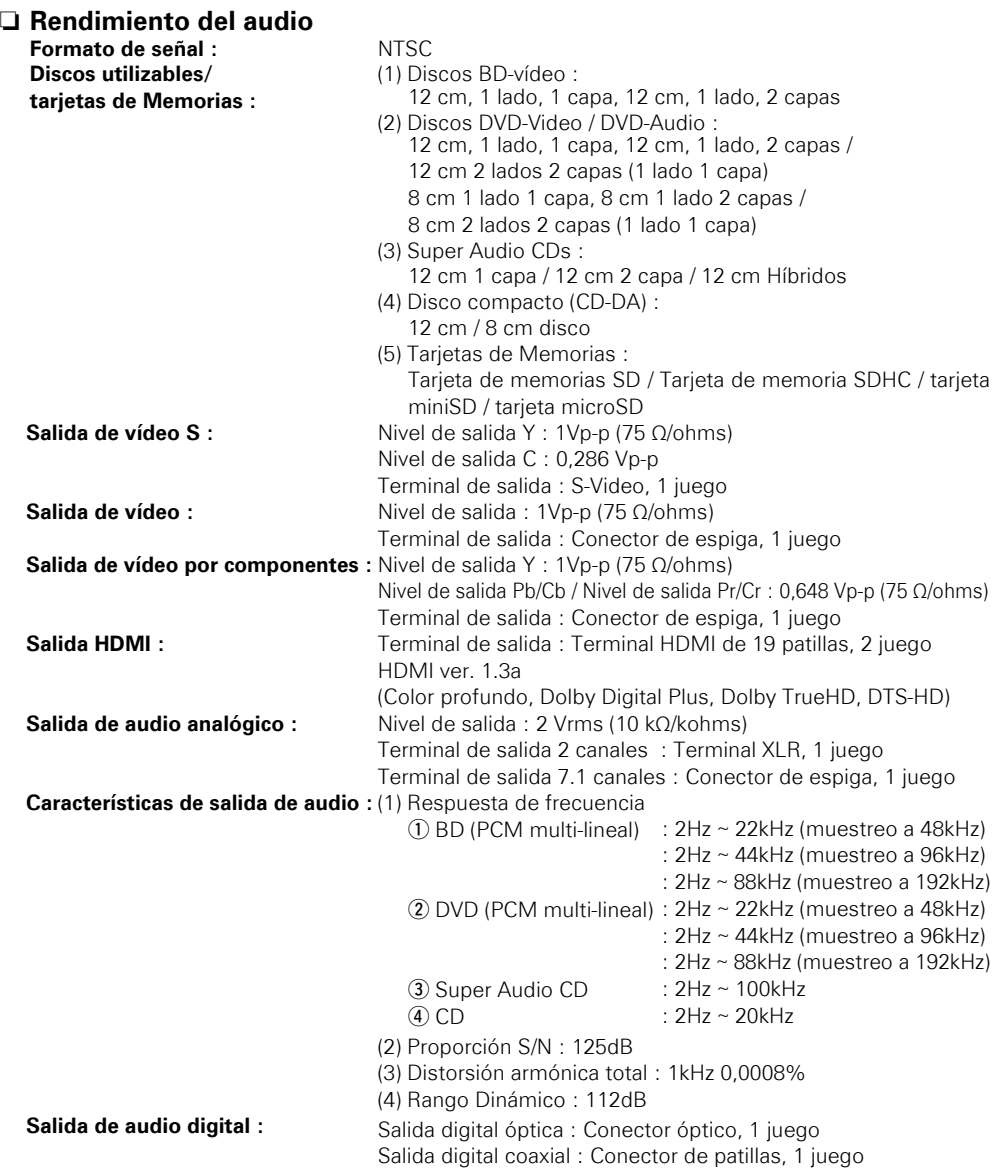

## n **General**

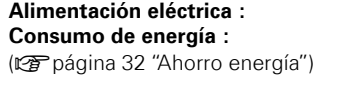

**Alimentación eléctrica :** CA 120 V, 60 Hz 88 W

- •Durante el modo en espera de ahorro de energía : 0,3 W
- •En el modo de espera normal : 0,8 W

O

- •Durante el modo de control HDMI :
- 4 ~ 15 W (Cambia de acuerdo al estado de conexión, etc.)
- •Durante el modo de inicio rápido : 15 ~ 30 W (Cambia de acuerdo al estado de conexión, etc.)

440 (17-3/8)

#### n **Mando a distancia**

**Tipo del mando a distancia :** Impulso infrarrojo<br>**Pilas : Tipo AAA/R03** (tres

n **Dimensiones (Unidad: mm (inch))**

Tipo AAA/R03 (tres baterías)

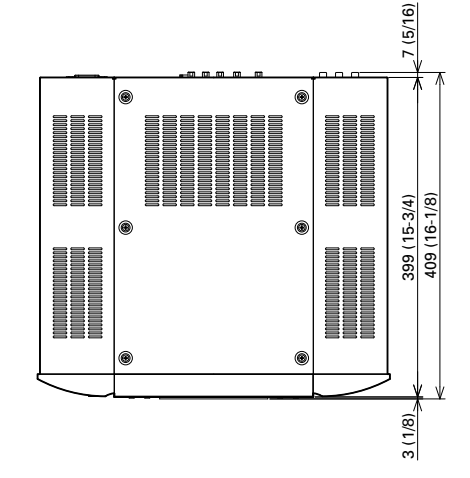

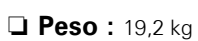

\* A efectos de introducir mejoras, las características técnicas y el diseño pueden sufrir cambios sin previo aviso.

# **CLASS 1 LASER PRODUCT LUOKAN 1 LASERLAITE KRANAT CRASS 1 LASER PRODUCT<br>
CLASS 1 LASER PRODUCT<br>
CLASS 1 LASER PRODUCT<br>
KLASS 1 LASER PRODUCT<br>
KLASS 1 LASERAPPARAT**

Primeros

sosed s

163.5 (6-7/16)

## **License**

#### **This section describes software license used for UD9004. To maintain the correct content, the original (English) is used.**

#### □ **Exhibit-A**

#### **GNU GENERAL PUBLIC LICENSE**

Version 2, June 1991

Copyright (C) 1989, 1991

Free Software Foundation, Inc. 59 Temple Place, Suite 330, Boston, MA 02111-1307 USA

Everyone is permitted to copy and distribute verbatim copies of this license document, but changing it is not allowed.

#### **Preamble**

The licenses for most software are designed to take away your freedom to share and change it. By contrast, the GNU General Public

License is intended to quarantee your freedom to share and change free software--to make sure the software is free for all its users. This General Public License applies to most of the Free Software Foundation's software and to any other program whose authors commit to using it. (Some other Free Software Foundation software is covered by the GNU Library General Public License instead.) You can apply it to your programs, too.

When we speak of free software, we are referring to freedom, not price. Our General Public Licenses are designed to make sure that you have the freedom to distribute copies of free software (and charge for this service if you wish), that you receive source code or can get it if you want it, that you can change the software or use pieces of it in new free programs; and that you know you can do these things.

To protect your rights, we need to make restrictions that forbid anyone to deny you these rights or to ask you to surrender the rights. These restrictions translate to certain responsibilities for you if you distribute copies of the software, or if you modify it.

For example, if you distribute copies of such a program, whether gratis or for a fee, you must give the recipients all the rights that you have. You must make sure that they, too, receive or can get the source code. And you must show them these terms so they know their rights.

We protect your rights with two steps: (1) copyright the software, and (2) offer you this license which gives you legal permission to copy, distribute and/or modify the software.

Also, for each author's protection and ours, we want to make certain that everyone understands that there is no warranty for this free software. If the software is modified by someone else and passed on, we want its recipients to know that what they have is not the original, so that any problems introduced by others will not reflect on the original authors' reputations.

Finally, any free program is threatened constantly by software patents. We wish to avoid the danger that redistributors of a free program will individually obtain patent licenses, in effect making the program proprietary. To prevent this, we have made it clear that any patent must be licensed for everyone's free use or not licensed at all. The precise terms and conditions for copying, distribution and modification follow.

#### **TERMS AND CONDITIONS FOR COPYING, DISTRIBUTION AND MODIFICATION**

0. This License applies to any program or other work which contains a notice placed by the copyright holder saying it may be distributed under the terms of this General Public License. The "Program", below, refers to any such program or work, and a "work based on the Program" means either the Program or any derivative work under copyright law: that is to say, a work containing the Program or a portion of it, either verbatim or with modifications and/or translated into another language. (Hereinafter, translation is included without limitation in the term "modification".) Each licensee is addressed as "you".

Activities other than copying, distribution and modification are not covered by this License; they are outside its scope. The act of running the Program is not restricted, and the output from the Program is covered only if its contents constitute a work based on the Program (independent of having been made by running the Program). Whether that is true depends on what the Program does.

You may copy and distribute verbatim copies of the Program's source code as you receive it, in any medium, provided that you conspicuously and appropriately publish on each copy an appropriate copyright notice and disclaimer of warranty; keep intact all the notices that refer to this License and to the absence of any warranty; and give any other recipients of the Program a copy of this License along with the Program.

You may charge a fee for the physical act of transferring a copy, and you may at your option offer warranty protection in exchange for a fee.

- 2. You may modify your copy or copies of the Program or any portion of it, thus forming a work based on the Program, and copy and distribute such modifications or work under the terms of Section 1 above, provided that you also meet all of these conditions:
	- a) You must cause the modified files to carry prominent notices stating that you changed the files and the date of any change.
	- b) You must cause any work that you distribute or publish, that in whole or in part contains or is derived from the Program or any part thereof, to be licensed as a whole at no charge to all third parties under the terms of this License.
	- c) If the modified program normally reads commands interactively when run, you must cause it, when started running for such interactive use in the most ordinary way, to print or display an announcement including an appropriate copyright notice and a notice that there is no warranty (or else, saying that you provide a warranty) and that users may redistribute the program under these conditions, and telling the user how to view a copy of this License.

(Exception: if the Program itself is interactive but does not normally print such an announcement, your work based on the Program is not required to print an announcement.)

These requirements apply to the modified work as a whole. If identifiable sections of that work are not derived from the Program, and can be reasonably considered independent and separate works in themselves, then this License, and its terms, do not apply to those sections when you distribute them as separate works. But when you distribute the same sections as part of a whole which is a work based on the Program, the distribution of the whole must be on the terms of this License, whose permissions for other licensees extend to the entire whole, and thus to each and every part regardless of who wrote it.

Thus, it is not the intent of this section to claim rights or contest your rights to work written entirely by you; rather, the intent is to exercise the right to control the distribution of derivative or collective works based on the Program.

In addition, mere aggregation of another work not based on the Program with the Program (or with a work based on the Program) on a volume of a storage or distribution medium does not bring the other work under the scope of this License.

- 3. You may copy and distribute the Program (or a work based on it, under Section 2) in object code or executable form under the terms of Sections 1 and 2 above provided that you also do one of the following:
	- a) Accompany it with the complete corresponding machine-readable source code, which must be distributed under the terms of Sections 1 and 2 above on a medium customarily used for software interchange; or,
	- b) Accompany it with a written offer, valid for at least three years, to give any third party, for a charge no more than your cost of physically performing source distribution, a complete machine-readable copy of the corresponding source code, to be distributed under the terms of Sections 1 and 2 above on a medium customarily used for software interchange;  $\alpha$ r
	- c) Accompany it with the information you received as to the offer to distribute corresponding source code. (This alternative is allowed only for noncommercial distribution and only if you received the program in object code or executable form with such an offer, in accord with Subsection b above.)

The source code for a work means the preferred form of the work for making modifications to it. For an executable work, complete source code means all the source code for all modules it contains, plus any associated interface definition files, plus the scripts used to control compilation and installation of the executable.

However, as a special exception, the source code distributed need not include anything that is normally distributed (in either source or binary form) with the major components (compiler, kernel, and so on) of the operating system on which the executable runs, unless that component itself accompanies the executable.

If distribution of executable or object code is made by offering access to copy from a designated place, then offering equivalent access to copy the source code from the same place counts as distribution of the source code, even though third parties are not compelled to copy the source along with the object code.

- 4. You may not copy, modify, sublicense, or distribute the Program except as expressly provided under this License. Any attempt otherwise to copy, modify, sublicense or distribute the Program is void, and will automatically terminate your rights under this License. However, parties who have received copies, or rights, from you under this License will not have their licenses terminated so long as such parties remain in full compliance.
- 5. You are not required to accept this License, since you have not signed it. However, nothing else grants you permission to modify or distribute the Program or its derivative works. These actions are prohibited by law if you do not accept this License. Therefore, by modifying or distributing the Program (or any work based on the Program), you indicate your acceptance of this License to do so, and all its terms and conditions for copying, distributing or modifying the Program or works based on it.
- 6. Each time you redistribute the Program (or any work based on the Program), the recipient automatically receives a license from the original licensor to copy, distribute or modify the Program subject to these terms and conditions. You may not impose any further restrictions on the recipients' exercise of the rights granted herein.

You are not responsible for enforcing compliance by third parties to this License.

7. If, as a consequence of a court judgment or allegation of patent infringement or for any other reason (not limited to patent issues), conditions are imposed on you (whether by court order, agreement or otherwise) that contradict the conditions of this License, they do not excuse you from the conditions of this License. If you cannot distribute so as to satisfy simultaneously your obligations under this License and any other pertinent obligations, then as a consequence you may not distribute the Program at all. For example, if a patent license would not permit royalty-free redistribution of the Program by all those who receive copies directly or indirectly through you, then the only way you could satisfy both it and this License would be to refrain entirely from distribution of the Program. If any portion of this section is held invalid or unenforceable under any particular circumstance, the balance of the section is intended to apply and the section as a whole is intended to apply in other circumstances.

It is not the purpose of this section to induce you to infringe any patents or other property right claims or to contest validity of any such claims; this section has the sole purpose of protecting the integrity of the free software distribution system, which is implemented by public license practices. Many people have made generous contributions to the wide range of software distributed through that system in reliance on consistent application of that system; it is up to the author/donor to decide if he or she is willing to distribute software through any other system and a licensee cannot impose that choice.

This section is intended to make thoroughly clear what is believed to be a consequence of the rest of this License.

- 8. If the distribution and/or use of the Program is restricted in certain countries either by patents or by copyrighted interfaces, the original copyright holder who places the Program under this License may add an explicit geographical distribution limitation excluding those countries, so that distribution is permitted only in or among countries not thus excluded. In such case, this License incorporates the limitation as if written in the body of this License.
- 9. The Free Software Foundation may publish revised and/or new versions of the General Public License from time to time. Such new versions will be similar in spirit to the present version, but may differ in detail to address new problems or concerns.

Each version is given a distinguishing version number. If the Program specifies a version number of this License which applies to it and "any later version", you have the option of following the terms and conditions either of that version or of any later version published by the Free Software Foundation. If the Program does not specify a version number of this License, you may choose any version ever published by the Free Software Foundation.

10. If you wish to incorporate parts of the Program into other free programs whose distribution conditions are different, write to the author to ask for permission. For software which is copyrighted by the Free Software Foundation, write to the Free Software Foundation; we sometimes make exceptions for this. Our decision will be guided by the two goals of preserving the free status of all derivatives of our free software and of promoting the sharing and reuse of software generally

#### **NO WARRANTY**

11. BECAUSE THE PROGRAM IS LICENSED FREE OF CHARGE, THERE IS NO WARRANTY FOR THE PROGRAM, TO THE EXTENT PERMITTED BY APPLICABLE LAW. EXCEPT WHEN OTHERWISE STATED IN WRITING THE COPYRIGHT HOLDERS AND/OR OTHER PARTIES PROVIDE THE PROGRAM "AS IS" WITHOUT WARRANTY OF ANY KIND, EITHER EXPRESSED OR IMPLIED, INCLUDING, BUT NOT LIMITED TO, THE IMPLIED WARRANTIES OF MERCHANTABILITY AND FITNESS FOR A PARTICULAR PURPOSE. THE ENTIRE RISK AS TO THE QUALITY AND PERFORMANCE OF THE PROGRAM IS WITH YOU. SHOULD THE PROGRAM PROVE DEFECTIVE. YOU ASSUME THE COST OF ALL NECESSARY SERVICING, REPAIR OR CORRECTION.

12. IN NO EVENT UNLESS REQUIRED BY APPLICABLE LAW OR AGREED TO IN WRITING WILL ANY COPYRIGHT HOLDER, OR ANY OTHER PARTY WHO MAY MODIFY AND/OR REDISTRIBUTE THE PROGRAM AS PERMITTED ABOVE, BE LIABLE TO YOU FOR DAMAGES, INCLUDING ANY GENERAL, SPECIAL, INCIDENTAL OR CONSEQUENTIAL DAMAGES ARISING OUT OF THE USE OR INABILITY TO USE THE PROGRAM (INCLUDING BUT NOT LIMITED TO LOSS OF DATA OR DATA BEING RENDERED INACCURATE OR LOSSES SUSTAINED BY YOU OR THIRD PARTIES OR A FAILURE OF THE PROGRAM TO OPERATE WITH ANY OTHER PROGRAMS), EVEN IF SUCH HOLDER OR OTHER PARTY HAS BEEN ADVISED OF THE POSSIBILITY OF SUCH DAMAGES.

#### **END OF TERMS AND CONDITIONS How to Apply These Terms to Your New Programs**

If you develop a new program, and you want it to be of the greatest possible use to the public, the best way to achieve this is to make it free software which everyone can redistribute and change under these terms.

To do so, attach the following notices to the program. It is safest to attach them to the start of each source file to most effectively convey the exclusion of warranty; and each file should have at least the "copyright" line and a pointer to where the full notice is found.

<one line to give the program's name and a brief idea of what it does.>

Copyright  $(C)$  <year> < name of author>

This program is free software; you can redistribute it and/or modify it under the terms of the GNU General Public License as published by the Free Software Foundation; either version 2 of the License, or (at your option) any later version.

This program is distributed in the hope that it will be useful, but WITHOUT ANY WARRANTY; without even the implied warranty of MERCHANTABILITY or FITNESS FOR A PARTICULAR PURPOSE. See the GNU General Public License for more details.

You should have received a copy of the GNU General Public License along with this program; if not, write to the Free Software Foundation, Inc., 59 Temple Place, Suite 330, Boston, MA 02111-1307 USA

Also add information on how to contact you by electronic and paper mail.

If the program is interactive, make it output a short notice like this when it starts in an interactive mode:

Gnomovision version 69, Copyright (C) year name of author

Gnomovision comes with ABSOLUTELY NO WARRANTY; for details type 'show w'. This is free software, and you are welcome to redistribute it under certain conditions; type 'show c' for details.

The hypothetical commands 'show w' and 'show c' should show the appropriate parts of the General Public License. Of course, the commands you use may be called something other than 'show w' and 'show c'; they could even be mouse-clicks or menu items--whatever suits your program.

You should also get your employer (if you work as a programmer) or your school, if any, to sign a "copyright disclaimer" for the program, if necessary. Here is a sample; alter the names:

Yoyodyne, Inc., hereby disclaims all copyright interest in the program 'Gnomovision' (which makes passes at compilers) written by James Hacker.

<signature of Ty Coon>, 1 April 1989

Ty Coon, President of Vice

This General Public License does not permit incorporating your program into proprietary programs. If your program is a subroutine library, you may consider it more useful to permit linking proprietary applications with the library. If this is what you want to do, use the GNU Library General Public License instead of this License.

#### n **Exhibit-B GNU LESSER GENERAL PUBLIC LICENSE** Version 2.1, February 1999

Copyright (C) 1991, 1999 Free Software Foundation, Inc. 59 Temple Place, Suite 330, Boston, MA 02111-1307 USA

Everyone is permitted to copy and distribute verbatim copies of this license document, but changing it is not allowed.

[This is the first released version of the Lesser GPL. It also counts as the successor of the GNU Library Public License, version 2, hence the version number 2.1.]

#### **Preamble**

The licenses for most software are designed to take away your freedom to share and change it. By contrast, the GNU General Public Licenses are intended to guarantee your freedom to share and change free software--to make sure the software is free for all its users.

This license, the Lesser General Public License, applies to some specially designated software packages-typically libraries--of the Free Software Foundation and other authors who decide to use it. You can use it too, but we suggest you first think carefully about whether this license or the ordinary General Public License is the better strategy to use in any particular case, based on the explanations below.

When we speak of free software, we are referring to freedom of use, not price. Our General Public Licenses are designed to make sure that you have the freedom to distribute copies of free software (and charge for this service if you wish); that you receive source code or can get it if you want it; that you can change the software and use pieces of it in new free programs; and that you are informed that you can do these things.

To protect your rights, we need to make restrictions that forbid distributors to deny you these rights or to ask you to surrender these rights. These restrictions translate to certain responsibilities for you if you distribute copies of the library or if you modify it.

For example, if you distribute copies of the library, whether gratis or for a fee, you must give the recipients all the rights that we gave you. You must make sure that they, too, receive or can get the source code. If you link other code with the library, you must provide complete object files to the recipients, so that they can relink them with the library after making changes to the library and recompiling it. And you must show them these terms so they know their rights. We protect your rights with a twostep method: (1) we copyright the library, and (2) we offer you this license, which gives you legal permission to copy, distribute and/or modify the library.

To protect each distributor, we want to make it very clear that there is no warranty for the free library. Also, if the library is modified by someone else and passed on, the recipients should know that what they have is not the original version, so that the original author's reputation will not be affected by problems that might be introduced by others.

Finally, software patents pose a constant threat to the existence of any free program. We wish to make sure that a company cannot effectively restrict the users of a free program by obtaining a restrictive license from a patent holder. Therefore, we insist that any patent license obtained for a version of the library must be consistent with the full freedom of use specified in this license.

Most GNU software, including some libraries, is covered by the ordinary GNU General Public License. This license, the GNU Lesser General Public License, applies to certain designated libraries, and is quite different from the ordinary General Public License. We use this license for certain libraries in order to permit linking those libraries into non-free programs.

When a program is linked with a library, whether statically or using a shared library, the combination of the two is legally speaking a combined work, a derivative of the original library. The ordinary General Public License therefore permits such linking only if the entire combination fits its criteria of freedom. The Lesser General Public License permits more lax criteria for linking other code with the library.

We call this license the "Lesser" General Public License because it does Less to protect the user's freedom than the ordinary General Public License. It also provides other free software developers Less of an advantage over competing non-free programs. These disadvantages are the reason we use the ordinary General Public License for many libraries. However, the Lesser license provides advantages in certain special circumstances.

For example, on rare occasions, there may be a special need to encourage the widest possible use of a certain library, so that it becomes a de-facto standard. To achieve this, non-free programs must be allowed to use the library. A more frequent case is that a free library does the same job as widely used non-free libraries. In this case, there is little to gain by limiting the free library to free software only, so we use the Lesser General Public License.

In other cases, permission to use a particular library in nonfree programs enables a greater number of people to use a large body of free software. For example, permission to use the GNU C Library in non-free programs enables many more people to use the whole GNU operating system, as well as its variant, the GNU/Linux operating system.

Although the Lesser General Public License is Less protective of the users' freedom, it does ensure that the user of a program that is linked with the Library has the freedom and the wherewithal to run that program using a modified version of the Library.

The precise terms and conditions for copying, distribution and modification follow. Pay close attention to the difference between a "work based on the library" and a "work that uses the library".

The former contains code derived from the library, whereas the latter must be combined with the library in order to run.

#### **TERMS AND CONDITIONS FOR COPYING, DISTRIBUTION AND MODIFICATION**

0. This License Agreement applies to any software library or other program which contains a notice placed by the copyright holder or other authorized party saying it may be distributed under the terms of this Lesser General Public License (also called "this License"). Each licensee is addressed as "you".

A "library" means a collection of software functions and/or data prepared so as to be conveniently linked with application programs (which use some of those functions and data) to form executables.

The "Library", below, refers to any such software library or work which has been distributed under these terms. A "work based on the Library" means either the Library or any derivative work under copyright law: that is to say, a work containing the Library or a portion of it, either verbatim or with modifications and/ or translated straightforwardly into another language. (Hereinafter, translation is included without limitation in the term "modification".)

"Source code" for a work means the preferred form of the work for making modifications to it. For a library complete source code means all the source code for all modules it contains, plus any associated interface definition files, plus the scripts used to control compilation and installation of the library.

Activities other than copying, distribution and modification are not covered by this License; they are outside its scope. The act of running a program using the Library is not restricted, and output from such a program is covered only if its contents constitute a work based on the Library (independent of the use of the Library in a tool for writing it). Whether that is true depends on what the Library does and what the program that uses the Library does.

1. You may copy and distribute verbatim copies of the Library's complete source code as you receive it, in any medium, provided that you conspicuously and appropriately publish on each copy an appropriate copyright notice and disclaimer of warranty; keep intact all the notices that refer to this License and to the absence of any warranty; and distribute a copy of this License along with the Library.

You may charge a fee for the physical act of transferring a copy, and you may at your option offer warranty protection in exchange for a fee.

- 2. You may modify your copy or copies of the Library or any portion of it, thus forming a work based on the Library, and copy and distribute such modifications or work under the terms of Section 1 above, provided that you also meet all of these conditions:
	- a) The modified work must itself be a software library.
	- b) You must cause the files modified to carry prominent notices stating that you changed the files and the date of any change.
	- c) You must cause the whole of the work to be licensed at no charge to all third parties under the terms of this License.
	- d) If a facility in the modified Library refers to a function or a table of data to be supplied by an application program that uses the facility, other than as an argument passed when the facility is invoked, then you must make a good faith effort to ensure that,

in the event an application does not supply such function or table, the facility still operates, and performs whatever part of its purpose remains meaningful.

(For example, a function in a library to compute square roots has a purpose that is entirely welldefined independent of the application. Therefore, Subsection 2d requires that any application-supplied function or table used by this function must be optional: if the application does not supply it, the square root function must still compute square roots.)

These requirements apply to the modified work as a whole. If identifiable sections of that work are not derived from the Library, and can be reasonably considered independent and separate works in themselves, then this License, and its terms, do not apply to those sections when you distribute them as separate works. But when you distribute the same sections as part of a whole which is a work based on the Library, the distribution of the whole must be on the terms of this License, whose permissions for other licensees extend to the entire whole, and thus to each and every part regardless of who wrote it.

Thus, it is not the intent of this section to claim rights or contest your rights to work written entirely by you; rather, the intent is to exercise the right to control the distribution of derivative or collective works based on the Library.

In addition, mere aggregation of another work not based on the Library with the Library (or with a work based on the Library) on a volume of a storage or distribution medium does not bring the other work under the scope of this License.

3. You may opt to apply the terms of the ordinary GNU General Public License instead of this License to a given copy of the Library. To do this, you must alter all the notices that refer to this License, so that they refer to the ordinary GNU General Public License, version 2, instead of to this License. (If a newer version than version 2 of the ordinary GNU General Public License has appeared, then you can specify that version instead if you wish.) Do not make any other change in these notices.

Once this change is made in a given copy, it is irreversible for that copy, so the ordinary GNU General Public License applies to all subsequent copies and derivative works made from that copy.

This option is useful when you wish to copy part of the code of the Library into a program that is not a library.

4. You may copy and distribute the Library (or a portion or derivative of it, under Section 2) in object code or executable form under the terms of Sections 1 and 2 above provided that you accompany it with the complete corresponding machine-readable source code, which must be distributed under the terms of Sections 1 and 2 above on a medium customarily used for software interchange.

If distribution of object code is made by offering access to copy from a designated place, then offering equivalent access to copy the source code from the same place satisfies the requirement to distribute the source code, even though third parties are not compelled to copy the source along with the object code.

5. A program that contains no derivative of any portion of the Library, but is designed to work with the Library by being compiled or linked with it, is called a "work that uses the Library". Such a work, in isolation, is not a derivative work of the Library, and therefore falls outside the scope of this License.

However, linking a "work that uses the Library" with the Library creates an executable that is a derivative of the Library (because it contains portions of the Library), rather than a "work that uses the library". The executable is therefore covered by this License.

Section 6 states terms for distribution of such executables.

When a "work that uses the Library" uses material from a header file that is part of the Library, the object code for the work may be a derivative work of the Library even though the source code is not.

Whether this is true is especially significant if the work can be linked without the Library, or if the work is itself a library. The threshold for this to be true is not precisely defined by law.

If such an object file uses only numerical parameters, data structure layouts and accessors and small macros and small inline functions (ten lines or less in length), then the use of the object file is unrestricted, regardless of whether it is legally a derivative work. (Executables containing this object code plus portions of the Library will still fall under Section 6.)

Otherwise, if the work is a derivative of the Library, you may distribute the object code for the work under the terms of Section 6. Any executables containing that work also fall under Section 6, whether or not they are linked directly with the Library itself.

6. As an exception to the Sections above, you may also combine or link a "work that uses the Library" with the Library to produce a work containing portions of the Library, and distribute that work under terms of your choice, provided that the terms permit modification of the work for the customer's own use and reverse engineering for debugging such modifications.

You must give prominent notice with each copy of the work that the Library is used in it and that the Library and its use are covered by this License. You must supply a copy of this License. If the work during execution displays copyright notices, you must include the copyright notice for the Library among them, as well as a reference directing the user to the copy of this License. Also, you must do one of these things:

a) Accompany the work with the complete corresponding machine-readable source code for the Library including whatever changes were used in the work (which must be distributed under Sections 1 and 2 above); and, if the work is an executable linked with the Library, with the complete machine-readable "work that uses the Library", as object code and/or source code, so that the user can modify the Library and then relink to produce a modified executable containing the modified Library. (It is understood that the user who changes the contents of definitions files in the Library will not necessarily be able to recompile the application to use the modified definitions.)

- b) Use a suitable shared library mechanism for linking with the Library. A suitable mechanism is one that (1) uses at run time a copy of the library already present on the user's computer system, rather than copying library functions into the executable, and (2) will operate properly with a modified version of the library, if the user installs one, as long as the modified version is interface-compatible with the version that the work was made with.
- c) Accompany the work with a written offer, valid for at least three years, to give the same user the materials specified in Subsection 6a, above, for a charge no more than the cost of performing this distribution.
- d) If distribution of the work is made by offering access to copy from a designated place, offer equivalent access to copy the above specified materials from the same place.
- e) Verify that the user has already received a copy of these materials or that you have already sent this user a copy.

For an executable, the required form of the "work that uses the Library" must include any data and utility programs needed for reproducing the executable from it. However, as a special exception, the materials to be distributed need not include anything that is normally distributed (in either source or binary form) with the major components (compiler, kernel, and so on) of the operating system on which the executable runs, unless that component itself accompanies the executable.

It may happen that this requirement contradicts the license restrictions of other proprietary libraries that do not normally accompany the operating system. Such a contradiction means you cannot use both them and the Library together in an executable that you distribute.

- 7. You may place library facilities that are a work based on the Library side-by-side in a single library together with other library facilities not covered by this License, and distribute such a combined library, provided that the separate distribution of the work based on the Library and of the other library facilities is otherwise permitted, and provided that you do these two things:
	- a) Accompany the combined library with a copy of the same work based on the Library, uncombined with any other library facilities. This must be distributed under the terms of the Sections above.
	- b) Give prominent notice with the combined library of the fact that part of it is a work based on the Library, and explaining where to find the accompanying uncombined form of the same work.
- 8. You may not copy, modify, sublicense, link with, or distribute the Library except as expressly provided under this License. Any attempt otherwise to copy, modify, sublicense, link with, or distribute the Library is void, and will automatically terminate your rights under this License. However, parties who have received copies, or rights, from you under this License will not have their licenses terminated so long as such parties remain in full compliance.
- 9. You are not required to accept this License, since you have not signed it. However, nothing else grants you permission to modify or distribute the Library or its derivative works. These actions are prohibited by law if you do not accept this License. Therefore, by modifying or distributing the Library (or any work based on the Library), you indicate your acceptance of this License to do so, and all its terms and conditions for copying, distributing or modifying the Library or works based on it.
- 10. Each time you redistribute the Library (or any work based on the Library), the recipient automatically receives a license from the original licensor to copy, distribute, link with or modify the Library subject to these terms and conditions. You may not impose any further restrictions on the recipients' exercise of the rights granted herein. You are not responsible for enforcing compliance by third parties with this License.
- 11. If, as a consequence of a court judgment or allegation of patent infringement or for any other reason (not limited to patent issues), conditions are imposed on you (whether by court order, agreement or otherwise) that contradict the conditions of this License, they do not excuse you from the conditions of this License. If you cannot distribute so as to satisfy simultaneously your obligations under this License and any other pertinent obligations, then as a consequence you may not distribute the Library at all. For example, if a patent license would not permit royalty-free redistribution of the Library by all those who receive copies directly or indirectly through you, then the only way you could satisfy both it and this License would be to refrain entirely from distribution of the Library. If any portion of this section is held invalid or unenforceable under any particular circumstance, the balance of the section is intended to apply, and the section as a whole is intended to apply in other circumstances.

It is not the purpose of this section to induce you to infringe any patents or other property right claims or to contest validity of any such claims; this section has the sole purpose of protecting the integrity of the free software distribution system which is implemented by public license practices. Many people have made generous contributions to the wide range of software distributed through that system in reliance on consistent application of that system; it is up to the author/donor to decide if he or she is willing to distribute software through any other system and a licensee cannot impose that choice.

This section is intended to make thoroughly clear what is believed to be a consequence of the rest of this License.

12. If the distribution and/or use of the Library is restricted in certain countries either by patents or by copyrighted interfaces, the original copyright holder who places the Library under this License may add an explicit geographical distribution limitation excluding those countries, so that distribution is permitted only in or among countries not thus excluded. In such case, this License incorporates the limitation as if written in the body of this License.

13. The Free Software Foundation may publish revised and/or new versions of the Lesser General Public License from time to time. Such new versions will be similar in spirit to the present version, but may differ in detail to address new problems or concerns.

Each version is given a distinguishing version number. If the Library specifies a version number of this License which applies to it and "any later version", you have the option of following the terms and conditions either of that version or of any later version published by the Free Software Foundation. If the Library does not specify a license version number, you may choose any version ever published by the Free Software Foundation.

14. If you wish to incorporate parts of the Library into other free programs whose distribution conditions are incompatible with these, write to the author to ask for permission. For software which is copyrighted by the Free Software Foundation, write to the Free Software Foundation; we sometimes make exceptions for this. Our decision will be guided by the two goals of preserving the free status of all derivatives of our free software and of promoting the sharing and reuse of software generally.

#### **NO WARRANTY**

- 15. BECAUSE THE LIBRARY IS LICENSED FREE OF CHARGE, THERE IS NO WARRANTY FOR THE LIBRARY, TO THE EXTENT PERMITTED BY APPLICABLE LAW. EXCEPT WHEN OTHERWISE STATED IN WRITING THE COPYRIGHT HOLDERS AND/OR OTHER PARTIES PROVIDE THE LIBRARY "AS IS" WITHOUT WARRANTY OF ANY KIND, EITHER EXPRESSED OR IMPLIED, INCLUDING, BUT NOT LIMITED TO, THE IMPLIED WARRANTIES OF MERCHANTABILITY AND FITNESS FOR A PARTICULAR PURPOSE. THE ENTIRE RISK AS TO THE QUALITY AND PERFORMANCE OF THE LIBRARY IS WITH YOU. SHOULD THE LIBRARY PROVE DEFECTIVE, YOU ASSUME THE COST OF ALL NECESSARY SERVICING, REPAIR OR CORRECTION.
- 16. IN NO EVENT UNLESS REQUIRED BY APPLICABLE LAW OR AGREED TO IN WRITING WILL ANY COPYRIGHT HOLDER, OR ANY OTHER PARTY WHO MAY MODIFY AND/OR REDISTRIBUTE THE LIBRARY AS PERMITTED ABOVE, BE LIABLE TO YOU FOR DAMAGES, INCLUDING ANY GENERAL, SPECIAL, INCIDENTAL OR CONSEQUENTIAL DAMAGES ARISING OUT OF THE USE OR INABILITY TO USE THE LIBRARY (INCLUDING BUT NOT LIMITED TO LOSS OF DATA OR DATA BEING RENDERED INACCURATE OR LOSSES SUSTAINED BY YOU OR THIRD PARTIES OR A FAILURE OF THE LIBRARY TO OPERATE WITH ANY OTHER SOFTWARE), EVEN IF SUCH HOLDER OR OTHER PARTY HAS BEEN ADVISED OF THE POSSIBILITY OF SUCH DAMAGES.

#### **END OF TERMS AND CONDITIONS**

#### **How to Apply These Terms to Your New Libraries**

If you develop a new library, and you want it to be of the greatest possible use to the public, we recommend making it free software that everyone can redistribute and change. You can do so by permitting redistribution under these terms (or, alternatively, under the terms of the ordinary General Public License).

To apply these terms, attach the following notices to the library. It is safest to attach them to the start of each source file to most effectively convey the exclusion of warranty: and each file should have at least the "copyright" line and a pointer to where the full notice is found.

<one line to give the library's name and a brief idea of what it does  $\geq$ 

Copyright  $(C)$  <year> <name of author>

This library is free software; you can redistribute it and/or modify it under the terms of the GNU Lesser General Public License as published by the Free Software Foundation; either version 2.1 of the License, or (at your option) any later version.

This library is distributed in the hope that it will be useful, but WITHOUT ANY WARRANTY; without even the implied warranty of MERCHANTABILITY or FITNESS FOR A PARTICULAR PURPOSE. See the GNU Lesser General Public License for more details.

You should have received a copy of the GNU Lesser General Public License along with this library; if not, write to the Free Software Foundation, Inc., 59 Temple Place, Suite 330, Boston, MA 02111-1307 USA

Also add information on how to contact you by electronic and paper mail.

You should also get your employer (if you work as a programmer) or your school, if any, to sign a "copyright disclaimer" for the library, if necessary. Here is a sample; alter the names:

Yoyodyne, Inc., hereby disclaims all copyright interest in the library 'Frob' (a library for tweaking knobs) written by James Random Hacker.

<signature of Ty Coon>, 1 April 1990

Ty Coon, President of Vice That's all there is to it!

#### n **Exhibit-C**

Copyright notice: (C) 1995-2004 Jean-loup Gailly and Mark Adler

This software is provided 'as-is', without any express or implied warranty. In no event will the authors be held liable for any damages arising from the use of this software. Permission is granted to anyone to use this software for any purpose, including commercial applications, and to alter it and redistribute it freely, subject to the following restrictions:

- 1. The origin of this software must not be misrepresented; you must not claim that you wrote the original software. If you use this software in a product, an acknowledgment in the product documentation would be appreciated but is not required.
- 2. Altered source versions must be plainly marked as such, and must not be misrepresented as being the original software.
- 3. This notice may not be removed or altered from any source distribution.

Jean-loup Gailly Mark Adler<br>iloup@gzip.org madler@alu

madler@alumni.caltech.edu

If you use the zlib library in a product, we would appreciate \*not\* receiving lengthy legal documents to sign. The sources are provided for free but without warranty of any kind. The library has been entirely written by Jeanloup Gailly and Mark Adler; it does not include third-party code.

If you redistribute modified sources, we would appreciate that you include in the file ChangeLog history information documenting your changes. Please read the FAQ for more information on the distribution of modified source versions.

#### n **Exhibit-D**

Copyright (c) 1998, 1999, 2000 Thai Open Source Software Center Ltd and Clark Cooper

Copyright (c) 2001, 2002 Expat maintainers.

Permission is hereby granted, free of charge, to any person obtaining a copy of this software and associated documentation files (the "Software"), to deal in the Software without restriction, including without limitation the rights to use, copy, modify, merge, publish, distribute, sublicense, and/or sell copies of the Software, and to permit persons to whom the Software is furnished to do so, subject to the following conditions:

The above copyright notice and this permission notice shall be included in all copies or substantial portions of the Software.

THE SOFTWARE IS PROVIDED "AS IS", WITHOUT WARRANTY OF ANY KIND, EXPRESS OR IMPLIED. INCLUDING BUT NOT LIMITED TO THE WARRANTIES OF MERCHANTABILITY, FITNESS FOR A PARTICULAR PURPOSE AND NONINFRINGEMENT.

IN NO EVENT SHALL THE AUTHORS OR COPYRIGHT HOLDERS BE LIABLE FOR ANY CLAIM, DAMAGES OR OTHER LIABILITY, WHETHER IN AN ACTION OF CONTRACT, TORT OR OTHERWISE, ARISING FROM, OUT OF OR IN CONNECTION WITH THE SOFTWARE OR THE USE OR OTHER DEALINGS IN THE SOFTWARE.

#### n **Exhibit-E**

The Independent JPEG Group's JPEG software README for release 6b of 27-Mar-1998

This distribution contains the sixth public release of the Independent JPEG Group's free JPEG software. You are welcome to redistribute this software and to use it for any purpose, subject to the conditions under LEGAL ISSUES. below.

Serious users of this software (particularly those incorporating it into larger programs) should contact IJG at jpeg-info@uunet.uu.net to be added to our electronic mailing list. Mailing list members are notified of updates and have a chance to participate in technical discussions, etc.

This software is the work of Tom Lane, Philip Gladstone, Jim Boucher, Lee Crocker, Julian Minguillon, Luis Ortiz, George Phillips, Davide Rossi, Guido Vollbeding, Ge' Weijers, and other members of the Independent JPEG Group.

IJG is not affiliated with the official ISO JPEG standards committee.

#### DOCUMENTATION ROADMAP

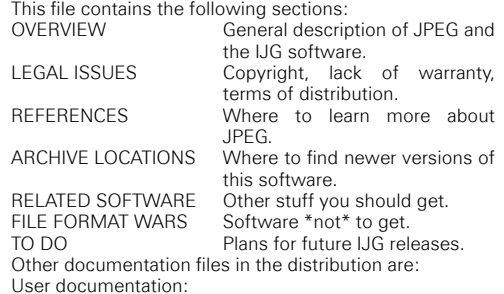

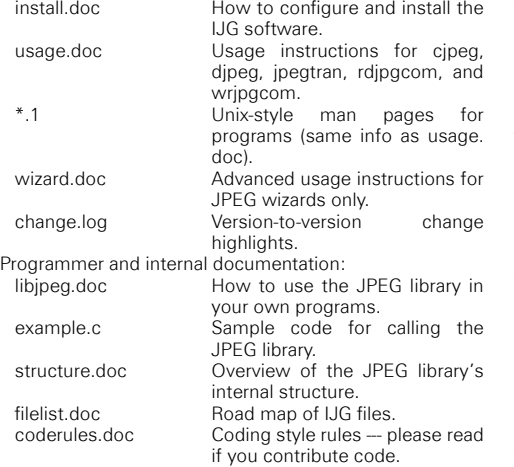

Please read at least the files install doc and usage doc. Useful information can also be found in the JPEG FAQ (Frequently Asked Questions) article. See ARCHIVE LOCATIONS below to find out where to obtain the FAQ article.

If you want to understand how the JPEG code works, we suggest reading one or more of the REFERENCES, then looking at the documentation files (in roughly the order listed) before diving into the code.

OVERVIEW

This package contains C software to implement JPEG image compression and decompression. JPEG (pronounced "jaypeg") is a standardized compression method for full-color and gray-scale images. JPEG is intended for compressing "real-world" scenes; line drawings, cartoons and other non-realistic images are not its strong suit. JPEG is lossy, meaning that the output image is not exactly identical to the input image. Hence you must not use JPEG if you have to have identical output bits. However, on typical photographic images, very good compression levels can be obtained with no visible change, and remarkably high compression levels are possible if you can tolerate a lowquality image. For more details, see the references, or just experiment with various compression settings.

This software implements JPEG baseline, extendedsequential, and progressive

compression processes. Provision is made for supporting all variants of these

processes, although some uncommon parameter settings aren't implemented yet.

For legal reasons, we are not distributing code for the arithmetic-coding

variants of JPEG; see LEGAL ISSUES. We have made no provision for supporting

the hierarchical or lossless processes defined in the standard.

We provide a set of library routines for reading and writing JPEG image files, plus two sample applications "cjpeg" and "djpeg", which use the library to perform conversion between JPEG and some other popular image file formats.

The library is intended to be reused in other applications. In order to support file conversion and viewing software. we have included considerable functionality beyond the bare JPEG coding/decoding capability; for example, the color quantization modules are not strictly part of JPEG decoding, but they are essential for output to colormapped file formats or colormapped displays. These extra functions can be compiled out of the library if not required for a particular application. We have also included "jpegtran", a utility for lossless transcoding between different JPEG processes, and "rdjpgcom" and "wrjpgcom", two simple applications for inserting and extracting textual comments in JFIF files.

The emphasis in designing this software has been on achieving portability and flexibility, while also making it fast enough to be useful. In particular, the software is not intended to be read as a tutorial on JPEG. (See the REFERENCES section for introductory material.) Rather, it is intended to be reliable, portable, industrial-strength code. We do not claim to have achieved that goal in every aspect of the software, but we strive for it.

We welcome the use of this software as a component of commercial products.

No royalty is required, but we do ask for an acknowledgement in product documentation, as described under LEGAL ISSUES.

- LEGAL ISSUES In plain English:
	-
- 1. We don't promise that this software works. (But if you find any bugs, please let us know!)
- 2. You can use this software for whatever you want. You don't have to pay us.
- 3. You may not pretend that you wrote this software. If you use it in a program, you must acknowledge somewhere in your documentation that you've used the IJG code.

#### In legalese:

The authors make NO WARRANTY or representation, either express or implied, with respect to this software, its quality, accuracy, merchantability, or fitness for a particular purpose. This software is provided "AS IS", and you, its user, assume the entire risk as to its quality and accuracy. This software is copyright (C) 1991-1998, Thomas G. Lane.

All Rights Reserved except as specified below.

Permission is hereby granted to use, copy, modify, and distribute this software (or portions thereof) for any purpose, without fee, subject to these conditions:

- (1) If any part of the source code for this software is distributed, then this README file must be included, with this copyright and no-warranty notice unaltered; and any additions, deletions, or changes to the original files must be clearly indicated in accompanying documentation.
- (2) If only executable code is distributed, then the accompanying documentation must state that "this software is based in part on the work of the Independent JPEG Group".
- (3) Permission for use of this software is granted only if the user accepts full responsibility for any undesirable consequences; the authors accept NO LIABILITY for damages of any kind.

These conditions apply to any software derived from or based on the IJG code, not just to the unmodified library. If you use our work, you ought to acknowledge us.

Permission is NOT granted for the use of any IJG author's name or company name in advertising or publicity relating to this software or products derived from it. This software may be referred to only as "the Independent JPEG Group's software".

We specifically permit and encourage the use of this software as the basis of commercial products, provided that all warranty or liability claims are assumed by the product vendor.

ansi2knr.c is included in this distribution by permission of L. Peter Deutsch, sole proprietor of its copyright holder Aladdin Enterprises of Menlo Park, CA.

ansi2knr.c is NOT covered by the above copyright and conditions, but instead by the usual distribution terms of the Free Software Foundation; principally, that you must include source code if you redistribute it. (See the file ansi $2k$ nr.c for full details.) However, since ansi $2k$ nr.c is not needed as part of any program generated from the IJG code, this does not limit you more than the foregoing paragraphs do.

The Unix configuration script "configure" was produced with GNU Autoconf.

It is copyright by the Free Software Foundation but is freely distributable.

The same holds for its supporting scripts (config. guess, config.sub, ltconfig, ltmain.sh). Another support script, install-sh, is copyright by M.I.T. but is also freely distributable.

It appears that the arithmetic coding option of the JPEG spec is covered by patents owned by IBM, AT&T, and Mitsubishi. Hence arithmetic coding cannot legally be used without obtaining one or more licenses. For this reason, support for arithmetic coding has been removed from the free JPEG software.

(Since arithmetic coding provides only a marginal gain over the unpatented Huffman mode, it is unlikely that very many implementations will support it.)

So far as we are aware, there are no patent restrictions on the remaining code.

The IJG distribution formerly included code to read and write GIF files.

To avoid entanglement with the Unisys LZW patent, GIF reading support has been removed altogether, and the GIF writer has been simplified to produce "uncompressed GIFs". This technique does not use the LZW algorithm; the resulting GIF files are larger than usual, but are readable by all standard GIF decoders.

We are required to state that

"The Graphics Interchange Format(c) is the Copyright property of CompuServe Incorporated. GIF(sm) is a Service Mark property of CompuServe Incorporated."

#### **REFERENCES**

We highly recommend reading one or more of these references before trying to understand the innards of the JPEG software.

The best short technical introduction to the JPEG compression algorithm is

Wallace, Gregory K. "The JPEG Still Picture Compression Standard", Communications of the ACM, April 1991 (vol. 34 no. 4), pp. 30-44.

(Adjacent articles in that issue discuss MPEG motion picture compression, applications of JPEG, and related topics.) If you don't have the CACM issue handy, a PostScript file containing a revised version of Wallace's article is available at ftp://ftp.uu.net/graphics/jpeg/ wallace.ps.gz. The file (actually a preprint for an article that appeared in IEEE Trans. Consumer Electronics) omits the sample images that appeared in CACM, but it includes corrections and some added material. Note: the Wallace article is copyright ACM and IEEE, and it may not be used for commercial purposes.

A somewhat less technical, more leisurely introduction to JPEG can be found in "The Data Compression Book" by Mark Nelson and Jean-loup Gailly, published by M&T Books (New York), 2nd ed. 1996, ISBN 1-55851-434-1. This book provides good explanations and example C code for a multitude of compression methods including JPEG. It is an excellent source if you are comfortable reading C code but don't know much about data compression in general. The book's JPEG sample code is far from industrial-strength, but when you are ready to look at a full implementation, you've got one here...

The best full description of JPEG is the textbook "JPEG Still Image Data Compression Standard" by William B. Pennebaker and Joan L. Mitchell, published by Van Nostrand Reinhold, 1993, ISBN 0-442-01272-1. Price US\$59.95, 638 pp.

The book includes the complete text of the ISO JPEG standards (DIS 10918-1 and draft DIS 10918-2).

This is by far the most complete exposition of JPEG in existence, and we highly recommend it.

The JPEG standard itself is not available electronically: you must order a paper copy through ISO or ITU. (Unless you feel a need to own a certified official copy, we recommend buying the Pennebaker and Mitchell book instead; it's much cheaper and includes a great deal of useful explanatory material.)

In the USA, copies of the standard may be ordered from ANSI Sales at (212) 642-4900, or from Global Engineering Documents at (800) 854-7179. (ANSI doesn't take credit card orders, but Global does.) It's not cheap: as of 1992, ANSI was charging \$95 for Part 1 and \$47 for Part 2, plus 7% shipping/handling. The standard is divided into two parts, Part 1 being the actual specification, while Part 2 covers compliance testing methods. Part 1 is titled "Digital Compression and Coding of Continuous-tone Still Images, Part 1: Requirements and quidelines" and has document numbers ISO/IEC IS 10918-1, ITU-T T.81. Part 2 is titled "Digital Compression and Coding of Continuous-tone Still Images, Part 2: Compliance testing" and has document numbers ISO/IEC IS 10918-2, ITU-T T.83.

Some extensions to the original JPEG standard are defined in JPEG Part 3, a newer ISO standard numbered ISO/IEC IS 10918-3 and ITU-T T.84. IJG currently does not support any Part 3 extensions.

The JPEG standard does not specify all details of an interchangeable file format. For the omitted details we follow the "JFIF" conventions, revision 1.02. A copy of the JFIF spec is available from:

> Literature Department C-Cube Microsystems, Inc. 1778 McCarthy Blvd. Milpitas, CA 95035 phone (408) 944-6300, fax (408) 944-6314

A PostScript version of this document is available by FTP at ftp://ftp.uu.net/graphics/jpeg/jfif.ps.gz. There is also a plain text version at ftp://ftp.uu.net/graphics/jpeg/jfif.txt. gz, but it is missing the figures.

The TIFF 6.0 file format specification can be obtained by FTP from ftp://ftp.sgi.com/graphics/tiff/TIFF6.ps.gz. The JPEG incorporation scheme found in the TIFF 6.0 spec of 3-June-92 has a number of serious problems.

IJG does not recommend use of the TIFF 6.0 design (TIFF Compression tag 6).

Instead, we recommend the JPEG design proposed by TIFF Technical Note #2 (Compression tag 7). Copies of this Note can be obtained from ftp.sgi.com or from ftp:// ftp.uu.net/graphics/ipeg/. It is expected that the next revision of the TIFF spec will replace the 6.0 JPEG design with the Note's design.

Although IJG's own code does not support TIFF/JPEG, the free libtiff library uses our library to implement TIFF/ JPEG per the Note. libtiff is available from ftp://ftp.sgi. com/graphics/tiff/.

#### ARCHIVE LOCATIONS

The "official" archive site for this software is ftp.uu.net (Internet address 192.48.96.9). The most recent released version can always be found there in directory graphics/ jpeg. This particular version will be archived as ftp://ftp. uu.net/graphics/jpeg/jpegsrc.v6b.tar.gz.

If you don't have direct Internet access, UUNET's archives are also available via UUCP; contact help@uunet.uu.net for information on retrieving files that way.

Numerous Internet sites maintain copies of the UUNET files. However, only ftp.uu.net is guaranteed to have the latest official version.

You can also obtain this software in DOS-compatible "zip" archive format from the SimTel archives (ftp://ftp.simtel. net/pub/simtelnet/msdos/graphics/), or on CompuServe in the Graphics Support forum (GO CIS:GRAPHSUP), library 12 "JPEG Tools". Again, these versions may sometimes lag behind the ftp.uu.net release.

The JPEG FAQ (Frequently Asked Questions) article is a useful source of general information about JPEG. It is updated constantly and therefore is not included in this distribution. The FAQ is posted every two weeks to Usenet newsgroups comp.graphics.misc, news.answers, and other groups.

It is available on the World Wide Web at http://www.faqs. org/faqs/jpeg-faq/ and other news.answers archive sites, including the official news answers archive at rtfm.mit. edu: ftp://rtfm.mit.edu/pub/usenet/news.answers/jpegfaq/.

If you don't have Web or FTP access, send e-mail to mailserver@rtfm.mit.edu with body

send usenet/news.answers/jpeg-faq/part1

send usenet/news.answers/ipeg-faq/part2 RELATED SOFTWARE

Numerous viewing and image manipulation programs now support JPEG. (Quite a few of them use this library to do so.) The JPEG FAQ described above lists some of the more popular free and shareware viewers, and tells where to obtain them on Internet.

If you are on a Unix machine, we highly recommend Jef Poskanzer's free PBMPLUS software, which provides many useful operations on PPM-format image files. In particular, it can convert PPM images to and from a wide range of other formats, thus making cipeg/dipeg considerably more useful. The latest version is distributed by the NetPBM group, and is available from numerous sites, notably ftp://wuarchive.wustl.edu/graphics/graphics/ packages/NetPBM/.

Unfortunately PBMPLUS/NETPBM is not nearly as portable as the IJG software is; you are likely to have difficulty making it work on any non-Unix machine.

A different free JPEG implementation, written by the PVRG group at Stanford

is available from ftp://havefun.stanford.edu/pub/jpeg/. This program is designed for research and experimentation rather than production use; it is slower, harder to use, and less portable than the IJG code, but it is easier to read and modify. Also, the PVRG code supports lossless JPEG, which we do not. (On the other hand, it doesn't do progressive JPEG.)

FILE FORMAT WARS

Some JPEG programs produce files that are not compatible with our library.

The root of the problem is that the ISO JPEG committee failed to specify a concrete file format. Some vendors "filled in the blanks" on their own, creating proprietary formats that no one else could read. (For example, none of the early commercial JPEG implementations for the Macintosh were able to exchange compressed files.)

The file format we have adopted is called JFIF (see REFERENCES). This format has been agreed to by a number of major commercial JPEG vendors, and it has become the de facto standard. JFIF is a minimal or "low end" representation.

We recommend the use of TIFF/JPEG (TIFF revision 6.0 as modified by TIFF Technical Note #2) for "high end" applications that need to record a lot of additional data about an image. TIFF/JPEG is fairly new and not yet widely supported, unfortunately.

The upcoming JPEG Part 3 standard defines a file format called SPIFF.

SPIFF is interoperable with JFIF, in the sense that most JFIF decoders should be able to read the most common variant of SPIFF. SPIFF has some technical advantages over JFIF, but its major claim to fame is simply that it is an official standard rather than an informal one. At this point it is unclear whether SPIFF will supersede JFIF or whether JFIF will remain the de-facto standard. IJG intends to support SPIFF once the standard is frozen, but we have not decided whether it should become our default output format or not.

(In any case, our decoder will remain capable of reading JFIF indefinitely.)

Various proprietary file formats incorporating JPEG compression also exist.

We have little or no sympathy for the existence of these formats. Indeed, one of the original reasons for developing this free software was to help force convergence on common, open format standards for JPEG files. Don't use a proprietary file format!

TO DO

The major thrust for v7 will probably be improvement of visual quality.

The current method for scaling the quantization tables is known not to be very good at low Q values. We also intend to investigate block boundary smoothing, "poor man's variable quantization", and other means of improving quality-vs-file-size performance without sacrificing compatibility.

In future versions, we are considering supporting some of the upcoming JPEG Part 3 extensions --- principally, variable quantization and the SPIFF file format.

As always, speeding things up is of great interest. Please send bug reports, offers of help, etc. to ipeg-info@ uunet.uu.net.

#### n **Exhibit-F**

COPYRIGHT NOTICE, DISCLAIMER, and LICENSE: If you modify libpng you may insert additional notices

immediately following this sentence. libpng version 1.2.6, August 15, 2004, is Copyright (c) 2004 Glenn Randers-Pehrson, and is distributed according to the same disclaimer and license as libpng-1.2.5 with the following individual added to the list of Contributing Authors

Cosmin Truta

libpng versions 1.0.7, July 1, 2000, through 1.2.5 - October 3, 2002, are Copyright (c) 2000-2002 Glenn Randers-Pehrson, and are distributed according to the same disclaimer and license as libpng-1.0.6 with the following individuals added to the list of Contributing Authors

Simon-Pierre Cadieux

Eric S. Raymond Gilles Vollant

and with the following additions to the disclaimer: There is no warranty against interference with your enjoyment of the library or against infringement. There is no warranty that our efforts or the library will fulfill any of your particular purposes or needs. This library is provided with all faults, and the entire risk of satisfactory quality, performance, accuracy, and effort

is with the user.

libpng versions 0.97, January 1998, through 1.0.6, March 20, 2000, are Copyright (c) 1998, 1999 Glenn Randers-Pehrson, and are distributed according to the same disclaimer and license as libpng-0.96, with the following individuals added to the list of Contributing Authors:

Tom Lane

Glenn Randers-Pehrson

Willem van Schaik

libpng versions 0.89, June 1996, through 0.96, May 1997, are Copyright (c) 1996, 1997 Andreas Dilger Distributed according to the same disclaimer and license as libpng-0.88, with the following individuals added to the list of Contributing Authors:

John Bowler

Kevin Bracey Sam Bushell Magnus Holmgren Greg Roelofs

Tom Tanner

libpng versions 0.5, May 1995, through 0.88, January 1996, are Copyright (c) 1995, 1996 Guy Eric Schalnat, Group 42, Inc.

For the purposes of this copyright and license,"Contributing Authors" is defined as the following set of individuals:

Andreas Dilger Dave Martindale Guy Eric Schalnat Paul Schmidt Tim Wegner

The PNG Reference Library is supplied "AS IS". The Contributing Authors and Group 42, Inc. disclaim all warranties, expressed or implied, including, without limitation, the warranties of merchantability and of fitness for any purpose. The Contributing Authors and Group 42, Inc. assume no liability for direct, indirect, incidental, special, exemplary, or consequential damages, which may result from the use of the PNG Reference Library, even if advised of the possibility of such damage.

Permission is hereby granted to use, copy, modify, and distribute this source code, or portions hereof, for any purpose, without fee, subject to the following restrictions:

- 1. The origin of this source code must not be misrepresented.
- 2. Altered versions must be plainly marked as such and must not be misrepresented as being the original source.
- 3. This Copyright notice may not be removed or altered from any source or altered source distribution.

The Contributing Authors and Group 42, Inc. specifically permit, without fee, and encourage the use of this source code as a component to supporting the PNG file format in commercial products. If you use this source code in a product, acknowledgment is not required but would be appreciated

A "png\_get\_copyright" function is available, for convenient use in "about" boxes and the like: printf("%s",png\_get\_ copyright(NULL)); Also, the PNG logo (in PNG format, of course) is supplied in the files "pngbar.png" and "pngbar. jpg (88x31) and "pngnow.png" (98x31).

Libpng is OSI Certified Open Source Software. OSI Certified Open Source is a certification mark of the Open Source Initiative.

Glenn Randers-Pehrson glennrp@users.sourceforge.net August 15, 2004

#### n **Exhibit-G**

Copyright (c) 2001,2003 Keith Packard

Permission to use, copy, modify, distribute, and sell this software and its documentation for any purpose is hereby granted without fee, provided that the above copyright notice appear in all copies and that both that copyright notice and this permission notice appear in supporting documentation, and that the name of Keith Packard not be used in advertising or publicity pertaining to distribution of the software without specific, written prior permission. Keith Packard makes no representations about the suitability of this software for any purpose. It is provided "as is" without express or implied warranty.

KEITH PACKARD DISCLAIMS ALL WARRANTIES WITH REGARD TO THIS SOFTWARE, INCLUDING ALL IMPLIED WARRANTIES OF MERCHANTABILITY AND FITNESS. IN NO EVENT SHALL KEITH PACKARD BE LIABLE FOR ANY SPECIAL, INDIRECT OR CONSEQUENTIAL DAMAGES OR ANY DAMAGES WHATSOEVER RESULTING FROM LOSS OF USE, DATA OR PROFITS, WHETHER IN AN ACTION OF CONTRACT, NEGLIGENCE OR OTHER TORTIOUS ACTION, ARISING OUT OF OR IN CONNECTION WITH THE USE OR PERFORMANCE OF THIS SOFTWARE.

#### n **Exhibit-H The FreeType Project LICENSE**

2002-Apr-11 Copyright 1996-2002 by David Turner, Robert Wilhelm, and Werner Lemberg

Introduction

The FreeType Project is distributed in several archive packages; some of them may contain, in addition to the FreeType font engine, various tools and contributions which rely on, or relate to, the FreeType Project.

This license applies to all files found in such packages. and which do not fall under their own explicit license. The license affects thus the FreeType font engine, the test programs, documentation and makefiles, at the very least.

This license was inspired by the BSD, Artistic, and IJG (Independent JPEG Group) licenses, which all encourage inclusion and use of free software in commercial and freeware products alike. As a consequence, its main points are that:

- We don't promise that this software works. However, we will be interested in any kind of bug reports. ('as is' distribution)
- You can use this software for whatever you want, in parts or full form, without having to pay us. ('royaltyfree'usage)
- You may not pretend that you wrote this software. If you use it, or only parts of it, in a program, you must acknowledge somewhere in your documentation that you have used the FreeType code. ('credits')

We specifically permit and encourage the inclusion of this software, with or without modifications, in commercial products.

We disclaim all warranties covering The FreeType Project and assume no liability related to The FreeType Project. Finally, many people asked us for a preferred form for a credit/disclaimer to use in compliance with this license. We thus encourage you to use the following text:

Portions of this software are copyright © 1996-2002 The FreeType Project (www.freetype.org). All rights reserved.

Legal Terms 0. Definitions

Throughout this license, the terms 'package', 'FreeType Project', and 'FreeType archive' refer to the

set of files originally distributed by the authors (David Turner, Robert Wilhelm, and Werner Lemberg) as the 'FreeType Project', be they named as alpha, beta or final release.

'You' refers to the licensee, or person using the project, where 'using' is a generic term including compiling the project's source code as well as linking it to form a 'program' or 'executable'.

This program is referred to as 'a program using the FreeType engine'.

This license applies to all files distributed in the original FreeType Project, including all source code, binaries and documentation, unless otherwise stated inthe file in its original, unmodified form a distributed in the original archive.

If you are unsure whether or not a particular file is covered by this license, you must contact us to verify this.

The FreeType Project is copyright (C) 1996-2000 by David Turner,

Robert Wilhelm, and Werner Lemberg. All rights reserved except as specified below.

1. No Warranty

THE FREETYPE PROJECT IS PROVIDED 'AS IS' WITHOUT WARRANTY OF ANY KIND, EITHER EXPRESS OR IMPLIED, INCLUDING, BUT NOT LIMITED TO, WARRANTIES OF MERCHANTABILITY AND FITNESS FOR A PARTICULAR PURPOSE. IN NO EVENT WILL ANY OF THE AUTHORS OR COPYRIGHT HOLDERS BE LIABLE FOR ANY DAMAGES CAUSED BY THE USE OR THE INABILITY TO USE, OF THE FREETYPE PROJECT.

2. Redistribution

This license grants a worldwide, royalty-free, perpetual and irrevocable right and license to use, execute, perform, compile, display, copy, create derivative works of, distribute and sublicense the FreeType Project (in both source and object code forms) and derivative works thereof for any purpose; and to authorize others to exercise some or all of the rights granted herein. subject to the following conditions:

- Redistribution of source code must retain this license file ('FTL.TXT') unaltered; any additions, deletions or changes to the original files must be clearly indicated in accompanying documentation. The copyright notices of the unaltered, original files must be preserved in all copies of source files.
- Redistribution in binary form must provide a disclaimer that states that the software is based in part of the work of the FreeType Team, in the distribution documentation. We also encourage you to put an URL to the FreeType web page in your documentation, though this isn't mandatory.

These conditions apply to any software derived from or based on the FreeType Project, not just the unmodified files. If you use our work, you must acknowledge us. However, no fee need be paid to us.

3. Advertising

Neither the FreeType authors and contributors nor you shall use the name of the other for commercial, advertising, or promotional purposes without specific prior written permission.

We suggest, but do not require, that you use one or more of the following phrases to refer to this software in your documentation or advertising materials: 'FreeType Project', 'FreeType Engine', 'FreeType library', or 'FreeType Distribution'.

As you have not signed this license, you are not required to accept it. However, as the FreeType Project is copyrighted material, only this license, or another one contracted with the authors, grants you the right to use, distribute, and modify it.

Therefore, by using, distributing, or modifying the FreeType Project, you indicate that you understand and accept all the terms of this license.

4. Contacts There are two mailing lists related to FreeType:

• freetype@freetype.org

Discusses general use and applications of FreeType, as well as future and wanted additions to the library and distribution.

If you are looking for support, start in this list if you haven't found anything to help you in the documentation.

• devel@freetype.org

Discusses bugs, as well as engine internals, design issues, specific licenses, porting, etc.

• http://www.freetype.org

Holds the current FreeType web page, which will allow you to download our latest development version and read online documentation.

You can also contact us individually at: David Turner <david.turner@freetype.org> Robert Wilhelm <robert.wilhelm@freetype.org> Werner Lemberg <werner.lemberg@freetype.org>

#### n **Exhibit-I**

\* This document is freely plagiarised from the 'Artistic' Licence', distributed as part of the Perl v4.0 kit by Larry

Wall, which is available from most major archive sites This documents purpose is to state the conditions under which these Packages (See definition below) viz: "Crack", the Unix Password Cracker, and "CrackLib", the Unix Password Checking library, which are held in copyright by Alec David Edward Muffett, may be copied, such that the copyright holder maintains some semblance of artistic control over the development of the packages, while giving the users of the package the right to use and distribute the Package in a more-or-less customary fashion, plus the right to make reasonable modifications.

So there. Definitions:

A "Package" refers to the collection of files distributed by the Copyright Holder, and derivatives of that collection of files created through textual modification, or segments thereof.

"Standard Version" refers to such a Package if it has not been modified, or has been modified in accordance with the wishes of the Copyright Holder.

"Copyright Holder" is whoever is named in the copyright or copyrights for the package.

"You" is you, if you're thinking about copying or distributing this Package.

"Reasonable copying fee" is whatever you can justify on the basis of media cost, duplication charges, time of people involved, and so on. (You will not be required to justify it to the Copyright Holder, but only to the computing community at large as a market that must bear the fee.) "Freely Available" means that no fee is charged for the item itself, though there may be fees involved in handling the item. It also means that recipients of the item may redistribute it under the same conditions they received it.

- 1. You may make and give away verbatim copies of the source form of the Standard Version of this Package without restriction, provided that you duplicate all of the original copyright notices and associated disclaimers.
- 2. You may apply bug fixes, portability fixes and other modifications derived from the Public Domain or from the Copyright Holder. A Package modified in such a way shall still be considered the Standard Version.
- 3. You may otherwise modify your copy of this Package in any way, provided that you insert a prominent notice in each changed file stating how and when AND WHY you changed that file, and provided that you do at least ONE of the following:
	- a) place your modifications in the Public Domain or otherwise make them Freely Available, such as by posting said modifications to Usenet or an equivalent medium, or placing the modifications on a major archive site such as uunet.uu.net, or by allowing the Copyright Holder to include your modifications in the Standard Version of the Package.

b) use the modified Package only within your corporation or organization.

- c) rename any non-standard executables so the names do not conflict with standard executables, which must also be provided, and provide separate documentation for each non-standard executable that clearly documents how it differs from the Standard Version.
- d) make other distribution arrangements with the Copyright Holder.
- You may distribute the programs of this Package in object code or executable form, provided that you do at least ONE of the following:
- a) distribute a Standard Version of the executables and library files, together with instructions (in the manual page or equivalent) on where to get the Standard Version.
- b) accompany the distribution with the machinereadable source of the Package with your modifications.
- c) accompany any non-standard executables with their corresponding Standard Version executables, giving the non-standard executables non-standard names, and clearly documenting the differences in manual pages (or equivalent), together with instructions on where to get the Standard Version.
- d) make other distribution arrangements with the Copyright Holder.
- 5. You may charge a reasonable copying fee for any distribution of this Package. You may charge any fee you choose for support of this Package.

YOU MAY NOT CHARGE A FEE FOR THIS PACKAGE ITSELF. However, you may distribute this Package in aggregate with other (possibly commercial) programs as part of a larger (possibly commercial) software distribution provided that YOU DO NOT ADVERTISE this package as a product of your own.

- 6. The name of the Copyright Holder may not be used to endorse or promote products derived from this software without specific prior written permission.
- 7. THIS PACKAGE IS PROVIDED "AS IS" AND WITHOUT ANY EXPRESS OR IMPLIED WARRANTIES, INCLUDING, WITHOUT LIMITATION, THE IMPLIED WARRANTIES OF MERCHANTIBILITY AND FITNESS FOR A PARTICULAR PURPOSE.

#### n **Exhibit-J**

Unless otherwise "explicitly" stated, the following text describes the licensed conditions under which the contents of this libcap release may be used and distributed:

Redistribution and use in source and binary forms of libcap, with or without modification, are permitted provided that the following conditions are met:

- 1. Redistributions of source code must retain any existing copyright notice, and this entire permission notice in its entirety, including the disclaimer of warranties.
- 2. Redistributions in binary form must reproduce all prior and current copyright notices, this list of conditions, and the following disclaimer in the documentation and/or other materials provided with the distribution.
- 3. The name of any author may not be used to endorse or promote products derived from this software without their specific prior written permission.

ALTERNATIVELY, this product may be distributed under the terms of the GNU General Public License, in which case the provisions of the GNU GPL are required INSTEAD OF the above restrictions. (This clause is necessary due to a potential conflict between the GNU GPL and the restrictions contained in a BSD-style copyright.)

THIS SOFTWARE IS PROVIDED "AS IS" AND ANY EXPRESS OR IMPLIED WARRANTIES, INCLUDING, BUT NOT LIMITED TO, THE IMPLIED WARRANTIES OF MERCHANTABILITY AND FITNESS FOR A PARTICULAR PURPOSE ARE DISCLAIMED.

IN NO EVENT SHALL THE AUTHOR(S) BE LIABLE FOR ANY DIRECT, INDIRECT, INCIDENTAL, SPECIAL, EXEMPLARY, OR CONSEQUENTIAL DAMAGES (INCLUDING, BUT NOT LIMITED TO, PROCUREMENT OF SUBSTITUTE GOODS OR SERVICES; LOSS OF USE, DATA, OR PROFITS; OR BUSINESS INTERRUPTION) HOWEVER CAUSED AND ON ANY THEORY OF LIABILITY, WHETHER IN CONTRACT, STRICT LIABILITY, OR TORT (INCLUDING NEGLIGENCE OR OTHERWISE) ARISING IN ANY WAY OUT OF THE USE OF THIS SOFTWARE, EVEN IF ADVISED OF THE POSSIBILITY OF SUCH DAMAGE.

#### n **Exhibit-K**

Copyright 1995 by Wietse Venema. All rights reserved. Some individual files may be covered by other copyrights. This material was originally written and compiled by Wietse Venema at Eindhoven University of Technology, The Netherlands, in 1990, 1991, 1992, 1993, 1994 and 1995.

Redistribution and use in source and binary forms are permitted provided that this entire copyright notice is duplicated in all such copies.

This software is provided "as is" and without any expressed or implied warranties, including, without limitation, the implied warranties of merchantibility and fitness for any particular purpose.

#### n **Exhibit-L**

Copyright (c) 1989 The Regents of the University of California.

All rights reserved.

Redistribution and use in source and binary forms, with or without modification, are permitted provided that the following conditions are met:

- 1. Redistributions of source code must retain the above copyright notice, this list of conditions and the following disclaimer.
- 2. Redistributions in binary form must reproduce the above copyright notice, this list of conditions and the following disclaimer in the documentation and/or other materials provided with the distribution.
- 3. All advertising materials mentioning features or use of this software must display the following acknowledgement: This product includes software developed by the
- University of California, Berkeley and its contributors. 4. Neither the name of the University nor the names of its contributors may be used to endorse or promote products derived from this software without specific prior written permission.

THIS SOFTWARE IS PROVIDED BY THE REGENTS AND CONTRIBUTORS "AS IS" AND ANY EXPRESS OR IMPLIED WARRANTIES, INCLUDING, BUT NOT LIMITED TO, THE IMPLIED WARRANTIES OF MERCHANTABILITY AND FITNESS FOR A PARTICULAR PURPOSE ARE DISCLAIMED. IN NO EVENT SHALL THE REGENTS OR CONTRIBUTORS BE LIABLE FOR ANY DIRECT, INDIRECT, INCIDENTAL, SPECIAL, EXEMPLARY, OR CONSEQUENTIAL DAMAGES (INCLUDING, BUT NOT LIMITED TO, PROCUREMENT OF SUBSTITUTE GOODS OR SERVICES; LOSS OF USE, DATA, OR PROFITS; OR BUSINESS INTERRUPTION) HOWEVER CAUSED AND ON ANY THEORY OF LIABILITY, WHETHER IN CONTRACT, STRICT LIABILITY, OR TORT (INCLUDING NEGLIGENCE OR OTHERWISE) ARISING IN ANY WAY OUT OF THE USE OF THIS SOFTWARE, EVEN IF ADVISED OF THE POSSIBILITY OF SUCH DAMAGE.

#### n **Exhibit-M**

Copyright (c) 1998 Red Hat Software

Permission is hereby granted, free of charge, to any person obtaining a copy of this software and associated documentation files (the "Software"), to deal in the Software without restriction, including without limitation the rights to use, copy, modify, merge, publish, distribute, sublicense, and/or sell copies of the Software, and to permit persons to whom the Software is furnished to do so, subject to the following conditions:

The above copyright notice and this permission notice shall be included in all copies or substantial portions of the Software.

THE SOFTWARE IS PROVIDED "AS IS", WITHOUT WARRANTY OF ANY KIND, EXPRESS OR IMPLIED, INCLUDING BUT NOT LIMITED TO THE WARRANTIES OF MERCHANTABILITY, FITNESS FOR A PARTICULAR PURPOSE AND NONINFRINGEMENT. IN NO EVENT SHALL THE X CONSORTIUM BE LIABLE FOR ANY CLAIM, DAMAGES OR OTHER LIABILITY, WHETHER IN AN ACTION OF CONTRACT, TORT OR OTHERWISE, ARISING FROM, OUT OF OR IN CONNECTION WITH THE SOFTWARE OR THE USE OR OTHER DEALINGS IN THE SOFTWARE

Except as contained in this notice, the name of the X Consortium shall not be used in advertising or otherwise to promote the sale, use or other dealings in this Software without prior written authorization from the X Consortium.

#### n **Exhibit-N**

Copyright (c) 2004-2005 by Internet Systems Consortium, Inc. ("ISC")

Copyright (c) 1995-2003 by Internet Software Consortium Permission to use, copy, modify, and distribute this software for any purpose with or without fee is hereby granted, provided that the above copyright notice and this permission notice appear in all copies.

THE SOFTWARE IS PROVIDED "AS IS" AND ISC DISCLAIMS ALL WARRANTIES WITH REGARD TO THIS SOFTWARE INCLUDING ALL IMPLIED WARRANTIES OF MERCHANTABILITY AND FITNESS.

IN NO EVENT SHALL ISC BE LIABLE FOR ANY SPECIAL, DIRECT, INDIRECT, OR CONSEQUENTIAL DAMAGES OR ANY DAMAGES WHATSOEVER RESULTING FROM LOSS OF USE, DATA OR PROFITS, WHETHER IN AN ACTION OF CONTRACT, NEGLIGENCE OR OTHER TORTIOUS ACTION, ARISING OUT OF OR IN CONNECTION WITH THE USE OR PERFORMANCE OF THIS SOFTWARE. Internet Systems Consortium, Inc. 950 Charter Street Redwood City, CA 94063 <info@isc.org> http://www.isc.org/

#### n **Exhibit-O**

OpenBSD: telnet.c,v 1.6 1998/07/27 15:29:29 millert Exp NetBSD: telnet.c,v 1.7 1996/02/28 21:04:15 thorpej Exp Copyright (c) 1988, 1990, 1993

The Regents of the University of California. All rights reserved.

Redistribution and use in source and binary forms, with or without modification, are permitted provided that the following conditions are met:

- 1. Redistributions of source code must retain the above copyright notice, this list of conditions and the following disclaimer.
- 2. Redistributions in binary form must reproduce the above copyright notice, this list of conditions and the following disclaimer in the documentation and/or other materials provided with the distribution.
- 3. All advertising materials mentioning features or use of this software must display the following acknowledgement:

This product includes software developed by the University of California, Berkeley and its contributors.

4. Neither the name of the University nor the names of its contributors may be used to endorse or promote products derived from this software without specific prior written permission.

THIS SOFTWARE IS PROVIDED BY THE REGENTS AND CONTRIBUTORS "AS IS" AND ANY EXPRESS OR IMPLIED WARRANTIES, INCLUDING, BUT NOT LIMITED TO, THE IMPLIED WARRANTIES OF MERCHANTABILITY AND FITNESS FOR A PARTICULAR PURPOSE ARE DISCLAIMED. IN NO EVENT SHALL THE REGENTS OR CONTRIBUTORS BE LIABLE FOR ANY DIRECT, INDIRECT, INCIDENTAL, SPECIAL, EXEMPLARY, OR CONSEQUENTIAL DAMAGES (INCLUDING, BUT NOT LIMITED TO, PROCUREMENT OF SUBSTITUTE GOODS OR SERVICES; LOSS OF USE, DATA, OR PROFITS; OR BUSINESS INTERRUPTION) HOWEVER CAUSED AND ON ANY THEORY OF LIABILITY, WHETHER IN CONTRACT, STRICT LIABILITY, OR TORT (INCLUDING NEGLIGENCE OR OTHERWISE) ARISING IN ANY WAY OUT OF THE USE OF THIS SOFTWARE, EVEN IF ADVISED OF THE POSSIBILITY OF SUCH DAMAGE.

#### n **Exhibit-P**

ORIGINAL LICENSE: This software is (c) Copyright 1992 by Panagiotis Tsirigotis

The author (Panagiotis Tsirigotis) grants permission to use, copy, and distribute this software and its documentation for any purpose and without fee, provided that the above copyright notice extant in files in this distribution is not removed from files included in any redistribution and that this copyright notice is also included in any redistribution.

Modifications to this software may be distributed, either by distributing the modified software or by distributing patches to the original software, under the following additional terms:

- 1. The version number will be modified as follows:
	- a. The first 3 components of the version number (i.e. <number>.<number>.<number>) will remain unchanged.
	- b. A new component will be appended to the version number to indicate the modification level. The form of this component is up to the author of the modifications.
- 2. The author of the modifications will include his/her name by appending it along with the new version number to this file and will be responsible for any wrong behavior of the modified software

The author makes no representations about the suitability of this software for any purpose. It is provided "as is" without any express or implied warranty. Modifications:

Version: 2.1.8.7-current

Copyright 1998-2001 by Rob Braun

Sensor Addition

Version: 2.1.8.9pre14a

Copyright 2001 by Steve Grubb

This is an exerpt from an email I recieved from the original author, allowing xinetd as maintained by me, to use the higher version numbers:

I appreciate your maintaining the version string guidelines as specified in the copyright. But I did not mean them to last as long as they did.

So, if you want, you may use any  $2.N.*$  ( $N \ge 3$ ) version string for future xinetd versions that you release. Note that I am excluding the 2.2.\* line; using that would only create confusion. Naming the next release 2.3.0 would put to rest the confusion about 2.2.1 and 2.1.8.\*.

#### n **Exhibit-Q**

Except where otherwise noted in the source code (e.g. the files hash.c, list.c and the trio files, which are covered by a similar licence but with different Copyright notices) all the files are:

Copyright (C) 1998-2003 Daniel Veillard. All Rights Reserved.

Permission is hereby granted, free of charge, to any person obtaining a copy of this software and associated documentation files (the "Software"), to deal in the Software without restriction, including without limitation the rights to use, copy, modify, merge, publish, distribute, sublicense, and/or sell copies of the Software, and to permit persons to whom the Software is furnished to do so, subject to the following conditions:

The above copyright notice and this permission notice shall be included in all copies or substantial portions of the Software.

THE SOFTWARE IS PROVIDED "AS IS", WITHOUT WARRANTY OF ANY KIND, EXPRESS OR IMPLIED, INCLUDING BUT NOT LIMITED TO THE WARRANTIES OF MERCHANTABILITY, FITNESS FOR A PARTICULAR PURPOSE AND NONINFRINGEMENT. IN NO EVENT SHALL THE DANIEL VEILLARD BE LIABLE FOR ANY CLAIM, DAMAGES OR OTHER LIABILITY, WHETHER IN AN ACTION OF CONTRACT, TORT OR OTHERWISE, ARISING FROM, OUT OF OR IN CONNECTION WITH THE SOFTWARE OR THE USE OR OTHER DEALINGS IN THE SOFTWARE.

Except as contained in this notice, the name of Daniel Veillard shall not be used in advertising or otherwise to promote the sale, use or other dealings in this Software without prior written authorization from him.

#### n **Exhibit-R LICENSE ISSUES**

The OpenSSL toolkit stays under a dual license, i.e. both the conditions of the OpenSSL License and the original SSLeay license apply to the toolkit.

See below for the actual license texts. Actually both licenses are BSD-style Open Source licenses. In case of any license issues related to OpenSSL please contact openssl-core@openssl.org.

#### **OpenSSL License**

Copyright (c) 1998-2004 The OpenSSL Project. All rights reserved.

Redistribution and use in source and binary forms, with or without modification, are permitted provided that the following conditions are met:

- 1. Redistributions of source code must retain the above copyright notice, this list of conditions and the following disclaimer.
- 2. Redistributions in binary form must reproduce the above copyright notice, this list of conditions and the following disclaimer in the documentation and/or other materials provided with the distribution.
- 3. All advertising materials mentioning features or use of this software must display the following acknowledgment:

"This product includes software developed by the OpenSSL Project for use in the OpenSSL Toolkit. (http://www.openssl.org/)"

- 4. The names "OpenSSL Toolkit" and "OpenSSL Project" must not be used to endorse or promote products derived from this software without prior written permission. For written permission, please contact openssl-core@openssl.org.
- 5. Products derived from this software may not be called "OpenSSL" nor may "OpenSSL" appear in their names without prior written permission of the OpenSSL Project.
- 6. Redistributions of any form whatsoever must retain the following acknowledgment:

"This product includes software developed by the OpenSSL Project for use in the OpenSSL Toolkit (http://www.openssl.org/)"

THIS SOFTWARE IS PROVIDED BY THE OpenSSL PROJECT "AS IS" AND ANY EXPRESSED OR IMPLIED WARRANTIES, INCLUDING, BUT NOT LIMITED TO, THE IMPLIED WARRANTIES OF MERCHANTABILITY AND FITNESS FOR A PARTICULAR PURPOSE ARE DISCLAIMED.

IN NO EVENT SHALL THE OpenSSL PROJECT OR ITS CONTRIBUTORS BE LIABLE FOR ANY DIRECT, INDIRECT, INCIDENTAL, SPECIAL, EXEMPLARY, OR CONSEQUENTIAL DAMAGES (INCLUDING, BUT NOT LIMITED TO, PROCUREMENT OF SUBSTITUTE GOODS OR SERVICES; LOSS OF USE, DATA, OR PROFITS; OR BUSINESS INTERRUPTION) HOWEVER CAUSED AND ON ANY THEORY OF LIABILITY, WHETHER IN CONTRACT, STRICT LIABILITY, OR TORT (INCLUDING NEGLIGENCE OR OTHERWISE) ARISING IN ANY WAY OUT OF THE USE OF THIS SOFTWARE, EVEN IF ADVISED OF THE POSSIBILITY OF SUCH DAMAGE.

This product includes cryptographic software written by Eric Young (eay@cryptsoft.com). This product includes software written by Tim Hudson (tih@cryptsoft.com).

#### **Original SSLeay License**

Copyright (C) 1995-1998 Eric Young (eav@cryptsoft.com) All rights reserved.

This package is an SSL implementation written by Eric Young (eav@cryptsoft.com).

The implementation was written so as to conform with Netscapes SSL.

This library is free for commercial and non-commercial use as long as the following conditions are aheared to. The following conditions apply to all code found in this distribution, be it the RC4, RSA, lhash, DES, etc., code; not just the SSL code. The SSL documentation included with this distribution is covered by the same copyright terms except that the holder is Tim Hudson (tih@cryptsoft.com). Copyright remains Eric Young's, and as such any Copyright notices in the code are not to be removed.

If this package is used in a product, Eric Young should be given attribution as the author of the parts of the library used.

This can be in the form of a textual message at program startup or in documentation (online or textual) provided with the package.

Redistribution and use in source and binary forms, with or without modification, are permitted provided that the following conditions are met:

- 1. Redistributions of source code must retain the copyright notice, this list of conditions and the following disclaimer.
- 2. Redistributions in binary form must reproduce the above copyright notice, this list of conditions and the following disclaimer in the documentation and/or other materials provided with the distribution.
- 3. All advertising materials mentioning features or use of this software must display the following acknowledgement:

"This product includes cryptographic software written by Eric Young (eay@cryptsoft.com)"

- The word 'cryptographic' can be left out if the rouines from the library being used are not cryptographic related :-).
- 4. If you include any Windows specific code (or a derivative thereof) from the apps directory (application code) you must include an acknowledgement:
- "This product includes software written by Tim Hudson (tjh@cryptsoft.com)"

THIS SOFTWARE IS PROVIDED BY ERIC YOUNG "AS IS" AND ANY EXPRESS OR IMPLIED WARRANTIES, INCLUDING, BUT NOT LIMITED TO, THE IMPLIED WARRANTIES OF MERCHANTABILITY AND FITNESS FOR A PARTICULAR PURPOSE ARE DISCLAIMED. IN NO EVENT SHALL THE AUTHOR OR CONTRIBUTORS BE LIABLE FOR ANY DIRECT, INDIRECT, INCIDENTAL, SPECIAL, EXEMPLARY, OR CONSEQUENTIAL DAMAGES (INCLUDING, BUT NOT LIMITED TO, PROCUREMENT OF SUBSTITUTE GOODS OR SERVICES; LOSS OF USE, DATA, OR PROFITS; OR BUSINESS INTERRUPTION) HOWEVER CAUSED AND ON ANY THEORY OF LIABILITY, WHETHER IN CONTRACT, STRICT LIABILITY, OR TORT (INCLUDING NEGLIGENCE OR OTHERWISE) ARISING IN ANY WAY OUT OF THE USE OF THIS SOFTWARE, EVEN IF ADVISED OF THE POSSIBILITY OF SUCH DAMAGE.

The licence and distribution terms for any publically available version or derivative of this code cannot be changed. i.e. this code cannot simply be copied and put under another distribution licence fincluding the GNU Public Licence.]

#### □ **Exhibit-S**

Copyright (c) 1998-2001,2002 Free Software Foundation, Inc.

Permission is hereby granted, free of charge, to any person obtaining a copy of this software and associated documentation files (the "Software"), to deal in the Software without restriction, including without limitation the rights to use, copy, modify, merge, publish, distribute, distribute with modifications, sublicense, and/or sell copies of the Software, and to permit persons to whom the Software is furnished to do so, subject to the following conditions: The above copyright notice and this permission notice shall be included in all copies or substantial portions of the Software.

THE SOFTWARE IS PROVIDED "AS IS", WITHOUT WARRANTY OF ANY KIND, EXPRESS OR IMPLIED, INCLUDING BUT NOT LIMITED TO THE WARRANTIES OF MERCHANTABILITY, FITNESS FOR A PARTICULAR PURPOSE AND NONINFRINGEMENT.

IN NO EVENT SHALL THE ABOVE COPYRIGHT HOLDERS BE LIABLE FOR ANY CLAIM, DAMAGES OR OTHER LIABILITY, WHETHER IN AN ACTION OF CONTRACT, TORT OR OTHERWISE, ARISING FROM, OUT OF OR IN CONNECTION WITH THE SOFTWARE OR THE USE OR OTHER DEALINGS IN THE SOFTWARE.

Except as contained in this notice, the name(s) of the above copyright holders shall not be used in advertising or otherwise to promote the sale, use or other dealings in this Software without prior written authorization.

#### n **Exhibit-T**

Copyright (c) 1990 The Regents of the University of California.

#### All rights reserved.

Redistribution and use in source and binary forms, with or without modification, are permitted provided that the following conditions are met:

- 1. Redistributions of source code must retain the above copyright notice, this list of conditions and the following disclaimer.
- 2. Redistributions in binary form must reproduce the above copyright notice, this list of conditions and the following disclaimer in the documentation and/or other materials provided with the distribution.
- 3. All advertising materials mentioning features or use of this software must display the following acknowledgement:
	- This product includes software developed by the University of California, Berkeley and its contributors.
- 4. Neither the name of the University nor the names of its contributors may be used to endorse or promote products derived from this software without specific prior written permission.

THIS SOFTWARE IS PROVIDED BY THE REGENTS AND CONTRIBUTORS "AS IS" AND ANY EXPRESS OR IMPLIED WARRANTIES, INCLUDING, BUT NOT LIMITED TO, THE IMPLIED WARRANTIES OF MERCHANTABILITY AND FITNESS FOR A PARTICULAR PURPOSE ARE DISCLAIMED. IN NO EVENT SHALL THE REGENTS OR CONTRIBUTORS BE LIABLE FOR ANY DIRECT INDIRECT INCIDENTAL SPECIAL, EXEMPLARY, OR CONSEQUENTIAL DAMAGES (INCLUDING, BUT NOT LIMITED TO, PROCUREMENT OF SUBSTITUTE GOODS OR SERVICES; LOSS OF USE, DATA, OR PROFITS; OR BUSINESS INTERRUPTION) HOWEVER CAUSED AND ON ANY THEORY OF LIABILITY, WHETHER IN CONTRACT, STRICT LIABILITY, OR TORT (INCLUDING NEGLIGENCE OR OTHERWISE) ARISING IN ANY WAY OUT OF THE USE OF THIS SOFTWARE, EVEN IF ADVISED OF THE POSSIBILITY OF SUCH DAMAGE.

Copyright (C) 1985-2005 by the Massachusetts Institute of Technology.

All rights reserved.

Export of this software from the United States of America may require a specific license from the United States Government. It is the responsibility of any person or organization contemplating export to obtain such a license before exporting.

WITHIN THAT CONSTRAINT, permission to use, copy, modify, and distribute this software and its documentation for any purpose and without fee is hereby granted, provided that the above copyright notice appear in all copies and that both that copyright notice and this permission notice appear in supporting documentation, and that the name of M.I.T. not be used in advertising or publicity pertaining to distribution of the software without specific, written prior permission. Furthermore if you modify this software you must label your software as modified software and not distribute it in such a fashion that it might be confused with the original MIT software.

M.I.T. makes no representations about the suitability of this software for any purpose. It is provided "as is" without express or implied warranty.

THIS SOFTWARE IS PROVIDED "AS IS" AND WITHOUT ANY EXPRESS OR IMPLIED WARRANTIES, INCLUDING, WITHOUT LIMITATION, THE IMPLIED WARRANTIES OF MERCHANTIBILITY AND FITNESS FOR A PARTICULAR PURPOSE.

Individual source code files are copyright MIT, Cygnus Support, OpenVision, Oracle, Sun Soft, FundsXpress, and others.

Project Athena, Athena, Athena MUSE, Discuss, Hesiod, Kerberos, Moira, and Zephyr are trademarks of the Massachusetts Institute of Technology (MIT). No commercial use of these trademarks may be made without prior written permission of MIT.

"Commercial use" means use of a name in a product or other for-profit manner. It does NOT prevent a commercial firm from referring to the MIT trademarks in order to convey information (although in doing so, recognition of their trademark status should be given).

The following copyright and permission notice applies to the OpenVision Kerberos Administration system located in kadmin/create, kadmin/dbutil, kadmin/passwd, kadmin/ server, lib/kadm5, and portions of lib/rpc:

Copyright, OpenVision Technologies, Inc., 1996, All Rights Reserved

WARNING: Retrieving the OpenVision Kerberos Administration system source code, as described below, indicates your acceptance of the following terms. If you do not agree to the following terms, do not retrieve the OpenVision Kerberos administration system.

You may freely use and distribute the Source Code and Object Code compiled from it, with or without modification, but this Source Code is provided to you "AS IS" EXCLUSIVE OF ANY WARRANTY, INCLUDING, WITHOUT LIMITATION, ANY WARRANTIES OF MERCHANTABILITY OR FITNESS FOR A PARTICULAR PURPOSE, OR ANY OTHER WARRANTY, WHETHER EXPRESS OR IMPLIED. IN NO EVENT WILL OPENVISION HAVE ANY LIABILITY FOR ANY LOST PROFITS, LOSS OF DATA OR COSTS OF PROCUREMENT OF SUBSTITUTE GOODS OR SERVICES, OR FOR ANY SPECIAL INDIRECT, OR CONSEQUENTIAL DAMAGES ARISING OUT OF THIS AGREEMENT, INCLUDING, WITHOUT LIMITATION, THOSE RESULTING FROM THE USE OF THE SOURCE CODE, OR THE FAILURE OF THE SOURCE CODE TO PERFORM, OR FOR ANY OTHER REASON.

OpenVision retains all copyrights in the donated Source Code. OpenVision also retains copyright to derivative works of the Source Code, whether created by OpenVision or by a third party. The OpenVision copyright notice must be preserved if derivative works are made based on the donated Source Code.

OpenVision Technologies, Inc. has donated this Kerberos Administration system to MIT for inclusion in the standard Kerberos 5 distribution. This donation underscores our commitment to continuing Kerberos technology development and our gratitude for the valuable work which has been performed by MIT and the Kerberos community.

Portions contributed by Matt Crawford <crawdad@fnal. gov> were work performed at Fermi National Accelerator Laboratory, which is operated by Universities Research Association, Inc., under contract DE-AC02-76CHO3000 with the U.S. Department of Energy.

The implementation of the Yarrow pseudo-random number generator in src/lib/crypto/yarrow has the following copyright:

Copyright 2000 by Zero-Knowledge Systems, Inc.

Permission to use, copy, modify, distribute, and sell this software and its documentation for any purpose is hereby granted without fee, provided that the above copyright notice appear in all copies and that both that copyright notice and this permission notice appear in supporting documentation, and that the name of Zero-Knowledge Systems, Inc. not be used in advertising or publicity pertaining to distribution of the software without specific, written prior permission. Zero-Knowledge Systems, Inc. makes no representations about the suitability of this software for any purpose. It is provided "as is" without express or implied warranty.

ZERO-KNOWLEDGE SYSTEMS, INC. DISCLAIMS ALL WARRANTIES WITH REGARD TO THIS SOFTWARE INCLUDING ALL IMPLIED WARRANTIES OF MERCHANTABILITY AND FITNESS, IN NO EVENT SHALL ZERO-KNOWLEDGE SYSTEMS, INC. BE LIABLE FOR ANY SPECIAL, INDIRECT OR CONSEQUENTIAL DAMAGES OR ANY DAMAGES WHATSOEVER RESULTING FROM LOSS OF USE, DATA OR PROFITS, WHETHER IN AN ACTION OF CONTRACT, NEGLIGENCE OR OTHER TORTUOUS ACTION, ARISING OUT OF OR IN CONNECTION WITH THE USE OR PERFORMANCE OF THIS SOFTWARE.

The implementation of the AES encryption algorithm in src/lib/crypto/aes has the following copyright:

Copyright (c) 2001, Dr Brian Gladman <brg@gladman. uk.net>, Worcester, UK.

All rights reserved

LICENSE TERMS

The free distribution and use of this software in both source and binary form is allowed (with or without changes) provided that:

- 1. distributions of this source code include the above copyright notice, this list of conditions and the following disclaimer;
- 2. distributions in binary form include the above copyright notice, this list of conditions and the following disclaimer in the documentation and/or other associated materials;
- 3. the copyright holder's name is not used to endorse products built using this software without specific written permission.

#### DISCLAIMER

This software is provided "as is" with no explcit or implied warranties in respect of any properties, including, but not limited to, correctness and fitness for purpose.

The implementation of the RPCSEC\_GSS authentication flavor in src/lib/rpc has the following copyright:

Copyright (c) 2000 The Regents of the University of Michigan.

#### All rights reserved.

Copyright (c) 2000 Dug Song <dugsong@UMICH.EDU>. All rights reserved, all wrongs reversed.

Redistribution and use in source and binary forms, with or without modification, are permitted provided that the following conditions are met:

- 1. Redistributions of source code must retain the above copyright notice, this list of conditions and the following disclaimer.
- 2. Redistributions in binary form must reproduce the above copyright notice, this list of conditions and the following disclaimer in the documentation and/or other materials provided with the distribution.

3. Neither the name of the University nor the names of its contributors may be used to endorse or promote products derived from this software without specific prior written permission.

THIS SOFTWARE IS PROVIDED "AS IS" AND ANY EXPRESS OR IMPLIED WARRANTIES, INCLUDING, BUT NOT LIMITED TO, THE IMPLIED WARRANTIES OF MERCHANTABILITY AND FITNESS FOR A PARTICULAR PURPOSE ARE DISCLAIMED. IN NO EVENT SHALL THE REGENTS OR CONTRIBUTORS BE LIABLE FOR ANY DIRECT, INDIRECT, INCIDENTAL, SPECIAL, EXEMPLARY, OR CONSEQUENTIAL DAMAGES (INCLUDING, BUT NOT LIMITED TO, PROCUREMENT OF SUBSTITUTE GOODS OR SERVICES: LOSS OF USE, DATA, OR PROFITS: OR BUSINESS INTERRUPTION) HOWEVER CAUSED AND ON ANY THEORY OF LIABILITY, WHETHER IN CONTRACT, STRICT LIABILITY, OR TORT (INCLUDING NEGLIGENCE OR OTHERWISE) ARISING IN ANY WAY OUT OF THE USE OF THIS SOFTWARE, EVEN IF ADVISED OF THE POSSIBILITY OF SUCH DAMAGE.

#### Acknowledgments

Appreciation Time!!!! There are far too many people to try to thank them all; many people have contributed to the development of Kerberos V5. This is only a partial listing....

Thanks to Kevin Coffman and the CITI group at the University of Michigan for providing patches for implementing RPCSEC\_GSS authentication in the RPC library.

Thanks to Derrick Schommer for reporting multiple memory leaks.

Thanks to Quanah Gibson-Mount of Stanford University for helping exercise the thread support code.

Thanks to Michael Tautschnig for reporting the heap buffer overflow inthe password history mechanism. [MITKRB5- SA-2004-004]

Thanks to Wyllys Ingersoll for finding a buffer-size problem in theRPCSEC\_GSS implementation.

Thanks to the members of the Kerberos V5 development team at MIT, both past and present: Danilo Almeida, Jeffrey Altman, Jay Berkenbilt, Richard Basch, Mitch Berger, John Carr, Don Davis, Alexandra Ellwood, Nancy Gilman, Matt Hancher, Sam Hartman, Paul Hill, Marc Horowitz, Eva Jacobus, Miroslav Jurisic, Barry Jaspan, Geoffrey King, John Kohl, Peter Litwack, Scott McGuire, Kevin Mitchell, Cliff Neuman, Paul Park, Ezra Peisach, Chris Provenzano, Ken Raeburn, Jon Rochlis, Jeff Schiller, Jen Selby, Brad Thompson, Harry Tsai, Ted Ts'o, Marshall Vale, Tom Yu. Very special thanks go to Marshall Vale, our departing team leader.

Over the past few years, Marshall has been extremely valuable to us as mentor, advisor, manager, and friend. Marshall's devotion as a champion of Kerberos has helped our team immensely through many trials and hardships. We will miss him tremendously, and we wish him the best in his future endeavors.

#### n **Exhibit-U**

Copyright (c) 1989 The Regents of the University of California.

All rights reserved.

This code is derived from software contributed to Berkeley by Mike Muuss.

Redistribution and use in source and binary forms, with or without modification, are permitted provided that the following conditions are met:

- 1. Redistributions of source code must retain the above copyright notice, this list of conditions and the following disclaimer.
- 2. Redistributions in binary form must reproduce the above copyright notice, this list of conditions and the following disclaimer in the documentation and/or other materials provided with the distribution.
- 3. All advertising materials mentioning features or use of this software must display the following acknowledgement:

This product includes software developed by the University of California, Berkeley and its contributors.

4. Neither the name of the University nor the names of its contributors may be used to endorse or promote products derived from this software without specific prior written permission.

THIS SOFTWARE IS PROVIDED BY THE REGENTS AND CONTRIBUTORS "AS IS" AND ANY EXPRESS OR IMPLIED WARRANTIES, INCLUDING, BUT NOT LIMITED TO, THE IMPLIED WARRANTIES OF MERCHANTABILITY AND FITNESS FOR A PARTICULAR PURPOSE ARE DISCLAIMED. IN NO EVENT SHALL THE REGENTS OR CONTRIBUTORS BE LIABLE FOR ANY DIRECT, INDIRECT, INCIDENTAL, SPECIAL, EXEMPLARY, OR CONSEQUENTIAL DAMAGES (INCLUDING, BUT NOT LIMITED TO, PROCUREMENT OF SUBSTITUTE GOODS OR SERVICES; LOSS OF USE, DATA, OR PROFITS; OR BUSINESS INTERRUPTION) HOWEVER CAUSED AND ON ANY THEORY OF LIABILITY, WHETHER IN CONTRACT, STRICT LIABILITY, OR TORT (INCLUDING NEGLIGENCE OR OTHERWISE) ARISING IN ANY WAY OUT OF THE USE OF THIS SOFTWARE, EVEN IF ADVISED OF THE POSSIBILITY OF SUCH DAMAGE.

#### **License Information for the Software Used in the Unit**

#### **About GPL (GNU-General Public License), LGPL (GNU Lesser General Public License) License**

This product uses GPL/LGPL software and software made by other companies.

After you purchase this product, you may procure, modify or distribute the source code of the GPL/ LGPL software that is used in the product.

MARANTZ provides the source code based on the GPL and LPGL licenses at the actual cost upon your request to our customer service center. However, note that we make no guarantees concerning the source code. Please also understand that we do not offer support for the contents of the source code.

# **www.marantz.com**

You can find your nearest authorized distributor or dealer on our website.

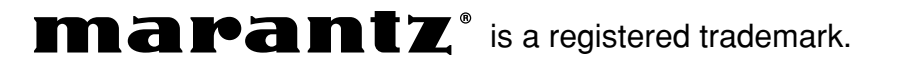

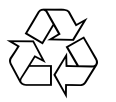